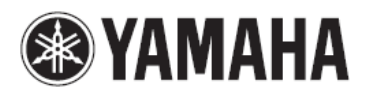

### HUDEBNÍ SYNTEZÁTOR

# **MONTAGES** montage7 MONTAGE8

# **Uživatelský manuál**

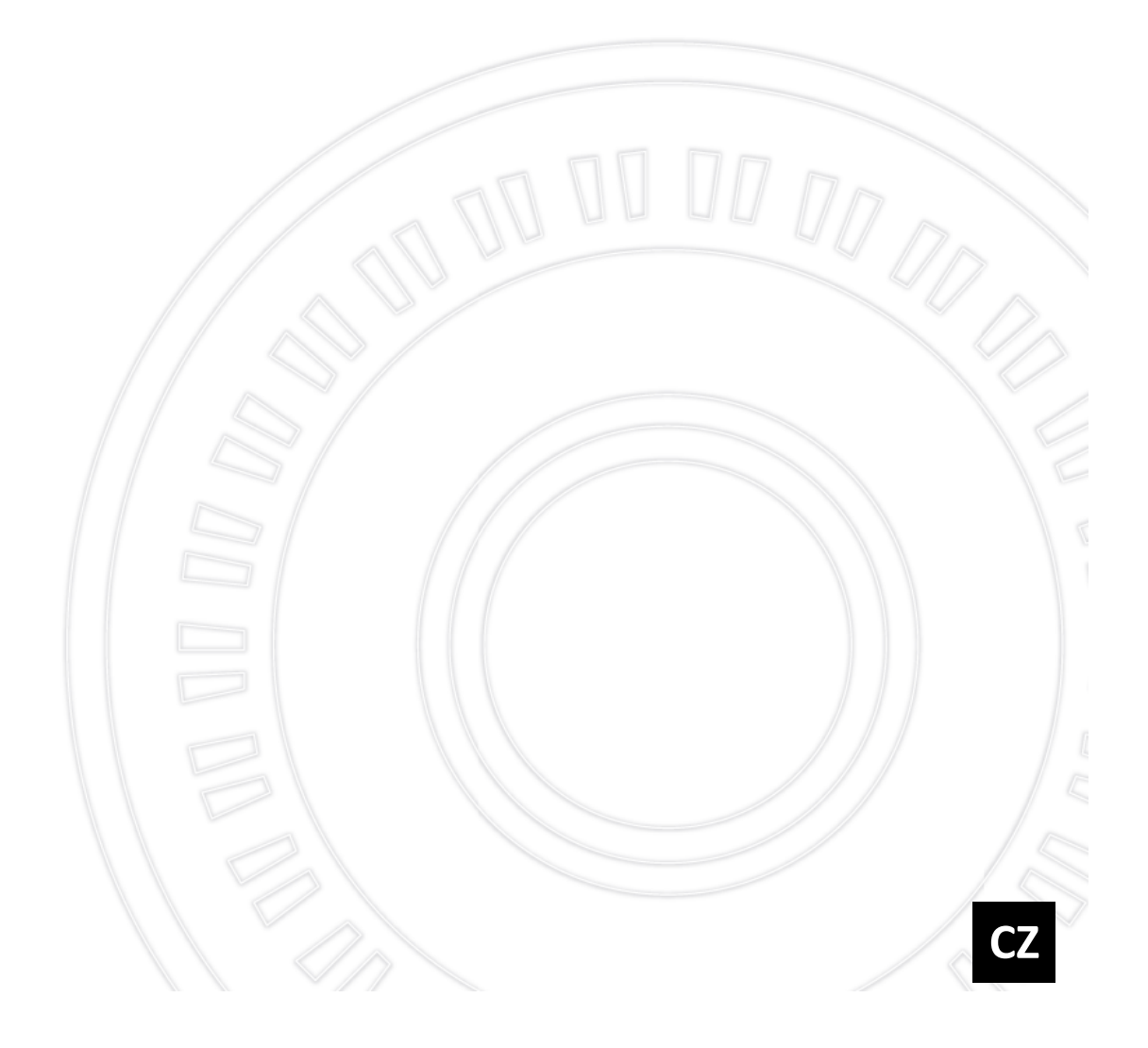

# **Oddíl zvláštních zpráv**

### **BEZPEČNOSTNÍ ZNAČKY PRODUKTU:** Yamaha

elektronické produkty mají buď označení podobné níže uvedeným značkám nebo vylisované/vytištěné faksimilie na povrchu nástroje. Vysvětlení těchto grafických symbolů se objevuje níže na stránce a týká se bezpečnosti.

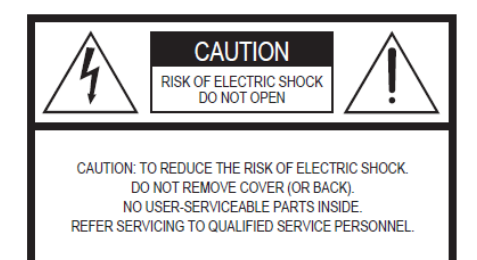

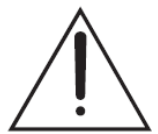

Symbol blesku v rovnostranném trojúhelníku upozorňuje uživatele na přítomnost neisolovaného nebezpečně vysokého napětí uvnitř kabinetu přístroje, které je dostatečně vysoké, aby mohlo způsobit elektrický šok.

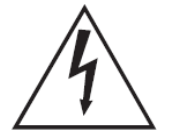

Symbol vykřičníku v rovnostranném trojúhelníku upozorňuje uživatele na důležité instrukce týkající se ovládání a údržby přístroje v doprovodných tiskovinách.

**DŮLEŽITÉ UPOZORNĚNÍ:** Všechny Yamaha elektronické produkty jsou testovány nezávislou bezpečnostní laboratoří, abyste si mohli být jistí, že při správné instalaci a při normálním a běžném používání, jsou všechna předvídatelná rizika eliminována. NEUPRAVUJTE tento přístroj ani tím nepověřujte jiné osoby, kromě osoby autorizované firmou Yamaha. Mohlo by dojít ke snížení výkonu a bezpečnosti produktu. Pokud došlo k úpravě produktu, může dojít k zániku záruky.

**SPECIFIKACE SE MOHOU ZMĚNIT:** Informace v tomto manuálu jsou správné v době jeho vytištění. Nicméně firma Yamaha si vyhrazuje právo na úpravu nebo změnu produktu nebo jeho specifikací kdykoliv bez předchozího upozornění.

### ŽIVOTNÍ PROSTŘEDÍ

Firma Yamaha usiluje o to, aby vyráběla produkty, které jsou uživatelsky bezpečné a přátelské k životnímu prostředí. Upřímně věříme, že naše produkty a výrobní metody používané k jejich výrobě, splňují tyto cíle. V souladu s literou a duchem zákona, chceme, abyste si byli vědomi následujících informací:

### BATERIE

Tento produkt MŮŽE obsahovat malé nedobíjitelné baterie, které jsou připájeny. Průměrná životnost těchto baterií je přibližně 5 let. Pokud bude nezbytné je vyměnit, kontaktujte kvalifikovaného servisního technika, který výměnu provede.

### Varování

Nepokoušejte se rozebírat, nebo spálit žádné baterie. Udržujte všechny baterie mimo dosah dětí. Použité baterie likvidujte okamžitě a podle platných zákonů ve vaší oblasti. Poznámka: Pro informace o likvidaci baterií se obraťte na jakéhokoliv prodejce.

### Informace o likvidaci

Pokud je produkt poškozen a není možné jej opravit, nebo došlo k vypršení jeho životnosti, dodržujte všechna lokální, státní či federální nařízení, která se vztahují k nakládání s produkty obsahujícími rtuť, bateriemi, plasty atd. Pokud váš prodejce vám není schopen pomoci, kontaktujte přímo společnost Yamaha.

### UPOZORNĚNÍ

Servisní náklady vzniklé neznalostí ovládání a fungování nejsou kryty zárukou poskytovanou výrobcem, a jsou tedy plně v režii uživatele. Prostudujte si prosím pečlivě tento uživatelský návod a před kontaktováním servisu se informujte u svého prodejce.

### ŠTÍTEK S NÁZVEM PRODUKTU

Štítek s názvem produktu je umístěn na jeho spodu. Je zde uvedeno číslo modelu, sériové číslo, požadavky na napájení atd. Měli byste si zaznamenat číslo modelu, sériové číslo a datum nákupu do tabulky uvedené níže, a uchovat tento manuál jako doklad o zakoupení produktu.

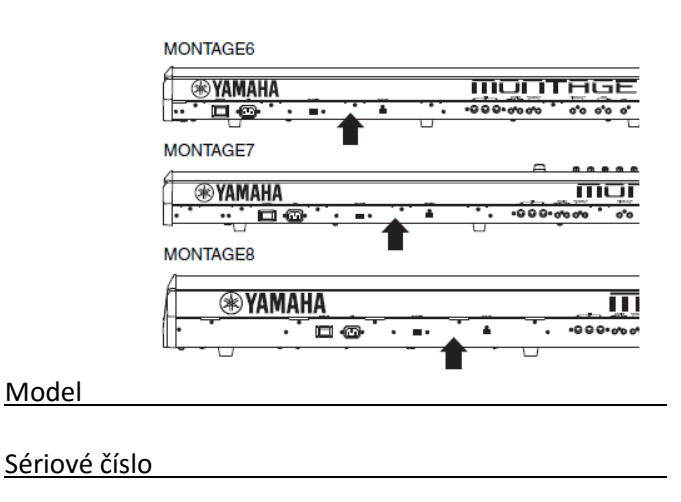

Datum nákupu

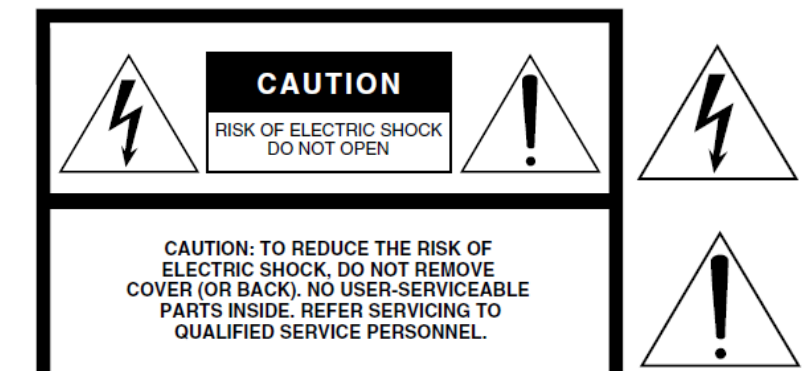

### **Význam grafických symbolů**

Symbol blesku v rovnostranném trojúhelníku upozorňuje uživatele na přítomnost neisolovaného nebezpečně vysokého napětí uvnitř kabinetu přístroje, které je dostatečně vysoké, aby mohlo způsobit elektrický šok.

Symbol vykřičníku v rovnostranném trojúhelníku upozorňuje uživatele na důležité instrukce týkající se ovládání a údržby přístroje v doprovodných tiskovinách.

# **Důležitá bezpečnostní upozornění**

- **1. Přečtěte si tento návod.**
- **2. Návod uchovejte pro budoucí použití.**
- **3. Věnujte pozornost všem varováním**
- **4. Dodržujte veškeré instrukce.**
- **5. Nepoužívejte přístroj v blízkosti vody.**
- **6. Čistěte jej pouze suchým hadříkem.**
- **7. Neblokujte větrací otvory. Instalujte produkt v souladu s instrukcemi výrobce.**
- **8. Neumisťujte produkt do blízkosti zdrojů tepla, jako jsou radiátory, přímotopy, kamna či další aparatura (včetně zesilovačů).**
- **9. Neodstraňujte bezpečnostní prvky konektoru polarizovaného nebo se zemnícím kolíkem. Polarizovaný konektor má dva kolíky, kde jeden je širší než druhý. Zemnící konektor je vybaven ještě třetím zemnícím kolíkem. Oba prvky slouží pro vaši ochranu. Pokud dodaný kabel neodpovídá vaší zásuvce, kontaktujte prodejce.**
- **10. Chraňte napájecí kabel před jeho pošlapáním či proražením především v místech koncovek, zásuvek a v místě kde vystupuje z produktu.**
- **11. Používejte pouze příslušenství doporučené výrobcem.**
- **12. Používejte pouze přepravní vozíky, stojany, trojnožky, konzole či stoly specifikované výrobcem či prodávané spolu s produktem. Pokud používáte transportní vozík, dejte pozor na možnost jeho převrhnutí, mohlo by dojít k úrazu.**

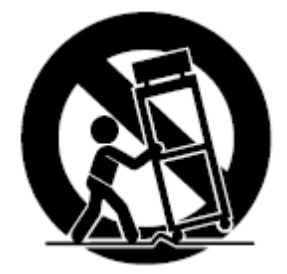

- **13. Během bouřky, nebo pokud produkt nebudete delší dobu používat, odpojte jej od elektrické sítě.**
- **14. Veškeré opravy nechte provádět pouze kvalifikované osoby. Servisní zásah vyžaduje jakékoliv poškození produktu: poškození napájecího kabelu, vtečení tekutiny či zapadnutí předmětu do přístroje, pokud byl přístroj vystaven dešti či vlhkosti, nepracuje správně či byl upuštěn.**

#### **Varování**

Abyste omezili riziko požáru nebo elektrického šoku, nevystavujte přístroj dešti nebo vlhkosti.

Číslo modelu, sériové číslo, požadavky na napájení, atd. lze nalézt na nebo v blízkosti štítku s názvem, který najdete na zadní straně produktu. Toto sériové číslo byste si měli poznamenat na místo níže a uložit si tento manuál jako permanentní důkaz o koupi pro identifikaci v případě krádeže.

Model

Sériové číslo

# FCC INFORMATION (U.S.A.)

- 1. IMPORTANT NOTICE: DO NOT MODIFY THIS UNIT! This product, when installed as indicated in the instructions contained in this manual, meets FCC requirements. Modifications not expressly approved by Yamaha may void your authority, granted by the FCC, to use the product.
- 2. **IMPORTANT:** When connecting this product to accessories and/or another product use only high quality shielded cables. Cable/s supplied with this product MUST be used. Follow all installation instructions. Failure to follow instructions could void your FCC authorization to use this product in the USA.
- 3. NOTE: This product has been tested and found to comply with the requirements listed in FCC Requlations, Part 15 for Class "B" digital devices. Compliance with these requirements provides a reasonable level of assurance that your use of this product in a residential environment will not result in harmful interference with other electronic devices. This equipment generates/uses radio frequencies and, if not installed and used according to the instructions found in the users manual, may cause interference harmful to the operation of other electronic devices. Compliance

\* This applies only to products distributed by YAMAHA CORPORATION OF AMERICA

with FCC regulations does not guarantee that interference will not occur in all installations. If this product is found to be the source of interference, which can be determined by turning the unit "OFF" and "ON", please try to eliminate the problem by using one of the following measures:

Relocate either this product or the device that is being affected by the interference.

Utilize power outlets that are on different branch (circuit breaker or fuse) circuits or install AC line filter/s.

In the case of radio or TV interference, relocate/reorient the antenna. If the antenna lead-in is 300 ohm ribbon lead, change the lead-in to co-axial type cable.

If these corrective measures do not produce satisfactory results, please contact the local retailer authorized to distribute this type of product. If you can not locate the appropriate retailer, please contact Yamaha Corporation of America, Electronic Service Division, 6600 Orangethorpe Ave, Buena Park, CA90620

The above statements apply ONLY to those products distributed by Yamaha Corporation of America or its subsidiaries.

 $class B)$ 

#### **COMPLIANCE INFORMATION STATEMENT IMPORTANT NOTICE FOR THE UNITED KINGDOM** (DECLARATION OF CONFORMITY PROCEDURE) **Connecting the Plug and Cord** WARNING: THIS APPARATUS MUST BE EARTHED IMPOR-Responsible Party: Yamaha Corporation of America TANT. The wires in this mains lead are coloured in accordance Address: 6600 Orangethorpe Ave., with the following code: Buena Park, Calif. 90620 GREEN-AND-YELLOW : EARTH Telephone: 714-522-9011 **BLUF NFUTRAL** Type of Equipment: Music Synthesizer **RROWN LIVE** Model Name: MONTAGE6, MONTAGE7, MONTAGE8 As the colours of the wires in the mains lead of this apparatus may not correspond with the coloured markings identifying the This device complies with Part 15 of the FCC Rules. terminals in your plug proceed as follows: Operation is subject to the following two conditions: The wire which is coloured GREEN-and-YELLOW must be con-1) this device may not cause harmful interference, and nected to the terminal in the plug which is marked by the letter E or by the safety earth symbol @ or colored GREEN or GREEN-2) this device must accept any interference received including and-YELLOW. interference that may cause undesired operation. The wire which is coloured BLUE must be connected to the termi-See user manual instructions if interference to radio reception is nal which is marked with the letter N or coloured BLACK. suspected. The wire which is coloured BROWN must be connected to the terminal which is marked with the letter L or coloured RED. (FCC DoC) This applies only to products distributed by YAMAHA CORPORATION OF AMERICA

(3 wires)

### **Informace pro uživatele o sběru a nakládání se starým elektro odpadem**

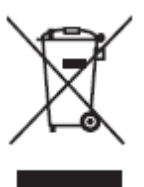

Tento symbol na produktu, balení anebo v doprovodné dokumentaci znamená, že s použitým elektrickým a elektronickým zařízením by nemělo být nakládáno jako s domovním odpadem. Pro jejich správné nakládání, obnovu nebo recyklaci je nutné je odevzdat v místech kolektivního sběru v souladu s národní legislativou a Nařízením 2002/96/EC.

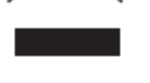

Správným nakládáním pomáháte ochránit hodnotné zdroje a zabráníte potenciálnímu nebezpečnému vlivu na lidské zdraví a životní prostředí, ke kterému by při nesprávném zacházení mohlo dojít. Více informací o zpětném sběru a recyklaci starých zařízení kontaktujte místní samosprávu, technické služby nebo prodejce zařízení.

#### **Pro komerční uživatele v EU**

Pokud chcete zlikvidovat elektrické nebo elektronické zařízení, kontaktujte svého prodejce nebo dodavatele pro další instrukce.

#### **Informace o nakládání v zemích mimo EU**

Tento symbol je platný pouze v zemích EU, pokud chcete toto zařízení zlikvidovat, kontaktujte místní samosprávu nebo prodejce a zeptejte se na správnou metodu likvidace.

# **NÁSTROJ POUŽÍVEJTE AŽ PO DŮKLADNÉM PŘEČTENÍ NÁSLEDUJÍCÍ ČÁSTI BEZPEČNOSTNÍ ZÁSADY**

\* Uschovejte tuto příručku na bezpečném místě pro pozdější potřeby.

# **UPOZORNĚNÍ**

**Vždy postupujte podle níže uvedených základních bezpečnostních zásad, jinak by mohlo dojít k vážnému poranění nebo i smrtelnému úrazu způsobenému elektrickým proudem, zkratu, poškozením, požáru apod. Následující bezpečnostní pokyny zahrnují (nejsou však vyčerpávající):** 

### **Napájení / Napájecí kabel**

• Neumísťujte napájecí kabel do blízkosti zdrojů tepla, jako jsou topná tělesa nebo radiátory. Kabel nadměrně neohýbejte ani jinak nepoškozujte, nepokládejte na něj těžké předměty.

• Používejte jen napětí schválené pro tento nástroj. Požadované napětí se nachází na identifikačním štítku na nástroji.

• Používejte výhradně dodaný napájecí kabel.

• Pravidelně kontrolujte elektrickou zásuvku a odstaňte nahromaděné nečistoty.

• Buďte si jistí, že přístroj připojujete k zásuvce se správným uzemněním. Nesprávné uzemnění může způsobit elektrický šok.

### **Neotvírejte přístroj**

• Přístroj neobsahuje žádné součásti, které by uživatel mohl sám opravit. Nástroj neotevírejte ani se nepokoušejte jakkoli rozebírat či upravovat jeho vnitřní části. Pokud si budete myslet, že nástroj funguje nesprávně, přestaňte jej ihned používat a nechejte jej prohlédnout kvalifikovaným servisním technikem.

### **Varování před vodou**

• Nevystavujte nástroj dešti, nepoužívejte v blízkosti vody ani v mokrém či vlhkém prostředí. Nepokládejte na něj nádoby s tekutinami, které by se mohly vylít do otvorů nástroje. Pokud do nástroje vnikne tekutina (např. voda), ihned vypněte napájení a odpojte napájecí kabel ze zásuvky. Poté nechte nástroj prohlédnout kvalifikovaným servisním technikem společnosti Yamaha.

• Máte-li mokré ruce, nikdy se nedotýkejte elektrické zásuvky.

### **Pokud zaznamenáte abnormalitu**

• Pokud se kabel adaptéru napájení nebo jeho zástrčka jakkoli poškodí, pokud dochází k výpadku zvuku, pokud cítíte neobvyklý zápach, nebo pokud z nástroje vychází kouř, okamžitě vypněte nástroj a odpojte jej od zásuvky. Potom nechejte nástroj prohlédnout kvalifikovaným servisním technikem společnosti Yamaha.

# **UPOZORNĚNÍ**

**Vždy postupujte podle níže uvedených základních bezpečnostních zásad, jinak by mohlo dojít k poranění, poškození nástroje či jiné škodě na majetku. Následující bezpečnostní pokyny zahrnují (nejsou však vyčerpávající):**

### **Napájení / Napájecí kabel Připojení**

• Nástroj nepřipojujte k elektrické zásuvce s více konektory. Mohlo by dojít ke snížení kvality zvuku nebo přehřátí zásuvky.

• Při odpojování elektrické zástrčky od nástroje nebo elektrické zásuvky držte vždy kabel za konektor ne za samotný kabel.

• Pokud nástroj nepoužíváte nebo jestliže probíhá bouřka, odpojte adaptér napájení.

### **Umístění**

• Nepokládejte nástroj do nestabilní pozice, jinak by mohl spadnout.

• Při transportu nebo stěhování nástroje vždy použijte dvě nebo více osob. Pokus zvednout nástroj jednou osobou, může způsobit poranění zad nebo jiné zranění, nebo poškození nástroje samotného.

• Před přemístěním přístroje nejprve odpojte všechny kabely.

• Při volbě místa pro přístroj dbejte na to, aby byla používaná elektrická zásuvka snadno přístupná. V případě jakýchkoli potíží nebo poruch nástroj okamžitě vypněte pomocí přepínače napájení a odpojte zástrčku ze zásuvky. Pokud nástroj vypnete pomocí přepínače napájení, neustále do něj bude proudit elektřina, i když jen minimální množství. Pokud nebudete nástroj používat po delší dobu, nezapomeňte odpojit napájecí kabel od elektrické zásuvky.

• Před připojením zařízení k jiným zařízení nejprve všechna zařízení vypněte. Před zapnutím všech zařízení, nastavte úroveň hlasitostí na minimum. • Ujistěte se, že jsou všechny hlasitosti všech komponent na minimu, a poté je postupně zvyšujte během hry na požadovanou úroveň.

#### **Zacházení**

• Nezasunujte papír, kovové nebo jiné předměty do žádných mezer na panelu nebo v klaviatuře. Může to způsobit fyzické zranění vám nebo jiným osobám, poškození nástroje nebo jiného vybavení nebo problémy s fungováním.

• O nástroj se neopírejte, nepokládejte na něj těžké předměty a při použití tlačítek, přepínačů a konektorů nepoužívejte nadměrnou sílu.

• Nepoužívejte zařízení po delší dobu při vyšší nebo nepříjemné úrovni hlasitosti, mohlo by dojít k trvalému poškození sluchu. Pokud zjistíte, že máte potíže se sluchem nebo vám zvoní v uších, navštivte lékaře.

Firma Yamaha není zodpovědná za škody vzniklé nesprávným použitím nebo modifikací nástroje, nebo za ztrátu či poškození dat.

Pokud nástroj nebudete používat, vždy jej vypněte.

I když je přepínač v poloze [STANDBY/ON] ve stavu Standby (displej nesvítí), do nástroje stále proudí na minimální úrovni elektrický proud.

Pokud nebudete nástroj používat delší dobu, odpojte napájecí kabel od elektrické zásuvky.

### **UPOZORNĚNÍ**

Abyste zabránili možnosti poškození či nesprávného fungování nástroje, ztrátě dat, nebo poškození jiného zařízení, řiďte se následujícími pokyny.

- **Zacházení**
	- Nepoužívejte nástroj v přílišné blízkosti televize, radia, stereo zařízení, mobilních telefonů a dalších elektronických zařízení. Mohlo by docházet k vytváření brumu. Pokud používáte samotný nástroj spolu s iPadem nebo iPhonem, doporučujeme je nastavit na režim "Letadlo", aby nemohlo dojít k vzniku hluku způsobeného příchozí komunikací.
	- Nevystavujte nástroj nadměrnému prachu nebo vibracím, extrémnímu chladu nebo teplu (jako na přímém slunečním světle, v blízkosti radiátoru nebo během dne v automobilu), zabráníte tak možnému poškození panelu, interních součástek nebo nestabilnímu chodu.
	- Na nástroj nepokládejte vinylové, plastové nebo gumové předměty, mohlo by dojít k odbarvení panelu nebo klaviatury.
	- Při čištění nástroje používejte měkký a suchý nebo lehce navlhčený hadřík. Nepoužívejte ředidla, rozpouštědla, alkohol, čistidla nebo chemicky impregnované hadříky.

### **Ukládání dat**

**Editovaná data Performancí**

Editovaná data Performancí jsou po vypnutí nástroje bez uložení ztracena. K tomu také dojde, pokud je nástroj vypnut pomocí funkce automatického vypínání (strana 15).

### **MIDI a Systémová nastavení**

Při přepnutí z odpovídajících displejů nastavení na jiný displej jsou MIDI a Systémová nastavení automaticky uložena. Pokud displej nezměníte a vypnete nástroj, dojde ke ztrátě dat. K tomu také dojde, pokud je nástroj vypnut pomocí funkce automatického vypínání.

Vždy ukládejte důležitá data v nástroji neb o na USB flash paměťové zařízení (strana 53). Mějte však na paměti, že pokud dojde k problému, chybě ovládání apod. může dojít ke ztrátě dat. Z tohoto důvodu byste si měli důležitá data uložit na USB flash paměťové zařízení (strana 53). Před použitím USB flash paměťového zařízení si přečtěte upozornění na straně 54.

### **Informace**

- **O právech**
	- Kopírování komerčně dostupných hudebních dat včetně, ale ne pouze MIDI dat anebo audio dat, je přísně zakázáno, kromě kopírování pro osobní použití.
	- Tento produkt zahrnuje obsah, ke kterému má Yamaha vlastnická práva nebo má licenci k jeho použití. Vzhledem k autorským právům a dalším relevantním zákonům, vám není dovoleno distribuovat média, na kterých je tento obsah uložen nebo nahrán a je stejný nebo velmi podobný původnímu obsahu.
	- Výše uvedený obsah zahrnuje počítačové programy, data doprovodných stylů, MIDI data, WAVE data, data nahraných rejstříků, notaci atd.
	- Můžete distribuovat média obsahující vaše vystoupení nebo hudební produkci nahrané s použitím tohoto obsahu, a písemný souhlas firmy Yamaha v těchto případech není vyžadován.

### **O funkcích/datech dodaných s tímto nástrojem**

 Tento nástroj je schopný používat různé typy/formáty hudebních dat a automaticky je optimalizuje na správný formát před jejich použitím. Výsledkem může být, že nástroj nebude přehrávat data přesně tak, jak skladatel původně zamýšlel.

### **O tomto manuálu**

- Obrázky použité v tomto manuálu slouží pouze pro informační účely, a na nástrojích se mohou poněkud lišit.
- Názvy tlačítek, terminálů a dalších ovladačů z předního a zadního panelu přístroje jsou uzavřeny v [] (v hranatých závorkách).
- Windows je registrovanou obchodní značkou Microsoft® Corporation ve Spojených státech a dalších zemích.
- Apple, iTunes, Mac, Macintosh, iPhone, iPad a iPod jsou obchodními značkami Apple Inc. registrovanými v U.S.A. a dalších zemích.
- IOS je obchodní značkou nebo registrovanou obchodní značkou Cisco v U.S.A. a dalších zemích a je využívána pod licencí.
- Názvy společností a produktů v tomto manuálu jsou obchodními značkami nebo registrovanými obchodními značkami odpovídajících společností.

Yamaha může čas od času bez upozornění aktualizovat firmware nástroje pro vylepšení funkcí a použitelnosti. Abyste plně využili všech výhod tohoto nástroje, doporučujeme vždy aktualizovat firmware nástroje na jeho poslední verzi. Aktuální firmware lze stáhnout ze stránek níže: http://download.yamaha.com/

### **Zpráva od vývojářského týmu MONTAGE**

Děkujeme za nákup Yamaha MONTAGE6/7/8 Music syntezátoru. Od té doby, kdy byl na trh uveden MOTIF v roce 2001, série již dosáhla své čtvrté generace a byla nyní, po patnácti letech nahrazena novým modelem MONTAGE. MONTAGE je vybaven obrovskou paletou úžasně kvalitních zvuků, výjimečnou hratelností a sofistikovaným, stylovým designem – což z tohoto dlouho očekávaného nástroje dělá nástroj, jenž bude dlouhou dobu obdivován.

# *1.*Výjimečně kvalitní zvuky, které vás posunou do nových kreativních a expresivních výšin

Vzali jsme základní, široce a celosvětově využívané zvuky ze série MOTIF, a vylepšili jsme je. Na základně mnoha opakovaných požadavků od uživatelů, jsme tento nástroj vybavili FM (frekvenční modulace) oscilátory a mnoha novými efekty. Navíc je MONTOAGE také vybaven ohromně dynamickým systémem Motion Control, který umožňuje plynule ovládat zvuky v reálném čase, čímž nabízí to nejlepší z obou světů – tradice a inovace – v hudebním výrazu.

Vylepšili jsme analogové obvody u audio výstupu a zajistili, tak skvělou kvalitu reprodukce zvuku v celé šíři frekvenčního pásma a výjimečně přesnou reprodukci ve středových a vysokých frekvencích s výjimečnou čistotou.

MONTAGE je vybaven mnoha velmi dynamickými zvuky pro použití ve skutečně všech hudebních žánrech.

# *2.*Ovladače a uživatelské rozhraní vytvořené pro vysokou hratelnost

MONTAGE má nové ovladače, které nejsou užitečné pouze při živém hraní na klávesy, ale také jako špičkový syntezátor. Hratelnost MONTAGE je maximalizována při živém vystupování pomocí funkcí Live Set, Scene a SSS (Seamless Sound Switching – bezproblémové přepínání zvuků).

Navíc má MONTAGE zcela nový ovladač performance – Super Knob – který vám umožňuje snadno a expresivně vytvářet více texturované, mnoho rozměrové zvuky a hudbu. Změny zvuků jsou synchronizovány se změnami barvy indikace na samém Super Knobu a také dalších osmi malých knobech. Je to skoro, jako byste s MONTAGE hovořili a pobízeli se navzájem k novým výšinám kreativity!

MONTAGE je komplexně vytvořen pro intuitivní, jednoduché ovládání, ale s puntičkářskými detaily a je ideální pro profesionální hudebníky.

Zde je konečně nástroj s úžasnými zvuky, obrovskými schopnostmi a hlubokým výrazem, který je skutečně návykovým a bude nástrojem, po kterém zatoužíte!

 Skutečně věříme, že MONTAGE6/7/8 pomůže v růstu vaší kreativity a hudební práce mílovými kroky. S pozdravem Vývojářský tým Yamaha MONTAGE

### **O tomto manuálu**

## **Uživatelský manuál (tento manuál)**

Nabízí celkové vysvětlení základních funkcí tohoto nástroje. Prosím využijte tento uživatelský manuál pro přehled o základním ovládání MONTAGE. Pokud budete potřebovat detailnější informace nebo návody pro určité funkce, využijte Referenční manuál.

### **PDF manuály**

### **Referenční manuál**

Popisuje detailně interní strukturu a příklady propojení. Použijte tento manuál, pokud budete chtít detailnější informace, které nenajdete v Uživatelském manuálu.

Pokud potřebujete více informací o aktuálním stavu nebo displeji MONTAGE, využijte Strom funkcí z tohoto manuálu. Tato užitečná funkce vám pomůže rychle najít stránku popisující odpovídající funkce nebo postupy.

### **Manuál syntezátorových parametrů**

Tento obecný, více produktový dokument popisuje parametry, typy efektů, parametry efektů a MIDI zprávy, které syntezátory využívají. Nejprve si přečtěte Uživatelské a Referenční manuály a poté použijte tento parametrický manuál, pokud je nutné zjistit více o parametrech a termínech, které se obecně týkají Yamaha syntezátorů.

### **Seznam dat**

Obsahuje různé důležité seznamy, jako jsou Seznam Performancí, Seznam Waveformů, Seznam typů efektů, Seznam typů Arpeggií a Implementační MIDI tabulku.

Výše uvedené digitální manuály si můžete stáhnout ze stránek Yamaha. Provedete to vyvolání níže uvedených stránek a zadáním výrazů "MONTAGE" do pole pro vyhledávání (Model name) a kliknutím na tlačítko vyhledávání (Search).

Yamaha download:<http://download.yamaha.com/>

Pro zobrazení těchto manuálů na vašem počítači budete potřebovat mít nainstalovaný program Adobe Reader®. Nejnovější verzi si můžete stáhnout ze stránek společnosti Adobe.

### **Příslušenství**

- Uživatelský manuál (tento dokument)
- Napájecí kabel
- Informace o možnosti stažení Cubase AI

### **Hlavní vlastnosti**

 **Vysoce kvalitní zvuky, pokrývající širokou paletu hudebních stylů**

MONTAGE je vybaven 5 GB (v 16 bitovém lineárním formátu) přednastavené Advanced Wave paměti (AWM2) – více než sedmkrát více než u MOTIFXF6/7/8. MONTAGE má obrovskou paletu zvuků, včetně vysoce realistických klavírních zvuků, s daty o velkých objemech. Stejně jako u předchůdců, je u MONTAGE zabudovaná 1,7 GB uživatelská paměť pro ukládání knihoven Performancí. Data Performancí jsou uchovávána stejně jako přednastavené Performance, i po vypnutí nástroje. MONTAGE je nyní také vybaven FM-X tónovým generátorem a nabízí výjimečně komplexní FM syntézu. Nabízí vám tak, jak standardní zvuky FM, tak i zvuky nové generace FM a umožňuje široký rozsah expresivních, bohatých zvuků a také možnost kombinovat FM-X a AWM2 tónové generátory.

#### **Rozsáhlé zpracování efektů**

MONTAGE má obrovskou paletu profesionálních a moderních efektů, včetně Beat Repeat, Vinyl Break, Bit Crusher a Analog Delay. Nástroj vám také poskytuje množství možností pro zpracování signálu, včetně oddělených Variací a Reverbů a také celkový master efekt, včetně více pásmové komprese, pěti pásmového celkového ekvalizéru, nezávislých insertion efektů, plus tří pásmový ekvalizér před insertion efekty a dvou pásmovým po nich. Tyto insertion efekty mají široké možnosti zpracování zvuku, včetně speciálního efektu Vocoder.

**Systém Motion Control pro nové hudební možnosti** 

Systém Motion Control je zcela nová funkce pro variabilní ovládání Motionů (rytmické, více dimensionální změny zvuků) v reálném čase. Tato neuvěřitelně výkonná funkce dramaticky a dynamicky alternuje zvuky nástroje novými, dosud nevídanými způsoby – měníce je na dotek, rytmicky v tempu taktu, a nabízí skvělé, barevné světelné efekty, a reaguje tak na vaši kreativní vášeň.

Systém Motion Control má tři hlavní funkce:

**1) Super Knob** 

Pro vytváření více dimensionálních zvukových změn a jejich doplnění o barevné, neustále se měnící světelné změny.

- **2) Motion Sekvence**  Pro neustále variabilní změny zvuku.
- **3) Envelope Follower**  Synchronizuje Motiony s tempem a hlasitostí audio vstupu a dalších partů.

#### **Rozšířené, vylepšené funkce Arpeggio a Motion Sekvence**

MONTAGE má více jak 10.000 typů Arpegií, které pokrývají nejnovější hudební styly. Dalšího vylepšení hudební expresivnosti nástroje dosáhnete kombinací funkce Motion Sekvence pro vytváření dynamické zvukové variability s různými typy Arpegií. Všechen obsah můžete ukládat – typy Arpegií, Motion Sekvencer a další parametry, jako je hlasitost partu – spolu se Scénou, a přiřadit je osmi tlačítkům, což umožňuje snadno a působivě vyvolávat tyto Scény během hry.

#### **Výjimečně užitečné funkce pro živé hraní**

MONTAGE má funkci Live Set pro snadné vyvolávání Performancí během vystoupení. Jakmile Performance uložíte v požadovaném pořadí, můžete se plně soustředit na vaši hru, aniž byste se museli bát, že nebudete vědět, kterou zvolit. MONTAGE má také funkci SSS pro plynulé přepínání mezi Performancemi bez ořezání jakýchkoliv zvuků.

#### **Vylepšené uživatelské rozhraní**

Na rozdíl od předchůdců je MONTAGE vytvořen bez jakýchkoliv "režimů". Výsledkem je extrémně snadné pochopení struktury a toku v nástroji, a dotykový ovládací panel je radost používat. Můžete efektivně a tvůrčím způsobem používat dotykový panel pro intuitivní ovládání a přepínače pro jistější ovládání. Tyto přepínače svítí třemi různými způsoby, a indikují tak aktuální stav přepínače.

#### **Responzivní, expresivní keyboard**

MONTAGE6 je vybaven 61 klávesami, zatímco MONTAGE7 má 76 kláves špičkové FSX klaviatury a MONTAGE8 pak 88 kláves špičkové BH (Balanced Hammer – vyvážené kladívkové) klaviatury. Všechny typy klaviatur jsou vybaveny citlivostí doteku (jak initial tak i after touch). To umožňuje výrazně měnit zvuk různými způsoby – initial touch silou jakou hrajete na klávesy a after touch silou podržení klávesy.

#### **Rozšířené možnosti konektivity systému**

MONTAGE je vybaven vestavěným 6 kanálovým in a 32 kanálovým out USB audio rozhraním pro nahrávání vysoce kvalitního zvuku do počítačů Mac nebo Windows bez nutnosti dalšího zařízení! MONTAGE také podporuje 192 kHz audio, což z něj dělá ideální keyboard pro nahrávání na profesionální úrovni. Připojení je také kompatibilní s iOS zařízeními.

# **Obsah**

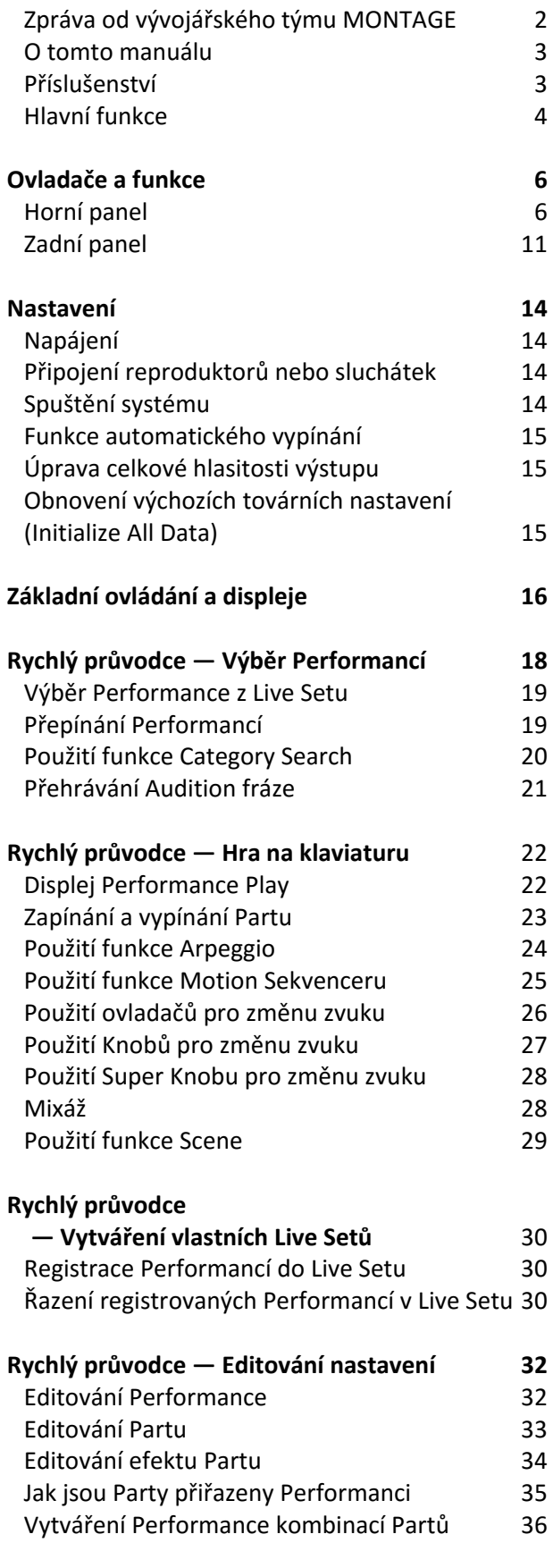

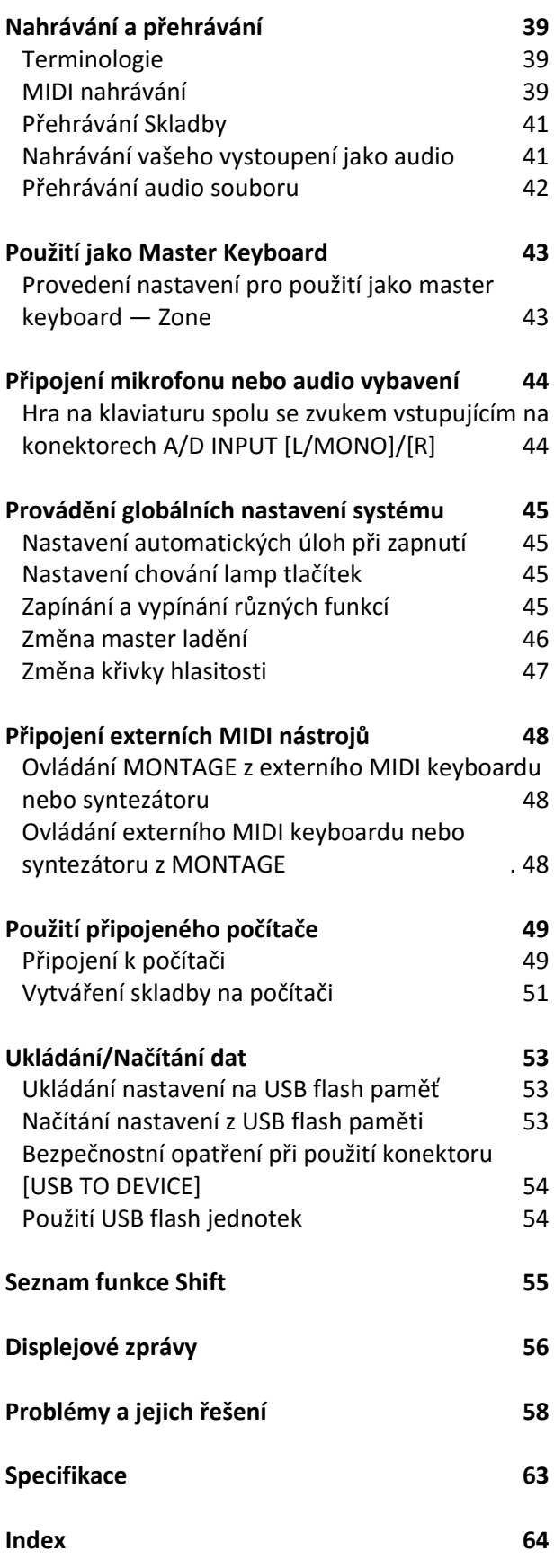

# **Ovladače a funkce**

### **Horní panel**

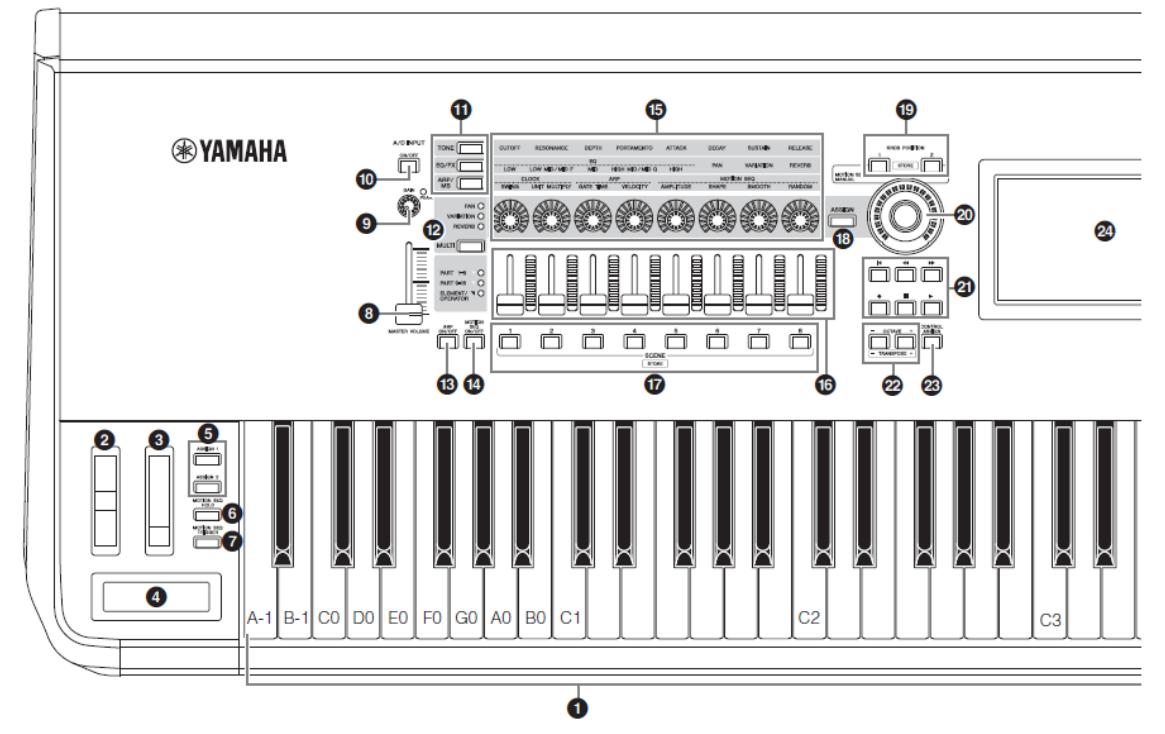

### ❶ **Klaviatura**

MONTAGE6 je vybaven 61 klávesami, zatímco MONTAGE7 má 76 kláves a MONTAGE8 pak 88 kláves. Všechny typy klaviatur jsou vybaveny citlivostí doteku (jak initial tak i after touch). S Initial touch nástroj vyhodnocuje, jakou silou hrajtAC adaptér y a používá tuto sílu pro změnu zvuků různými způsoby, v závislosti na použité Performanci. Aftertouch, na druhou stranu, mění zvuk podle síly použité na již stisknutou klávesu. Navíc lze jakoukoliv ze široké palety funkcí přiřadit k Aftertouch pro jednotlivé party.

### ❷ **Kolečko Pitch Bend**

Ovládá úroveň efektu ohýbání tónů.

### ❸ **Kolečko Modulation**

Ovládá modulační efekt. Tomuto ovladači můžete také přiřadit jiné funkce.

### ❹ **Páskový ovladač**

Tento ovladač je dotykově citlivý a je ovládán pohybem vašich prstů po jeho povrchu. Tomuto ovladači můžete také přiřadit jiné funkce.

### ❺ **Tlačítka [ASSIGN 1] a [ASSIGN 2] (Programovatelné přepínače 1 a 2)**

Můžete vyvolat určitý element/operátor zvolené Performance stiskem těchto tlačítek během hry. Navíc, můžete těmto přepínačům přiřadit i jiné funkce. Když je jeden z těchto efektů zapnutý, odpovídající tlačítko se rozsvítí a naopak.

### ❻ **Tlačítko [MOTION SEQ HOLD] (podržení Motion Sekvencer)**

Stisknutím tohoto tlačítka během hry Motion Sekvenceru dojde k podržení nebo zmrazení zvuku přesně v bodu sekvence, kdy bylo tlačítko stisknuto. Když je efekt hold zapnutý, tlačítko svítí.

### ❼ **Tlačítko [MOTION SEQ TRIGGER] (spuštění Motion Sekvencer)**

Stisknutím tohoto tlačítka se Motion Sekvence spustí znovu od začátku. Při stisku tlačítko plně svítí.

### ❽ **Slider [MASTER VOLUME]**

Posunováním nahoru nebo dolů ovládáte úroveň výstupu na konektorech OUTPUT (BALANCED) [L/MONO]/[R] a [PHONES].

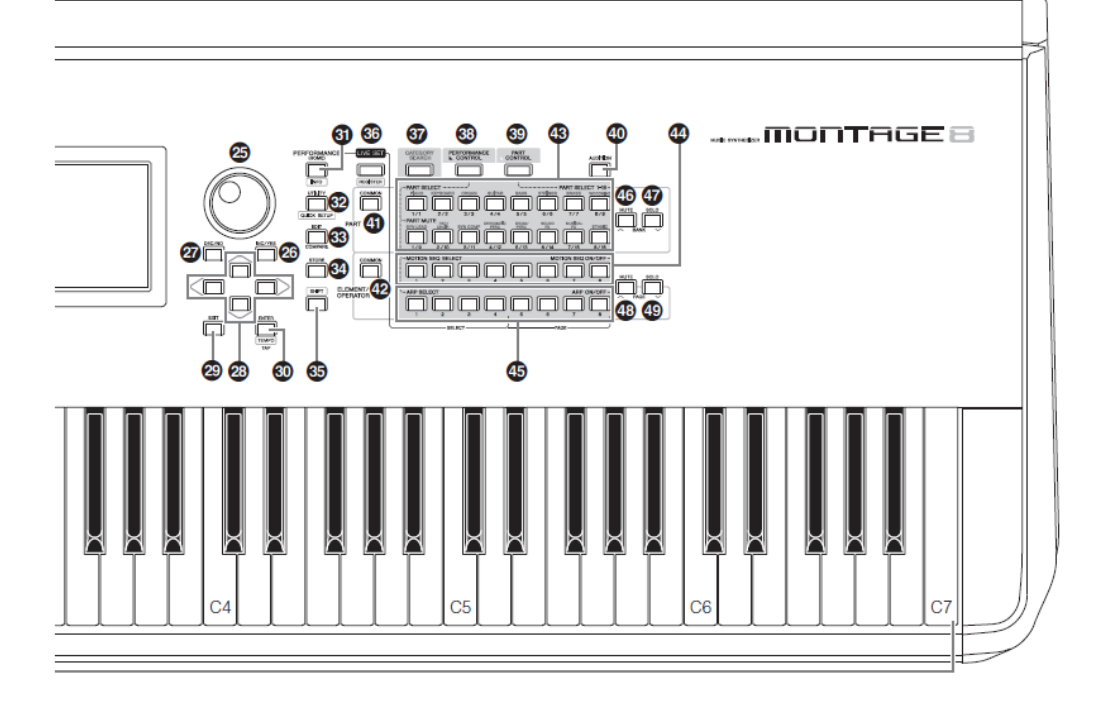

### ❾ **Knob A/D INPUT [GAIN] (strana 44)**

Použijte jej pro úpravu vstupní citlivosti audio signálu. Otáčením knobem ve směru hodinových ručiček zvyšujete úroveň citlivosti.

Detekuje špičku a červeně rozsvítí PEAK LED, pokud je úroveň blízká ořezání. Upravte úroveň tak, aby indikátor PEAK blikal pouze občas při maximální úrovni signálu.

### **Poznámka**

Možná budete muset změnit nastavení v závislosti na úrovni vstupu externího zařízení připojeného ke konektorům A/D INPUT [L/MONO]/[R], takto: [UTILITY]  $\rightarrow$  [Settings]  $\rightarrow$  [Audio I/O]  $\rightarrow$  [A/D Input]. Pokud je výstupní úroveň připojeného zařízení (mikrofon, kytara nebo baskytara) příliš nízká, nastavte tento parametr na "Mic". Pokud je výstupní úroveň připojeného zařízení (syntezátor nebo C D přehrávač) příliš vysoká, nastavte tento parametr na "Line".

### ❿ **Tlačítko A/D INPUT [ON/OFF] (strana 44)**

Přepíná, zda nástroj přijímá nebo nepřijímá audio signál na konektorech A/D INPUT [L/MONO]/[R]. Pokud je vstup A/D INPUT zapnut, tlačítko svítí, pokud je vypnut, nesvítí.

### ⓫ **Tlačítko Function [TONE]/[EQ/FX]/[ARP/MS]**

Použijte toto tlačítko pro výběr funkcí přiřazených Knobům 1 až 8. Tlačítko vedle aktuálně aktivních parametrů svítí.

Můžete nastavit funkce pro společné použití pro všechny Party pomocí tlačítka PART [COMMON], nebo pro ovládání pouze zvoleného Partu pomocí tlačítek Number A [1] - [16]. Zvolené tlačítko bude svítit.

### ⓬ **Tlačítko [MULTI] (Multi Part ovladač)**

Použijte toto tlačítko pro výběr funkcí přiřazených Knobům 1 – 8. Opakované stisknutí přepíná mezi funkcemi takto: PAN → VARIATION → REVERB. Indikátor vedle aktuálně zvoleného parametru bude svítit. Všechny knoby odpovídají Partům 1 – 8 a 9 – 16 (v závislosti na aktuálně zvoleném Partu).

### ⓭ **Tlačítko [ARP ON/OFF] (zapnutí/vypnutí Arpeggia)**

Použijte toto tlačítko pro umožnění nebo znemožnění přehrávání Arpeggia. Pokud je přepínač Arpeggio Switch zvoleného Partu nastaven na "off", nebude mít toto tlačítko žádný vliv. Pokud je Arpeggio umožněno, tlačítko svítí, jinak ne.

### ⓮ **Tlačítko [MOTION SEQ ON/OFF] (zapnutí/vypnutí Motion Sekvencer)**

Určuje, zda je Motion Sekvencer aktivní nebo ne. Pokud je přepínač Motion Sekvencer zvoleného Partu nebo Lane nastaven na "off", nebude mít toto tlačítko žádný vliv. Pokud je Motion Sekvencer aktivní, tlačítko svítí.

### ⓯ **Knoby 1 – 8**

Těchto osm univerzálních knobů vám umožňuje upravovat různé důležité parametry, jako jsou aktuální Part, tempo Arpeggia a Motion Sekvencer.

Stisknutím tlačítka funkce knobu [TONE]/[EQ/FX]/[ARP/MS], tlačítka ovládání Multi Partu [MULTI] nebo tlačítka přiřazení [ASSIGN] v levém horním rohu změníte funkce přiřazené knobům.

### ⓰ **Ovládací Slidery 1 – 8**

Tyto slidery ovládají vyvážení hlasitosti zvuku úpravou jednotlivých úrovní 16 Partů (1-8/9-16), osmi Elementů pro Normal Party (AWM2), osmi FM Operátorů pro Normal Party (FM-X) a osmi Kláves Bicích Partů, různými způsoby v závislosti na podmínkách nastavení různých tlačítek.

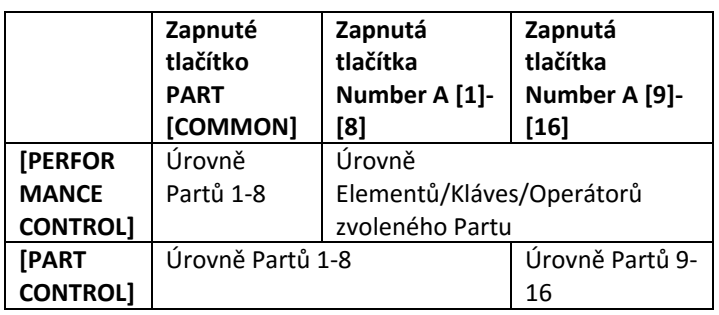

#### **Poznámka**

Pokud jsou všechny Slidery na minimu, nemusí být z nástroje slyšet žádný zvuk, i když hrajete na klaviaturu nebo přehráváte Skladbu. Zdvihněte Slidery na vhodnou úroveň. Slider [MASTER VOLUME] ovládá celkovou úroveň audio výstupu nástroje. Na druhou stranu Ovládací Slidery ovládají jednotlivé Elementy/Klávesy/Operátory Partů a hlasitost jednotlivých Partů Performance jako parametry. Proto lze hodnoty nastavené pomocí Ovládacích Sliderů uložit jako data Performance.

### ⓱ **Tlačítka SCENE [1] - [8]**

Můžete přiřadit různé "snímky" důležitých parametrů Partů, jako jsou ztlumení stopy a základní nastavení mixu do tlačítek SCENE [1] - [8] jako Scény Partu. Pokud editujete parametry Scény a zatímco držíte tlačítko [SHIFT] a stisknete tlačítko SCENE [1] – [8], je nastavení uloženo pro aktuálně zvolené tlačítko [SCENE]. Uložené nastavení je obnoveno po stisku zvoleného tlačítka. Aktuálně zvolené tlačítko plně svítí, tlačítko s uloženými daty svítí slabě, tlačítko bez dat nesvítí.

### ⓲ **Tlačítko [ASSIGN]**

Přepíná funkce přiřazené knobům Assign [1] - [8]. Použitím tlačítka PART [COMMON] a Number A [1] - [16], můžete nastavit, zda jsou funkce společné pro všechny Party nebo pouze pro jeden zvolený Part. Pokud je efekt zapnutý, odpovídající tlačítko svítí.

### ⓳ **Tlačítka KNOB POSITION [1] a [2]**

Ukládá hodnoty parametrů Assign 1 – 8. Můžete okamžitě přepínat mezi dvěma tlačítky.

### ⓴ **Super Knob**

Současně ovládá parametry (Assign 1-8) přiřazeném osmi knobům.

#### **Poznámka**

Super Knob můžete také ovládat pomocí nožního ovladače (FC7). Detaily, viz strana 28.

#### V **Tlačítko SEQ TRANSPORT**

Tato tlačítko ovládají nahrávání a přehrávání sekvenčních dat Skladby.

#### **[|] (Top)**

Okamžitě nastavuje na začátek aktuální Skladby (tj., první doba prvního taktu)

#### **[] (Reverse)**

Jedním stiskem pro posun o jeden takt zpět.

#### **[] (Forward)**

Jedním stiskem pro posun o jeden takt vpřed.

#### **[] (Record)**

Stisknutím vyvolejte displej nastavení Nahrávání (tlačítko bliká). Stiskněte tlačítko [] (Play) pro spuštění nahrávání (tlačítko svítí).

#### **[] (Stop)**

Stisknutím zastavíte nahrávání nebo přehrávání. Lze jej použít i pro zastavení přehrávání Arpeggia, i když je Arpeggio nastaveno na přehrávání i po uvolnění klávesy (Arpeggio Hold je ON).

#### **[] (Play)**

Stisknutím spustíte nahrávání nebo přehrávání Skladby. Během nahrávání a přehrávání toto tlačítko bliká v tempu.

### W **Tlačítka OCTAVE [-] a [+]**

Použijte tato tlačítka pro změnu oktávy klaviatury. Tato tlačítka také fungují jako Transpose [-] a [+]. Pro snížení nebo zvýšení ladění tónu v půltónových krocích podržte tlačítko [SHIFT] a stiskněte odpovídající tlačítko [-]/[+]. Pro obnovení normálního nastavení stiskněte obě tlačítka současně. Tlačítko svítí nebo bliká podle nastavení oktávy. Detaily, viz Referenční manuál.

### **<sup><sup>3</sup>** Tlačítka [CONTROL ASSIGN]</sup>

Pokud je na displeji zvolený parametr přiřaditelný ovladačům, stiskněte toto tlačítko a ovládejte požadovaný ovladač pro přiřazení. Objeví se displej nastavení ovladače.

#### Y **Displej**

Zobrazuje parametry a hodnoty týkající se aktuálně zvolené operace. Displej lze ovládat dotykově.

### Z **Ovladač Data dial**

Pro editování aktuálně zvoleného parametru. Otáčením doprava hodnotu zvyšujete a naopak. Pokud má parametr široký rozsah nastavení, pak lze hodnoty rychle měnit rychlejším otočením ovladače.

### 8 **Tlačítko [INC/YES]**

Pro zvyšování hodnoty aktuálně zvoleného parametru (INC: increment – přírůstek). Toto tlačítko lze také použít na provedení operace Job nebo Store.

Současně podržte tlačítka [SHIFT] a [INC/YES] pro rychlé zvýšení hodnoty parametru o 10 násobné kroky.

### 9 **Tlačítko [DEC/NO]**

Pro snižování hodnoty aktuálně zvoleného parametru (DEC: decrement – úbytek). Toto tlačítko lze také použít pro zrušení operace Job nebo Store.

Současně podržte tlačítka [SHIFT] a [DEC/NO] pro rychlé snížení hodnoty parametru o 10 násobné kroky.

### $\circledR$  Kurzorová tlačítka

Pohybují kurzorem po displeji, zvýrazňují a volí různé parametry.

### **<sup><sup>3</sup>**Tlačítko [EXIT]</sup>

Menu MONTAGE jsou organizována v hierarchické struktuře. Stisknutím tohoto tlačítka opustíte aktuální displej a vrátíte se na předchozí úroveň hierarchie.

### < **Tlačítko [ENTER]**

Pro vyvolání displej zvoleného menu, nebo pro provedení operace Job nebo Store.

Současně podržte tlačítka [SHIFT] a [ENTER] pro vyvolání displeje nastavení Tempa.

### $\bullet$  Tlačítko [PERFORMANCE]

Pro návrat na displej Performance Play. Pokud je displej Performance Play zobrazen, tlačítko plně svítí. Pokud je zobrazen displej Utility, tlačítko svítí slabě. Současně podržte tlačítka [SHIFT] a [PERFORMANCE] pro vyvolání displeje Overview.

### **<sup>1</sup>** Tlačítko [UTILITY]

Pro vyvolání displeje Utility pro provádění celkových nastavení systému. Pokud je zobrazen displej Utility, tlačítko plně svítí, a svítí slabě, pokud je zobrazen jiný displej. Současně podržte tlačítka [SHIFT] a [UTILITY] pro vyvolání displeje Quick setup.

### $\bigcirc$  **Tlačítko [EDIT]**

Pro vyvolání displeje pro editování Performancí (strana 18) a Live Setů (strana 30). Také pokud stisknete toto tlačítko během editace parametrů Performance, umožní vám přepínání mezi editovaným a původním zvukem, abyste mohli slyšet rozdíl (funkce Compare). Pokud je zobrazen displej editování, tlačítko plně svítí, pokud je aktivní funkce Compare, tlačítko bliká.

### **<sup><sup>0</sup>** Tlačítko [EDIT]</sup>

Pro vyvolání displeje pro ukládání Store. Pokud je zobrazen displej Store, tlačítko plně svítí, a svítí slabě, pokud je zobrazen jiný displej.

### **<sup>6</sup>** Tlačítko [SHIFT]

Pokud stisknete toto tlačítko spolu s jiným tlačítkem, umožňuje provést různé příkazy. Detaily, viz kapitola "Seznam funkce Shift" strana 55.

### **<sup>60</sup> Tlačítko [LIVE SET]**

Použijte toto tlačítko pro uložení všech oblíbených, často používaných Performancí do jednoho snadno dostupného umístění a jejich vyvolání.

Současně podržte tlačítka [SHIFT] a [LIVE SET] pro vyvolání displeje Live Set pro uložení aktuální Performance do Live Setu. To je další způsob, jak můžete rychle a jednoduše přepínat mezi Performancemi během živého vystupování. Pokud je zobrazen displej Live Set, tlačítko plně svítí. Pokud není zobrazen displej Live Set, tlačítko svítí slabě, pokud je funkce Live Set zapnutá. Pokud funkce Live Set není aktivní, tlačítko nesvítí.

### *G* Tlačítko [CATEGORY SEARCH]

Toto tlačítko lze použít pro vyvolání funkce Category Search (strana 20).

Použijte toto tlačítko, pokud je zobrazen displej Performance Play pro vyvolání displeje Performance Category Search pro výběr celé Performance. Pokud je kurzor na názvu Partu na displeji Performance Play, současně podržte tlačítka [SHIFT] a [CATEGORY SEARCH] pro vyvolání displeje Part Category Search, což umožní zvolit typ zvuku pro aktuálně zvolený Part. Pokud je zobrazen displej Category Search, tlačítko plně svítí. Pokud není zobrazen displej Category Search, tlačítko svítí slabě, pokud je funkce Category Search zapnutá. Pokud funkce Live Set není aktivní, tlačítko nesvítí.

### **<sup>69</sup> Tlačítko [PERFORMANCE CONTROL]**

Použijte toto tlačítko spolu s tlačítky Number A [1] - [16], Number B [1] - [8], Number C [1] - [8], PART [MUTE] a PART [SOLO] pro ovládání Performancí. Pokud je toto tlačítko zapnuté, lze ovládat následující funkce. Pokud je tlačítko zapnuté, tlačítko plně svítí, pokud není zapnuté, tlačítko svítí slabě.

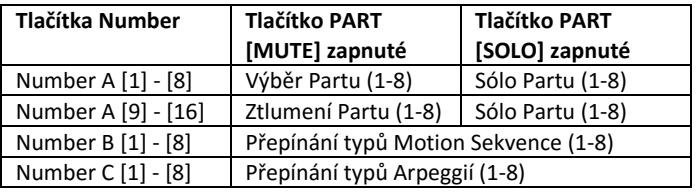

### $\circled{1}$  **Tlačítko [PART CONTROL]**

Použijte toto tlačítko spolu s tlačítky Number A [1] - [16], Number B [1] - [8], Number C [1] - [8], PART [MUTE] a PART [SOLO] pro ovládání Performancí. Pokud je toto tlačítko zapnuté, lze ovládat následující funkce. Pokud je tlačítko zapnuté, tlačítko plně svítí, pokud není

zapnuté, tlačítko svítí slabě.

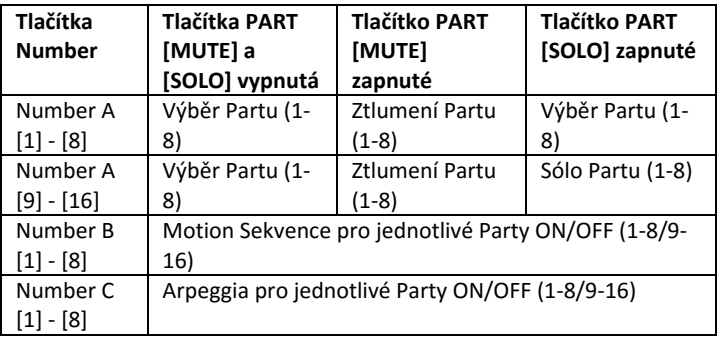

### $\bullet$  **Tlačítko [AUDITION]**

Použijte toto tlačítko (na displejích Performance Play, Live Set nebo Category Search) pro přehrání nebo zastavení vzorku fráze představující zvuk zvolené Performance. Tento vzorek je nazýván "Audition fráze".

Pokud je tlačítko zapnuté, tlačítko plně svítí, tlačítko svítí slabě, pokud je aktivní funkce Audition například v displeji Category Search.

### $\bullet$  **Tlačítko PART [COMMON]**

Zapnutím tohoto tlačítka umožníte editování parametrů společných pro všechny Party. Pokud je tlačítko zapnuté, tlačítko plně svítí, tlačítko svítí slabě, pokud je vypnuté.

### **<sup><sup>0</sup>**</sup> Tlačítko ELEMENT/OPERATOR [COMMON]

Zapnutím tohoto tlačítka umožníte editování parametrů společných pro všechny Elementy/Klávesy/Operátory. Pokud je tlačítko zapnuté, tlačítko plně svítí, tlačítko svítí slabě, pokud je vypnuté.

### l **Tlačítka Number A [1] – [16]**

Použijte tato tlačítka pro výběr Partů na displeji Performance Play a Edit.

Tato tlačítka lze také použít pro výběr hlavní kategorie na displeji Category Search. Na displeji Live Set, lze tlačítka Number A [1] – [4] použít pro výběr Performance v prvním řádku a tlačítka Number A [9] – [12] použít pro výběr Performance v druhém řádku. Tlačítka Number A [5] – [8] lze použít pro výběr stránek Live Set 1 - 4, a tlačítka Number A [13] – [16] lze použít pro výběr stránek Live Set 5 – 8. Podle jednotlivých displejů, tlačítko plně svítí, pokud je tlačítko zvolené, tlačítko svítí slabě, pokud je možné jej zvolit a nesvítí, pokud jej není možné zvolit.

(Pouze v případě výběru stránek na displeji Live Set, lze toto tlačítko použít, i když nesvítí.)

### m **Tlačítka Number B [1] – [8]**

Použijte tato tlačítka pro výběr typů Motion Sekvence na displeji Performance Play a pro zapínání/vypínání Motion Sekvenceru jednotlivých Partů.

Tato tlačítka lze také použít pro výběr

Elementů/Kláves/Operátorů na displeji Edit. Také je lze použít pro výběr subkategorií na displeji Category Search. Na displeji Live Set lze tlačítka Number B [1] – [4] použít pro výběr Performance ve třetím řádku a tlačítka Number B [5] – [8] lze použít pro výběr stránek Live Set 9 – 12.

Podle jednotlivých displejů, tlačítko plně svítí, pokud je tlačítko zvolené, tlačítko svítí slabě, pokud je možné jej zvolit a nesvítí, pokud jej není možné zvolit.

(Pouze v případě výběru stránek na displeji Live Set, lze toto tlačítko použít, i když nesvítí.)

### n **Tlačítka Number C [1] – [8]**

Použijte tato tlačítka pro výběr typů Arpeggií na displeji Performance Play a pro zapínání/vypínání Arpeggií jednotlivých Partů.

Tato tlačítka lze také použít pro ztlumení Elementů/Kláves/Operátorů na displeji Edit. Také je lze použít pro výběr Performancí na displeji Category Search. Na displeji Live Set, lze tlačítka Number C [1] – [4] použít pro výběr Performance ve čtvrtém řádku a tlačítka Number C [5] – [8] lze použít pro výběr stránek Live Set 13 – 16. Podle jednotlivých displejů, tlačítko plně svítí, pokud je tlačítko zvolené, tlačítko svítí slabě, pokud je možné jej zvolit a nesvítí, pokud jej není možné zvolit.

(Pouze v případě výběru stránek na displeji Live Set, lze toto tlačítko použít, i když nesvítí.)

### o **Tlačítko PART [MUTE]**

Zapnutím tohoto tlačítka lze použít tlačítka Number A [1] – [16] pro ovládání zapnutí/vypnutí ztlumení. Tlačítko plně svítí, pokud je tlačítko zapnuté, tlačítko svítí slabě, pokud je vypnuté. Toto tlačítko lze také použít pro přepínání bank Live Setů na displeji Live Set.

### p **Tlačítko PART [SOLO]**

Zapnutím tohoto tlačítka lze použít tlačítka Number A [1] – [16] pro ovládání zapnutí/vypnutí sólování Partů. Tlačítko plně svítí, pokud je tlačítko zapnuté, tlačítko svítí slabě, pokud je vypnuté. Toto tlačítko lze také použít pro přepínání bank Live Setů na displeji Live Set.

### $\bullet$  **Tlačítko ELEMENT/OPERATOR [MUTE]**

Zapnutím tohoto tlačítka lze použít tlačítka Number B [1] – [8] pro výběr Elementů/Kláves/Operátorů 1-8 a tlačítka Number C [1] – [8] pro zapnutí/vypnutí ztlumení Elementů/Kláves/Operátorů 1-8. Tlačítko plně svítí, pokud funguje jako vypnutí ztlumení, tlačítko svítí slabě, pokud funguje jako zapnutí ztlumení. Pro jiné ovládání než editace Partu, je tlačítko vypnuté. Toto tlačítko lze také použít pro přepínání bank Live Setů na displeji Live Set.

### r **Tlačítko ELEMENT/OPERATOR [SOLO]**

Zapnutím tohoto tlačítka lze použít tlačítka Number B [1] – [8] (nebo tlačítka Number C [1] – [8]) pro zapnutí/vypnutí sólování Elementů 1-8. Tlačítko plně svítí, pokud funguje jako zapnutí sólování, tlačítko svítí slabě, pokud funguje jako vypnutí sólování. Pro jiné ovládání s výjimkou editace Partu, je tlačítko vypnuté. Toto tlačítko lze také použít pro přepínání bank Live Setů na displeji Live Set.

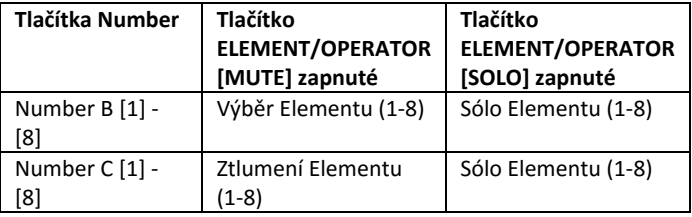

### **Zadní panel**

**Levá strana zadního panelu**

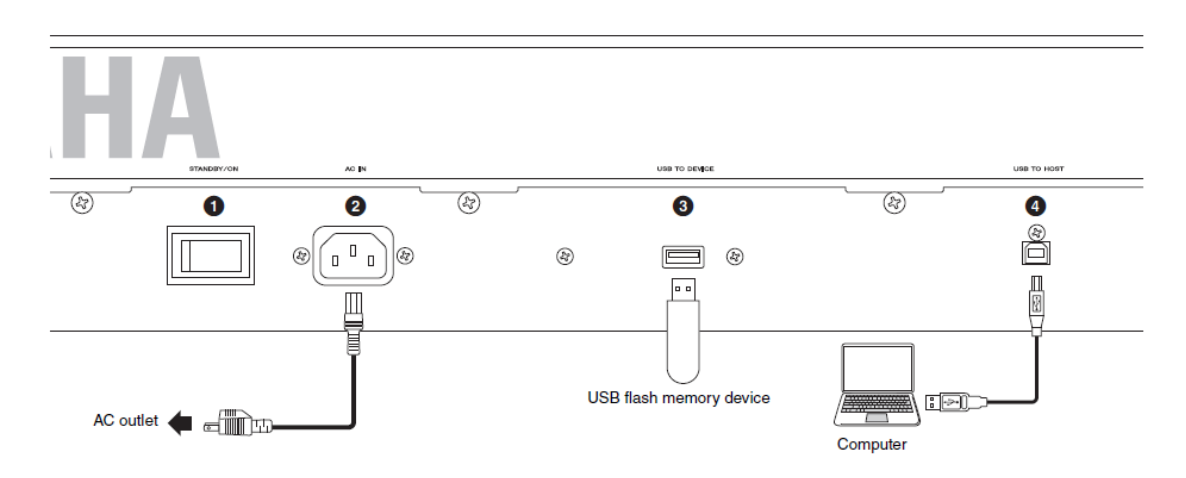

### **Pravá strana zadního panelu**

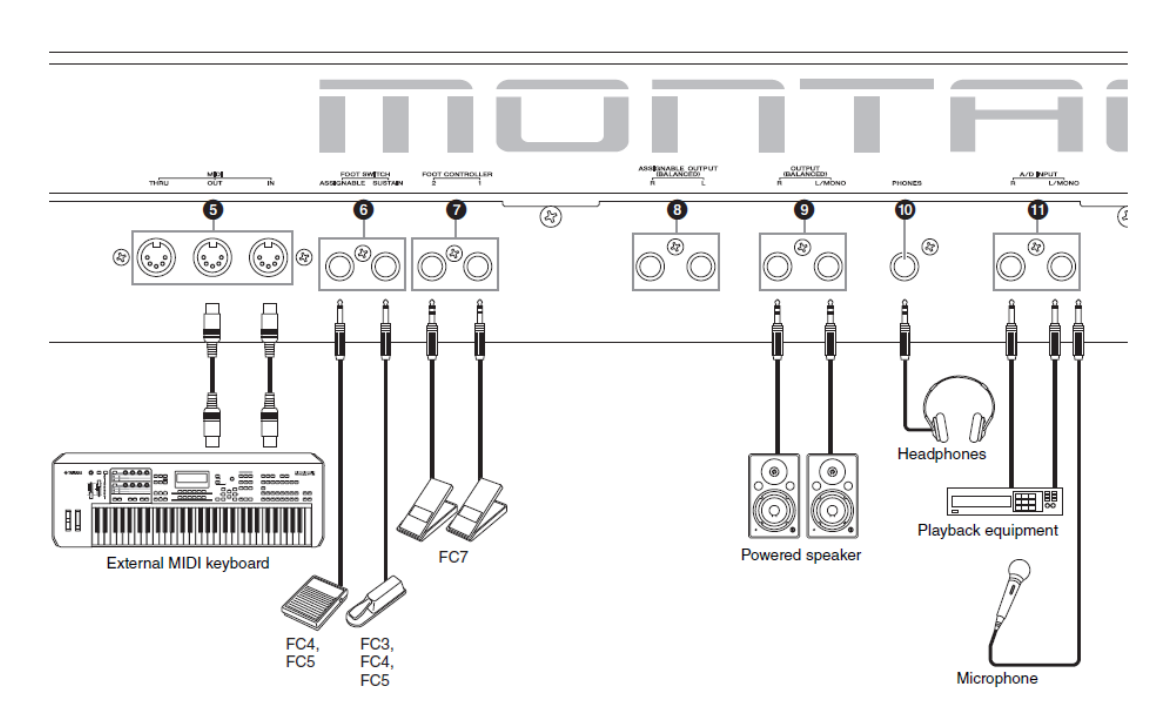

### **Seznam konektorů**

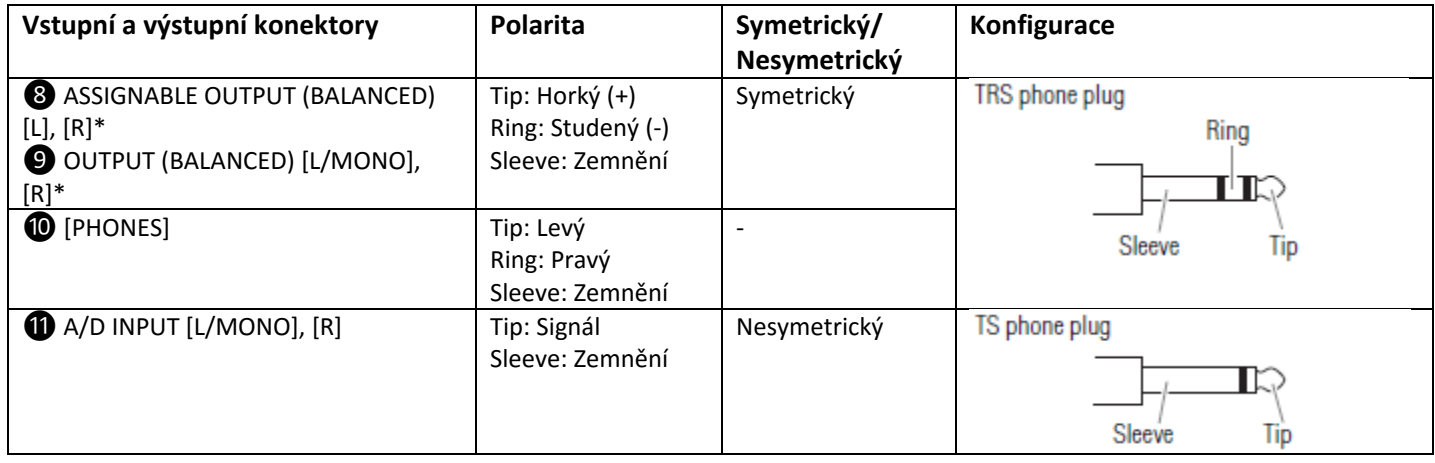

\* Tyto konektory jsou také kompatibilní s konektory TS, při použití jsou nesymetrické.

### **Levá strana zadního panelu**

### ❶ **Přepínač [STANDBY/ON]**

Stiskem nastavte režim On nebo Standby.

### ❷ **Konektor napájení [AC IN]**

Sem připojte dodaný napájecí kabel.

### ❸ **Konektor [USB TO DEVICE]**

Používá se k připojení USB flash paměti k nástroji. Umožňuje ukládat data vytvořená na tomto nástroji na externí USB flash paměť a načítat data do nástroje. Operace uložení/načtení lze provádět takto: [UTILITY]  $\rightarrow$  [Contents]  $\rightarrow$  [Store/Save] nebo [Load]

### **Poznámka**

Nástroj rozpoznává pouze USB flash paměťová zařízení. Jiná USB zařízení (jako HDD, CD-ROM nebo USB hub) nelze používat.

Nástroj podporuje standard USB 1.1 až 3.0. Nicméně, si prosím uvědomte, že přenosová rychlost dat závisí na jejich typu a podmínkách nástroje.

### **<sup>4</sup>** Konektor [USB TO HOST]

Používá se pro připojení nástroje k počítači pomocí USB kabelu, a umožňuje přenos MIDI a audio dat mezi zařízeními. Na rozdíl od MIDI, je USB schopno zacházet s více porty v jednom kabelu (strana 50).

### **Poznámka**

Maximální schopnost nástroje zasílat audio data je 32 kanálů (16 stereo kanálů) při vzorkovací frekvenci 44,1KHz, nebo maximálně 8 kanálů (4 stereo kanály) při vzorkovací frekvenci od 44,1KHz do 192KHz. Maximální schopnost nástroje přijímat audio data je 6 kanálů (3 stereo kanály).

### **Pravá strana zadního panelu**

### ❺ **Konektor MIDI [IN], [OUT], [THRU]**

MIDI [IN] slouží pro příjem ovládacích dat nebo dat Performancí z jiného zařízení, jako je externí sekvencer, a umožňuje tak ovládat nástroj z jiného, připojeného MIDI zařízení.

MIDI [OUT] slouží pro vysílání ovládacích dat, dat Performancí nebo přehrávaných dat do jiného MIDI zařízení, jako je externí sekvencer.

MIDI [THRU] slouží pro jednoduché přesměrování MIDI dat přijímaných na konektoru MIDI [IN] do připojených zařízení, a umožňuje řetězení dalších MIDI nástrojů.

### *O* Konektory FOOT SWITCH **[ASSIGNABLE]/[SUSTAIN]**

Pro připojení samostatně prodávaného přepínače FC3/FC4/FC5 ke konektoru [SUSTAIN] a FC4/FC ke konektoru [ASSIGNABLE]. Při připojení ke konektoru [SUSTAIN] ovladač ovládá sustain nástroje. Při připojení ke konektoru [ASSIGNABLE] lze ovladači přiřadit různé funkce.

### **Poznámka**

Termín "FC3" odpovídá souhrnně přepínačům FC3 a dalším kompatibilním jako je FC3A. Termín "FC4" odpovídá souhrnně přepínačům FC4 a dalším kompatibilním jako je FC4A.

### ❼ **Konektory FOOT CONTROLLER [1]/[2]**

Pro připojení samostatně prodávaného nožního ovladače (např. FC7). Umožňuje kontinuální ovládání jednoho z několika různých parametrů přiřaditelných pro editaci Partu – jako je hlasitost, tón, ladění a další aspekty zvuku (viz Referenční manuál).

### ❽ **Konektory ASSIGNABLE OUTPUT (Symetrické) [L] a [R] (TRS symetrický výstup)**

Výstupy pro signál s pevnou úrovní z tohoto nástroje. Tyto výstupy jsou nezávislé na hlavním výstupu (OUTPUT [L/MONO]/[R]), a lze je volně přiřadit jakýmkoliv Partům. To umožňuje směřovat určité Party nebo zvuky pro zpracování vaším oblíbeným externím efektem. Party, které lze přiřadit tomuto výstupu jsou:

- Klávesy Bicích Partů, ke kterým byl přiřazen bicí/perkusní nástroj
- Metronom (klik)
- Jakýkoliv Part Performance \* Včetně Audio vstupního Partu

Detaily, viz Referenční manuál.

### ❾ **Konektory OUTPUT (Symetrické) [L/MONO] a [R] (TRS symetrický výstup)**

Výstupy pro signál s pevnou úrovní z tohoto nástroje. Pro monofonní výstup použijte pouze konektor [L/MONO].

### ❿ **Konektor [PHONES] (Sluchátkový)**

Tento standardní stereo phone konektor slouží pro připojení stereofonních sluchátek. Na tomto konektoru vystupuje stejný signál jako na konektorech OUTPUT [L/MONO] a [R]

### *O* Konektory A/D INPUT [L/MONO]/[R]

Na těchto konektorech lze přijímat externí audio signály (1/4" mono phone). K nástroji můžete připojit různá zařízení, jako mikrofon, CD přehrávač nebo syntezátor a jejich zvuk lze nechat znít jako Audio Part. Navíc při připojení mikrofonu ke konektoru [L/MONO] můžete využít speciální funkci Vocoder.

Využít můžete i funkce Envelope Follower a ABS (Audio Beat Sync). Envelope Follower je funkce pro detekci

hlasitostní obálky vstupního signálu a výraznou modifikaci zvuků.

### **Poznámka**

Připojit lze přímo i kytary a baskytary s aktivními snímači. Pokud připojujete nástroje s pasivními snímači, připojte je přes efektové zařízení. Vocoder/Envelope Follower lze ovládat z výstupů všech Partů ale ne z A/D INPUT [L/MONO]/[R] konektoru.

ABS (Audio Beat Sync) je funkce pro detekci doby audio signálu a synchronizaci taktu s Motion Sekvencerem nebo Arpeggiem.

Použijte ¼" mono phone konektory. Pro stereo signály (např. z audio zařízení), použijte konektory [L/MONO]/[R]. Pro monofonní signály (jako je mikrofonní, kytarový atd.) použijte pouze konektor [L/MONO].

Detaily o funkcích Envelope Follower a ABS najdete v referenčním manuálu.

### **Napájení**

Propojte dodaný napájecí kabel v následujícím pořadí. Ujistěte se, že je přepínač [STANDBY/ON] nástroje v poloze Standby.

- **1. Připojte dodaný napájecí kabel ke konektoru AC IN na zadním panelu nástroje.**
- **2. Připojte druhý konec dodaného napájecího kabelu k elektrické zásuvce.**

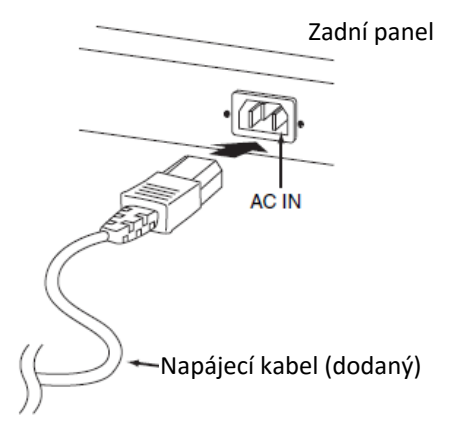

### **Poznámka**

Při odpojování postupujte v opačném pořadí.

### VAROVÁNÍ

- Používejte pouze kabel dodaný spolu s nástrojem. Použitím nesprávného napájecího kabelu může dojít k přehřátí nebo elektrickému šoku.
- Dodaný napájecí kabel nesmí být používán s jinými elektrickými zařízeními. Mohlo by dojít k jejich poškození nebo požáru.
- Ujistěte se, že váš nástroj odpovídá požadavkům napájení v oblasti nebo zemi, kde bude používán.

### UPOZORNĚNÍ

Nástroj je napájen a proudí do něj malé množství elektrického proudu, i když je přepínač [STANDBY/ON] ve stavu Standby. Pokud jej nebudete používat po delší dobu, odpojte napájecí kabel od elektrické zásuvky.

### **Připojení reproduktorů nebo sluchátek**

Protože nástroj není vybaven žádnými vestavěnými reproduktory, budete muset pro monitorování zvuku použít externí vybavení. Připojte sluchátka, aktivní reproduktory nebo jiné vybavení pro přehrávání zvuku podle nákresu níže. Při propojování se ujistěte, že používáte odpovídající kabely.

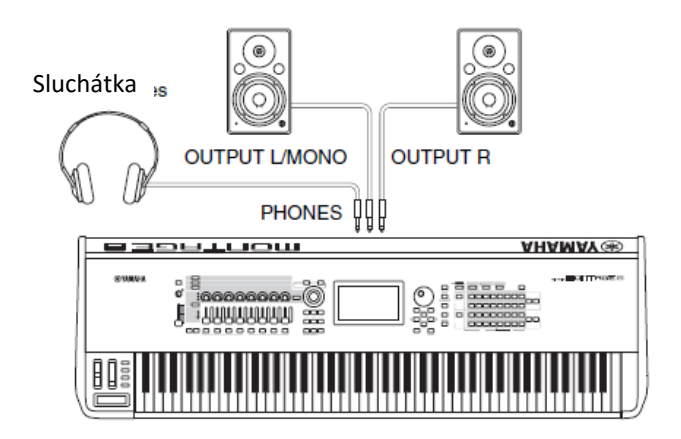

### **Spuštění systému**

Před zapnutím se ujistěte, že jsou ovladače hlasitosti na nástroji a připojených aktivních reproduktorech nastaveny na minimum. Při připojení nástroje k aktivním reproduktorům postupujte při zapínání jednotlivých zařízení v tomto pořadí:

### **Zapínání napájení**

Nejprve nástroj (rozsvítí se displej a tlačítka), poté připojené aktivní reproduktory.

### **Vypínání napájení**

Nejprve připojené aktivní reproduktory, poté nástroj (zhasne displej a tlačítka).

Mějte na paměti, že vypínač [STANDBY/ON] je umístěn na pravé straně (z pohledu od klaviatury) od AC IN konektoru na zadním panelu nástroje.

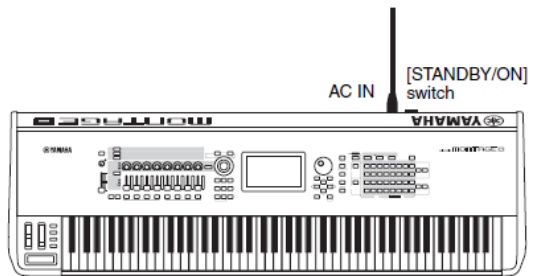

### **Funkce automatického vypínání**

Aby bylo zabráněno nechtěné spotřebě energie, je nástroj vybaven funkcí Automatického vypínání, která automaticky nástroj vypne, pokud nebyl používán po určitou dobu.

### **Nastavení funkce Automatického vypínání**

Lze nastavit čas, který uplyne, než bude nástroj při nepoužívání vypnut.

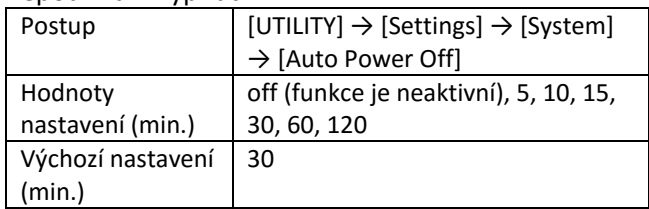

### **Vypnutí funkce Automatického vypínání (jednoduše)**

Zapněte nástroj a zároveň držte nejnižší klávesu na klaviatuře. Na displeji se krátce objeví zpráva "Auto power off disabled" a funkce je vypnuta. Nastavení funkce je uloženo i po vypnutí nástroje.

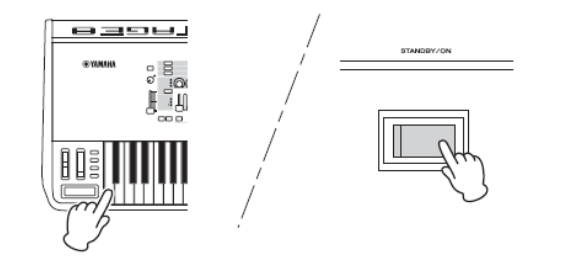

### **Upozornění**

- Nástroj je napájen a proudí do něj malé množství elektrického proudu, i když vypnutý. Pro úplné zastavení napájení je nutné odpojit napájecí kabel od elektrické zásuvky.
- V závislosti na stavu nástroje nemusí dojít k jeho automatickému vypnutí i po uplynutí určené doby. Pokud nástroj nebudete používat, vždy jej vypněte ručně.
- Pokud je nástroj není používán po určenou dobu a přitom je připojen k externím zařízením, jako je zesilovač, reproduktory nebo počítač, ujistěte se, že se při jeho vypínání řídíte radami z Uživatelského manuálu pro pořadí vypínání jednotlivých zařízení, aby nedošlo k poškození zařízení. Pokud nechcete při připojení nástroje k jiným zařízením nástroj automaticky vypínat, funkci deaktivujte.
- Nastavení se vrátí na výchozí hodnoty, pokud je neuložíte před vypnutím nástroje.
- Pokud je funkce Automatického vypínání vypnutá, toto nastavení bude zachováno i při načtení záložních dat do nástroje z jiného zařízení. Pokud je funkce AV nastavena na jinou hodnotu, ta bude přepsána.

### **Poznámka**

- Nastavená hodnota času je přibližná.
- Pro zapnutí nástroje po jeho automatickém vypnutí stiskněte přepínač [STANDBY/ON].
- Pokud dojde k obnovení továrního nastavení nástroje, je nastavení času vráceno na výchozí hodnotu (30 min.).

## **Úprava celkové hlasitosti výstupu**

Celkovou hlasitost nástroje upravte pomocí slideru [MASTER VOLUME].

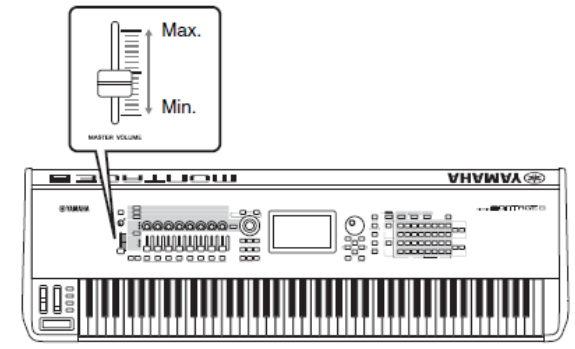

## VAROVÁNÍ

Neposlouchejte se sluchátky při vysoké úrovni hlasitosti po delší dobu. Mohlo by dojít ke ztrátě sluchu.

### **Obnovení výchozích továrních nastavení (Initialize All Data)**

### **Upozornění**

Při provedení operace Obnovení výchozích nastavení, budou všechny Performance, Skladby a systémová nastavení provedená na displeji Utility smazána. Ujistěte se, že nesmažete žádná důležitá data. Ujistěte se, že máte všechna důležitá data uložena na vašem USB flash paměťovém zařízení ještě před provedením této operace (strana 53).

- **1. Stiskněte tlačítko [UTILITY] nebo se dotkněte ikony UTILITY v pravém horním rohu na displeji Utility.**
- **2. Stiskněte záložku [Settings] v levé části displeje, pak stiskněte záložku [System].**
- **3. Stiskněte tlačítko [Initialize All Data] v pravém dolním rohu.**

Displej vás vyzve k potvrzení operace. Operaci zrušíte stiskem tlačítka [Cancel No] nebo tlačítka [DEC/NO] na panelu.

**4. Stiskněte tlačítko [Yes] na displeji nebo [INC/YES] pro provedení operace Obnovení výchozích nastavení.**

# **Základní ovládání a displeje**

MONTAGE je vybaven dotykovým displejem. Můžete ovládat různá nastavení a vybírat požadované parametry jednoduchým dotykem displeje. Pro ovládání můžete používat i ovladač Data dial a další panelová tlačítka.

### **Rozložení displeje (dotykový panel)**

Tato kapitola popisuje navigační lištu a záložky na displeji, které jsou společné pro všechny typy displejů. Pro účely zobrazení příkladů byly použity displeje Live Set, který se objeví po zapnutí nástroje a displej Performance Play (Home).

### **Poznámka**

Úvodní displej (ten, který se objeví po zapnutí nástroje) můžete změnit. Detaily, viz strana 45.

### **Displej Live Set**

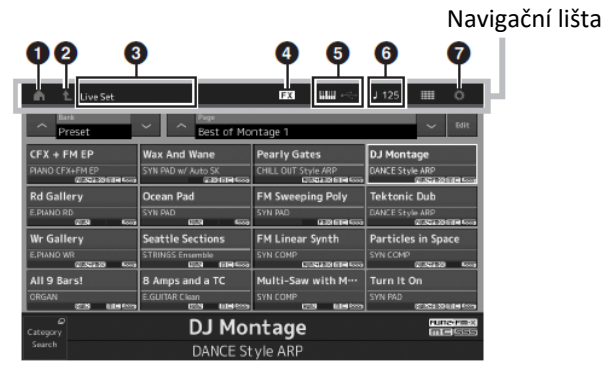

### **❶ Ikona HOME (Domů)**

Přechod na displej Performance Play.

### **❷ Ikona EXIT (Návrat)**

Funguje stejně jako tlačítko [EXIT] na panelu. Stiskněte tuto ikonu pro odchod z aktuálního displeje a návrat na předchozí úroveň v hierarchii.

### **❸ Oblast Informací**

Zobrazuje užitečné informace, včetně aktuálně zvoleného názvu displeje.

### **❹ Ikona EFFECT (Efekty)**

Dotykem vyvoláte displej Effect switch (přepínání efektů). Ikona je vypnutá, pokud jsou vypnuté všechny efektové bloky (Insertion, Systém nebo Master).

### **❺ Ikona QUICK SETUP (Rychlé nastavení)**

Zobrazuje nastavení pro Local Control a MIDI IN/OUT. Ikona ve tvaru keyboardu se rozsvítí, když je zapnuté Local Control a zhasne, když je vypnuté Local Control. Pokud je MIDI nastaveno pro MIDI IN/OUT, objeví se ikona ve tvaru MIDI konektoru. Pokud je USB nastaveno pro MIDI IN/OUT, objeví se ikona ve tvaru USB konektoru.

Dotykem libovolné požadované ikony zobrazíte odpovídající displej pro rychlé nastavení.

### **❻ Ikona TEMPO SETTING (Nastavení tempa)**

Zobrazuje tempo aktuálně zvolené Performance. Dotykem vyvoláte displej pro nastavení tempa.

### **❼ Ikona UTILITY (Nastavení)**

Dotykem vyvoláte poslední zobrazený displej z displejů pro Nastavení.

### **Displej Performance Play**

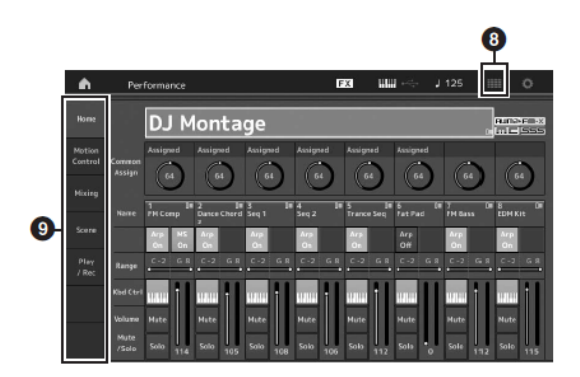

### **❽ Ikona LIVE SET**

Dotykem vyvoláte displej Live Set.

### **❾ Záložky pro výběr displejů**

Dotykem požadované záložky vyvoláte odpovídající displej.

### **Pohyby kurzoru**

Použijte tato čtyři tlačítka pro pohyb po displeji, přesun kurzoru po různých položkách a parametrech na obrazovce. Při výběru je odpovídající položky zvýrazněna (kurzor je zobrazen jako tmavý blok s inverzními znaky). Hodnotu položky, na které je umístěn kurzor, (parametru) můžete měnit pomocí ovladače Data dial, tlačítkem [INC/YES] a [DEC/NO].

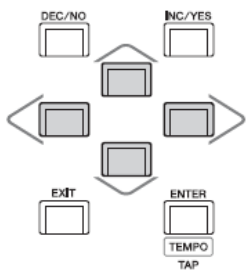

### **Změna (editace) hodnot parametrů**

Otáčením ovladačem Data dial doprava (ve směru hodinových ručiček) hodnotu zvyšujete a naopak. Stiskem tlačítka [INC/YES] hodnotu parametru zvyšujete o jeden stupeň, a stiskem tlačítka [DEC/NO] hodnotu parametru snižujete. U parametrů, které mají velký rozsah hodnot, můžete měnit hodnotu v 10 stupňových krocích tím, že současně stisknete tlačítko [SHIFT] a použijete tlačítka [INC/YES] a [DEC/NO].

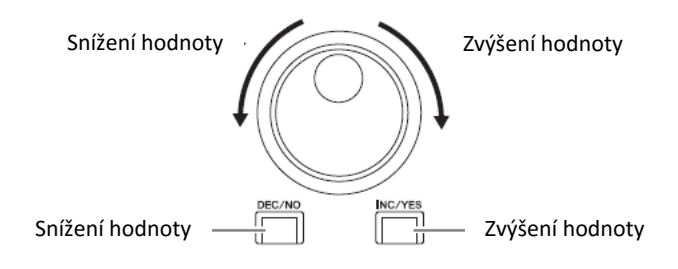

### **Pojmenování (zadávání znaků)**

Data, která jste vytvořili, jako Performance, Skladby a soubory uložené na USB, si můžete libovolně pojmenovat. Dotykem parametru Naming nebo přesunem kurzoru na tento parametr a stiskem tlačítka [ENTER] vyvoláte displej pro zadávání znaků.

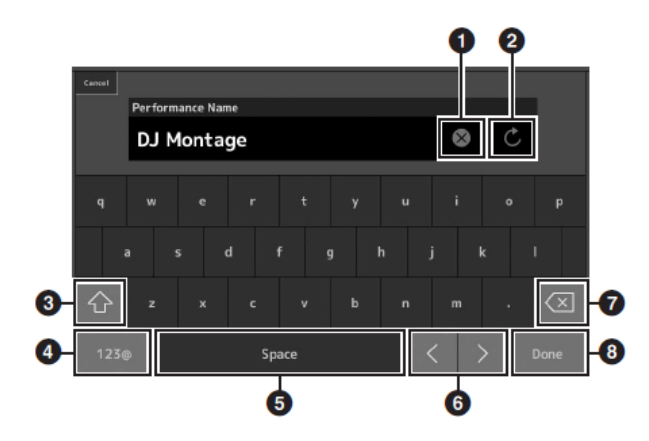

**❶** Maže znaky.

**❷** Vrací na výchozí pojmenování.

**❸** Přepíná mezi velkými a malými písmeny.

**❹** Vyvolává displej pro zadávání čísel, interpunkce a dalších znaků.

**❺** Vkládá mezeru na pozici kurzoru. (Stejnou funkcí má i tlačítko [INC/YES].

**❻** Pohybuje kurzorem.

**❼** Maže předchozí znak (Backspace). (Stejnou funkcí má i tlačítko [DEC/NO].

**❽** Ukončuje zadávání textu a zavírá displej.

### **Zadávání znaků pomocí kláves a displeje pro zadávání čísel**

U některých parametrů můžete hodnotu zadat přímo, buď použitím LCD displeje jako numerické klávesnice nebo pomocí kláves klaviatury. Zadávání pomocí kláves lze aktivovat při editování parametrů týkajících se tónů a rychlosti. Zadávání pomocí numerické klávesnice lze aktivovat při editování parametrů týkajících rychlosti. Dotkněte se požadovaného parametru nebo na něj přesuňte kurzor a stiskněte tlačítko [ENTER] pro vyvolání displej se dvěma záložkami pro zadávání (viz níže).

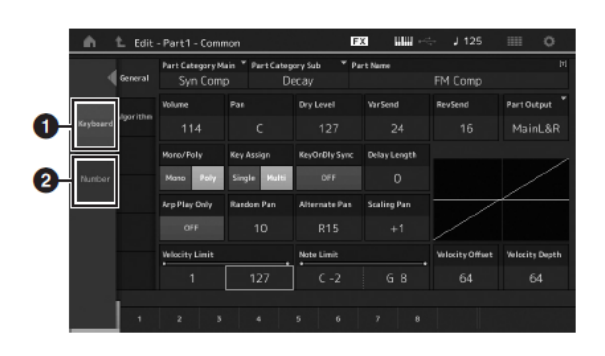

**❶** Umožňuje zadávání klávesami.

Při zahrání libovolného tónu na klaviatuře jsou zadány tóny nebo rychlost zahrání.

**❷** Umožňuje numerickou klávesnici.

Můžete čísla zadávat přímo pomocí numerické klávesnice. Můžete také používat ovladač Data dial a tlačítka [INC/YES] a [DEC/NO].

### **Displej numerické klávesnice**

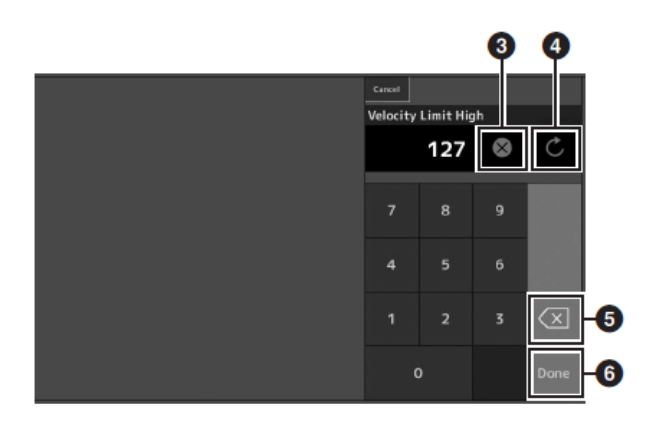

**❸** Vymaže všechna čísla.

**❹** Vrací na poslední nastavení.

**❺** Maže poslední číslici.

**❻** Ukončuje zadávání a zavírá displej numerické klávesnice.

# **Rychlý průvodce — Výběr Performancí**

MONTAGE má 16 Partů a základní zvuky hudebních nástrojů jsou přiřazeny jednotlivým Partům. Jedna sada těchto zvuků se nazývá "Performance". Zvuky můžete měnit podle požadavků výběrem odpovídající Performance.

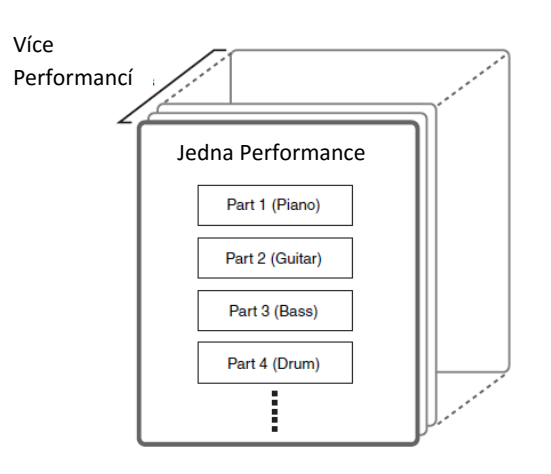

K dispozici jsou tři typy Performancí:

### **Normal Party (AWM2)**

Jsou především zvuky laděných hudebních nástrojů (piano, varhany, kytara, syntezátor atd.), které lze hrát v celém rozsahu klaviatury.

### **Normal Party (FM-X)**

Jsou zvuky vytvářené výkonným systémem FM syntézy. Zvuky jsou hrány běžně na klaviaturu se standardním laděním pro jednotlivé klávesy.

### **Bicí Party**

Jsou především zvuky bicích a perkusních nástrojů, které jsou přiřazeny jednotlivým klávesám.

Performance lze také rozdělit do skupin následovně:

### **Jednopartové Performance**

Tyto Performance obsahují pouze jeden Part. Zvolte je, pokud chcete hrát pouze jeden nástroj.

### **Vícepartové Performance**

Tyto Performance obsahují více Partů. Zvolte je, pokud chcete hrát více nástrojů současně s využitím funkcí vrstvení a rozdělení klaviatury.

Tento nástroj je vybaven Bankami pro ukládání Performancí. K dispozici jsou čtyři základní typy Bank: Preset (přednastavená), User (uživatelská), Library (knihovna) a GM. Obsažené Performance a funkce závisí na Bance dle popisu níže.

### **Preset Banky**

Obsahují plnou sadu speciálně programovaných Performancí. Vám editované Performance nelze uložit do Preset Banky.

### **User Banky**

Obsahují Performance, které jste editovali a uložili. Ve výchozím stavu jsou prázdné.

### **Upozornění**

Pokud dojde k přepsání nebo nahrazení Performance v User Bance (Uživatelské Performance), tato Performance bude ztracena. Při ukládání editované Performance dbejte na to, abyste si nepřepsali nějakou důležitou Performanci.

### **Library Banky**

Obsahují Performance, které jste přidali jako Knihovny. Ve výchozím stavu jsou prázdné. (Knihovny lze přidat importováním souboru knihovny.)

### **GM Banka**

Obsahuje Party uspořádané podle GM standardu.

### **GM**

GM (General MIDI) je světový standard pro uspořádání Rejstříků a MIDI funkcí syntezátorů a tónových generátorů. Byl vytvořen především s cílem zajistit, aby jakákoliv data vytvořená na GM zněla prakticky stejně na jakémkoliv GM zařízení – bez ohledu na výrobce nebo model. GM banka na tomto nástroji zajišťuje správné přehrávání dat GM skladby. Mějte na paměti, že zvuk nemusí být stejný jako na původním tónovém generátoru.

Všechny typy Bank obsahují Performance uspořádané podle jejich typu.

### **Poznámka**

- Detaily o Performancích, viz kapitola "Základní struktura" v Referenčním manuálu.
- Seznam Performancí, viz Seznam Dat (pdf).

Po prvním zapnutí nástroje bude na displeji Live Set zobrazena Preset Banka. Live Set je seznam, ve kterém lze snadno volně uspořádávat Performance. Na jedné stránce můžete uspořádat až 16 Performancí. Můžete hrát různé Performance vybrané z Preset Live Setů.

### **Výběr Performance z Live Setu**

### **1. Stiskněte tlačítko [LIVE SET].**

Vyvoláte displej Live Set.

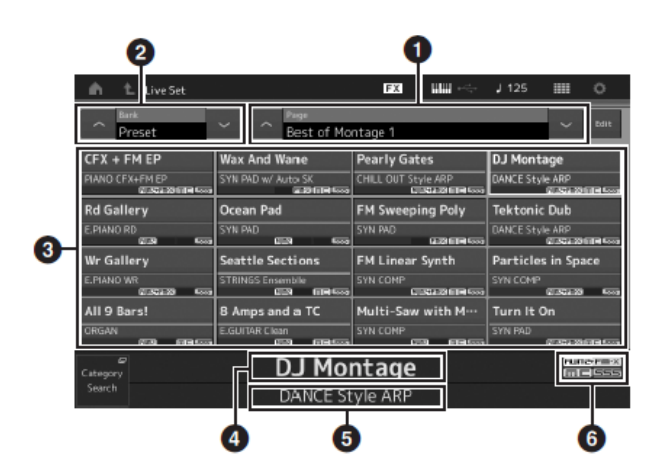

**❶** Stránka (Přepínaná pomocí [^] [v] na obrazovce, tlačítka ELEMENT/OPERATOR [MUTE] nebo [SOLO]. Výběr stiskem tlačítek Number A [5]-[8]/[13]-[16], Number B [5]-[8], nebo Number C [5]-[8].)

**❷** Preset Banka/User Banka (Přepínaná pomocí [^] [v] na obrazovce, tlačítka PART [MUTE] nebo [SOLO].

**❸** Seznam Performancí.

*b* Názvy aktivních Performancí.

**❺** Název slotu.

**❻** Označení (viz tabulka níže).

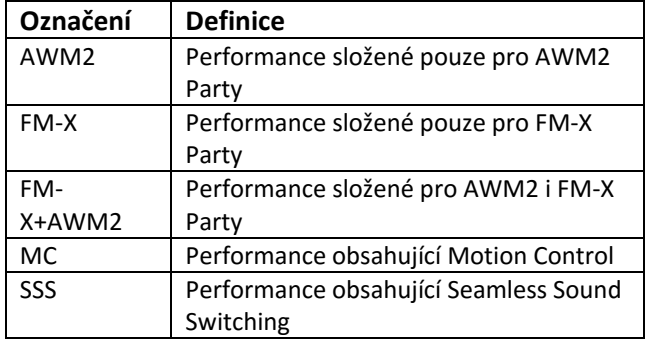

### **Poznámka**

SSS je funkce pro plynulé přepínání mezi Performancemi bez ořezání jakýchkoliv zvuků. Tato funkce je dostupná pro všechny Performance Preset Bank v tomto nástroji. Nicméně, SSS je dostupná pouze pro Performance obsahující Party 1 – 8, ne pro Performance používající Party 9 – 16.

**2. Stiskněte požadovanou Performanci na displeji.** 

### **Poznámka**

- Performanci můžete zvolit stiskem tlačítek Number A [1]-[4] a [9]-[12], Number B [1]-[4], nebo Number C [1]-[4].)
- Informace o změně pořadí Performancí registrovaných v Live Setu najdete na straně 30.
- **3. Hrajte na klaviaturu.**

### **Přepínání Performancí**

### **1. Stiskněte tlačítko [PERFORMANCE].**

Vyvoláte displej Performance Play a je zobrazen název aktuální Performance.

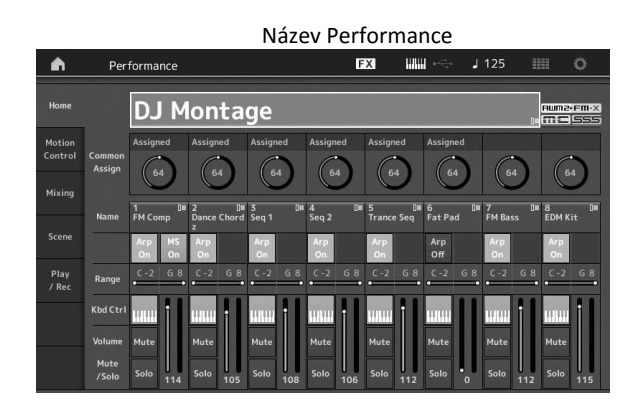

**2. Posuňte kurzor na název Performance a zvolte požadovanou Performanci pomocí Data dial nebo tlačítek [INC/YES] a [DEC/NO].** 

### **Poznámka**

 Pro rychlejší listování mezi větším počtem čísel Performancí po deseti, můžete podržet tlačítko [SHIFT] a tlačítka [INC/YES] a [DEC/NO].

### **3. Hrajte na klaviaturu.**

### **Použití funkce Category Search**

Performance jsou výhodně uspořádány do specifických kategorií, bez ohledu na jejich umístění v Bankách. Kategorie jsou rozděleny podle typů nástrojů nebo zvukových vlastností. Funkce Category Search vám umožňuje rychlý přístup ke zvukům, které potřebujete.

### **1. Stiskněte tlačítko [CATEGORY SEARCH].**

Vyvoláte displej Category Search.

### **Poznámka**

Displej Category Search můžete také otevřít výběrem položky [Search] v menu, které vyvoláte dotykem názvu Performance.

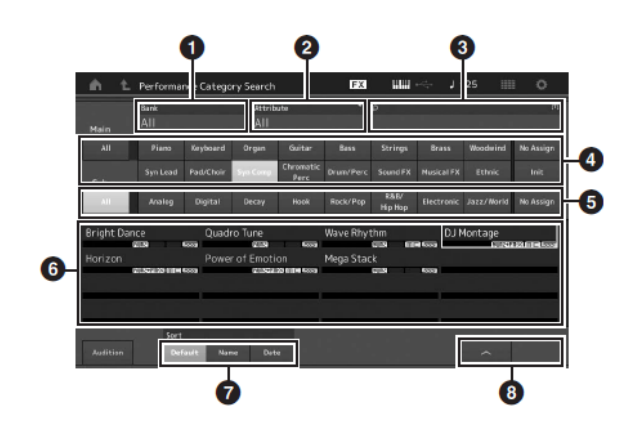

### **❶** Banka

### **❷** Atribut

#### **Poznámka**

Atributy jsou vlastnosti Performance a jsou řazeny podle typů tónový generátorů nebo Partů Performancí

**❸** Klíčové slovo pro vyhledávání

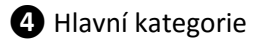

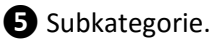

**❻** Seznam Performancí ve zvolené kategorii **Poznámka**

Zvolená Performance je zobrazena bíle, Performance s jedním Partem jsou zelené, a Performance s více Party jsou modré.

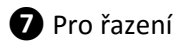

**❽** Pro změnu stránky seznamu Performancí

- **2. Dotykem zvolte požadovanou hlavní kategorii (❹). Poznámka**
	- Seznam Performancí můžete filtrovat dotykem [Bank] (❶) a výběrem požadované Banky.
	- Seznam Performancí můžete filtrovat dotykem [Attribute] (❷) a výběrem požadovaného atributu.
	- Požadovanou kategorii můžete také zvolit pomocí tlačítek Number A [1]-[16].

**3. Dotykem zvolte požadovanou subkategorii (❺).**  Tím vyvoláte seznam Performancí zvolené kategorie  $(⑤)$ .

### **Poznámka**

Požadovanou kategorii můžete také zvolit pomocí tlačítek Number B [1]-[8].

**4. Dotykem zvolte požadovanou Performanci. Poznámka**

Požadovanou Performanci můžete také zvolit pomocí tlačítek Number C [1]-[8].

**5. Stiskněte ikonu HOME nebo EXIT pro vyvolání požadované Performance.** Zavřete displej Category Search.

#### **Poznámka**

Pro dokončení výběru můžete také použít tlačítka [ENTER], [EXIT] a [PERFORMANCE].

Zde je seznam kategorií a jejich zkratek

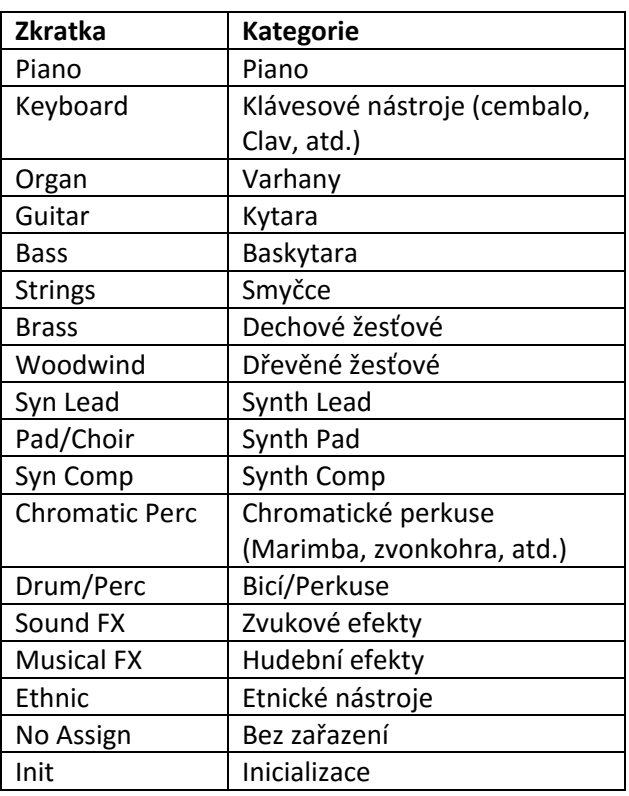

### **6. Hrajte na klaviaturu.**

### **Výběr Inicializované Performance**

Pro výběr inicializované Performance se řiďte postupem níže.

- **1. Na displeji Category Search v hlavní kategorii stiskněte [Init].**
- **2. V seznamu Performancí jsou zobrazeny pouze inicializované Performance.**

Inicializované Performance jsou rozděleny do tří kategorií: [Initialized Perform] pro Normal Party (AWM2), [Initialized FM] pro Normal Party (FM-X) a [Initialized Drum] pro Bicí Party

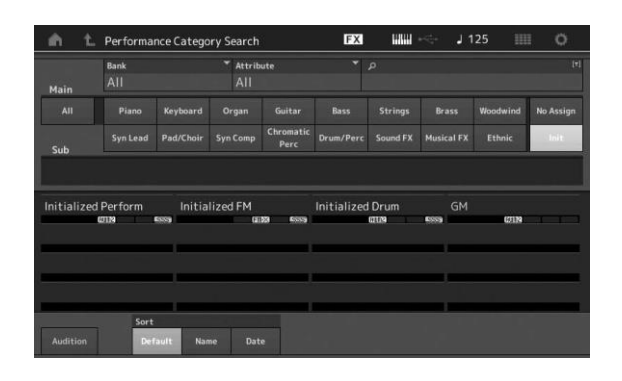

**3. Zvolte požadovanou Performanci.**

### **Výběr pouze jednopartové Performance**

Pomocí funkce Attribute lze filtrovat pouze jednopartové Performance.

- **1. Na displeji Category Search v hlavní kategorii stiskněte [Attribute].**
- **2. V menu v levém rohu obrazovky stiskněte [Single].**

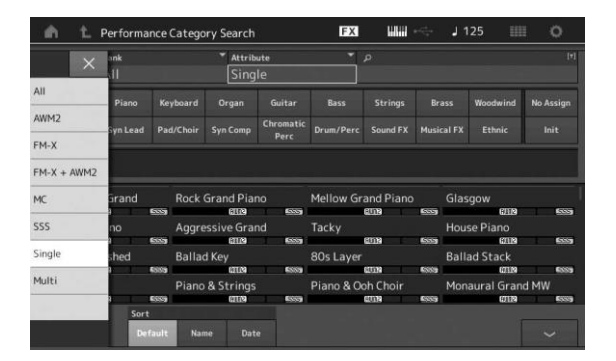

**3. V seznamu Performancí jsou zobrazeny pouze jednopartové Performance, které můžete zvolit.**

### **Přehrávání Audition fráze**

Můžete si poslechnout vzorek zvuku Performance. Tento vzorek je označován jako "Audition fráze".

**1. Na displeji Category Search stiskněte [Audition].**  Bude znít vzorek aktuálně zvolené Performance.

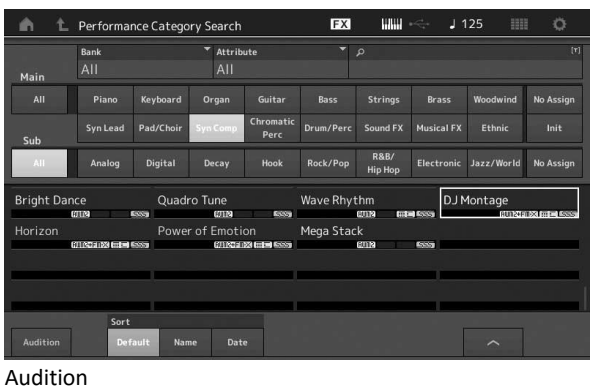

Pokud během přehrávání vzorku zvolíte jinou Performanci, přepne se přehrávání na vzorek nově zvolené Performance.

**2. Znovu stiskněte [Audition] pro zastavení přehrávání.**

#### **Poznámka**

- Zastavit nebo spustit přehrávání Audition fráze můžete také pomocí tlačítka [AUDITION] na panelu nástroje.
- Zastavit nebo spustit přehrávání Audition fráze můžete také pomocí tlačítka [AUDITION] na panelu nástroje, pokud je zobrazen displej Performance nebo Live Set.

# **Rychlý průvodce — Hra na klaviaturu**

Několik různých Partů můžete smíchat pomocí funkce Layer nebo je rozdělit po klaviatuře pomocí funkci Split, nebo tyto funkce kombinovat. Každá Performance může obsahovat až osm různých Partů. Nejprve stiskněte tlačítko [PERFORMANCE].

### **Displej Performance Play**

V tomto stavu budou při hře na klaviaturu znít zvuky Performance zobrazené na displeji. Níže jsou krátce vysvětleny parametry zobrazené na displeji Performance Play. Ikony můžete ovládat na dotykovém displeji.

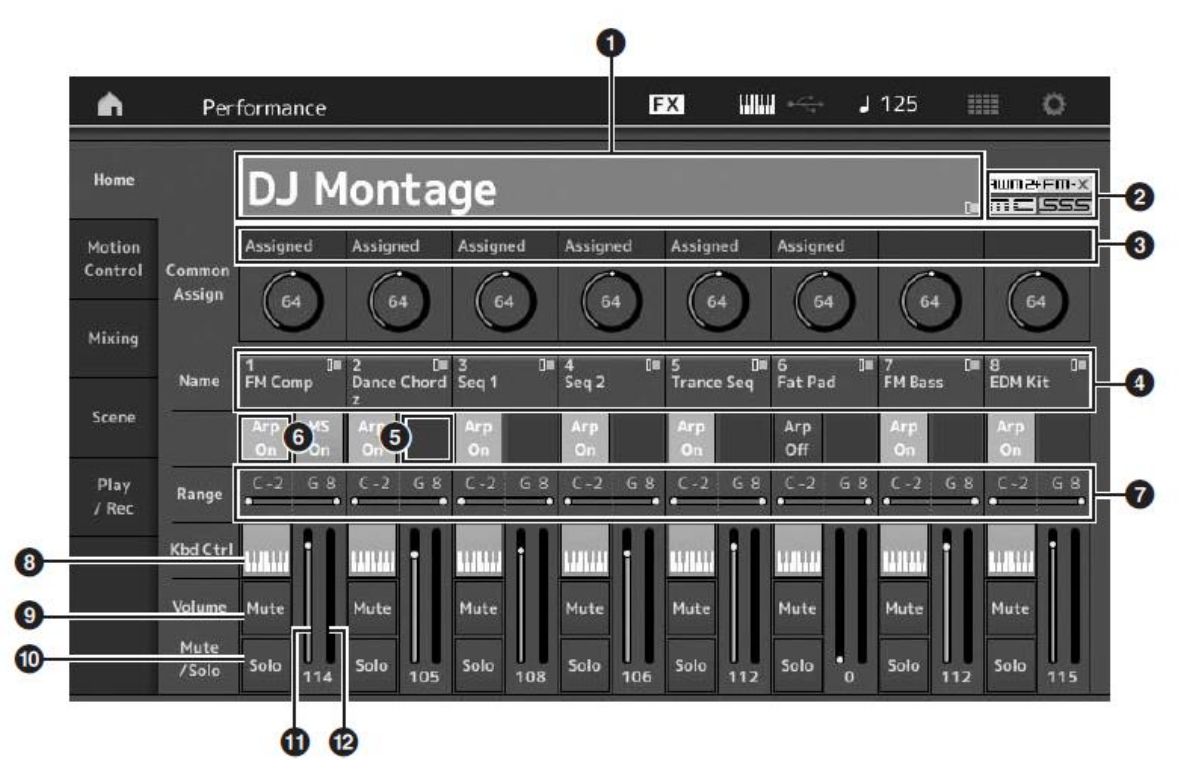

- ❶ Název Performance
- ❷ Označení
- ❸ Funkce přiřazené knobům
- **O** Názvy Partů
- ❺ Zapnutí a vypnutí Motion Sekvencer pro Party
- ❻ Zapnutí a vypnutí Arpeggia pro Party
- ❼ Limit tónu pro Party
- ❽ Zapnutí a vypnutí ovládání klaviatury pro Party
- ❾ Zapnutí a vypnutí ztlumení pro Party
- ❿ Zapnutí a vypnutí sólování pro Party
- **ID** Hlasitost partů 1 8
- ⓬ Měřák (úroveň audio výstupu)

### **Zapínání a vypínání Partu**

Všech osm Partů aktuální Performance můžete nezávisle zapnout nebo vypnout.

### **Zapínání a vypínání určitého Partu (funkce Mute)**

Jednotlivé Party můžete pomocí funkce Mute vypínat nebo zapínat.

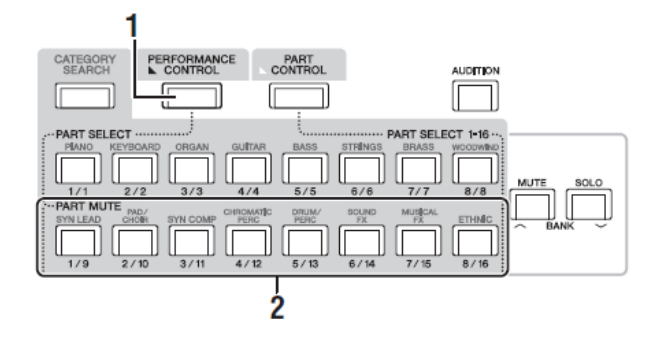

- **1. Stiskněte tlačítko [PERFORMANCE CONTROLL].**  Tlačítka se rozsvítí a značí tak, že jednotlivé Party lze zapnout nebo vypnout.
- **2. Stiskněte jakákoliv tlačítka Number A [9]-[16]. Odpovídající tlačítka [1]-[8] ztemní a tento Part bude ztlumen.**

Stiskem stejného tlačítka jej opět zapnete a deaktivujete funkci Mute pro zvolený Part. Vypínat a zapínat můžete současně více Partů.

Vypínat a zapínat Party můžete také pomocí tlačítka [PART CONTROLL] podle postupu níže.

- **1. Stiskněte tlačítko [PART CONTROLL].**
- **2. Stiskněte tlačítko [MUTE] pro zapnutí tlačítka.** Rozsvítí se pouze tlačítka Number A [1]-[16], která mají přiřazený Part.

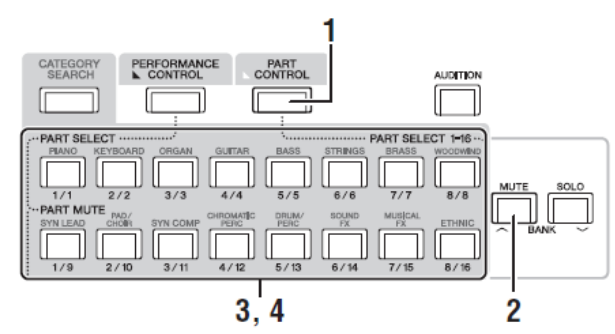

**3. Stiskněte požadované tlačítko Number A [1]-[16] pro ztlumení odpovídajícího Partu. Stisknuté tlačítko ztemní.**

Vypínat a zapínat můžete současně více Partů.

**4. Stiskněte jakékoliv slabě svítící tlačítko Number A [1]-[16]. Tlačítko se plně rozsvítí a funkce Mute odpovídajícího Partu bude deaktivována.** 

### **Sólování určitého Partu**

Sólování Partu je funkce opačná k funkci Mute a umožňuje okamžitě sólovat jeden Part a ztlumit všechny ostatní.

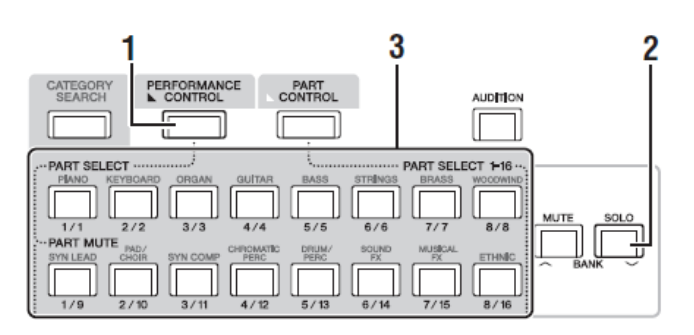

**1. Stiskněte tlačítko [PERFORMANCE CONTROLL].** 

### **2. Stiskněte tlačítko [SOLO].**

Tlačítka [SOLO] svítí, čímž indikuje, že funkce Solo je aktivní.

**3. Stiskněte jakékoliv tlačítko Number A [1] - [8]/[9] - [16].**

Stisknuté tlačítko se rozsvítí a pouze odpovídající Part mezi [1] - [8] bude znít. (Tlačítka Number A [1] – [8] a [9] – [16] pracují ve spojení.

Sólovat můžete také pomocí tlačítka [PART CONTROLL].

- **1. Stiskněte tlačítko [PART CONTROLL].**
- **2. Stiskněte tlačítko [SOLO] pro zapnutí tlačítka.** Slabě se rozsvítí pouze tlačítka Number A [1]-[16], která mají přiřazený Part.

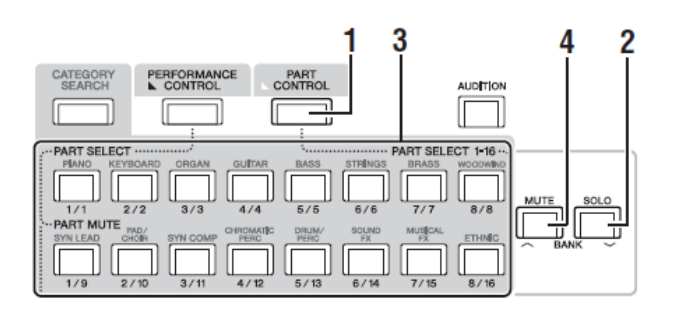

**3. Stiskněte požadované tlačítko Number A [1]-[16] pro sólování odpovídajícího Partu. Stisknuté tlačítko se plně rozsvítí.**

Měnit sólování Partů můžete stiskem jiného tlačítka.

**4. Stiskněte tlačítko [MUTE] pro vypnutí funkce Solo.**

### **Použití funkce Arpeggio**

Tato funkce umožní spouštět rytmické paterny, rify a fráze pomocí aktuálního Partu pouhým zahráním tónů na klaviatuře.

Nedodává pouze inspiraci a plně rytmické pasáže při živém vystupování, ale také plné doprovodné party různých hudebních žánrů při skládání.

Jednotlivým Partům můžete přiřadit osm různých typů Arpeggia a nechat je přehrávat až v osmi Partech současně.

Můžete také nastavit způsob přehrávání Arpeggia, Note range (Rozsah tónů), Velocity range (Rozsah rychlosti) a Play Effects (Hra efektů) a vytvořit vlastní groovy.

### **Poznámka**

Detaily o Arpeggiích, viz Referenční manuál.

### **Zapínání a vypínání Arpeggia**

Pro vypnutí nebo zapnutí přehrávání Arpeggia stiskněte tlačítko [ARP ON/OFF].

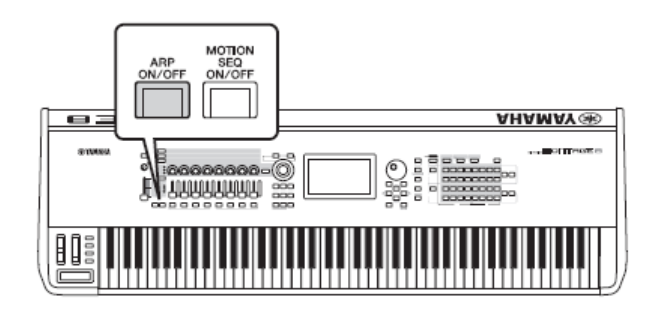

### **Změna typu Arpeggia**

Typ Arpeggia můžete změnit stiskem tlačítek Number C  $[1] - [8]$ .

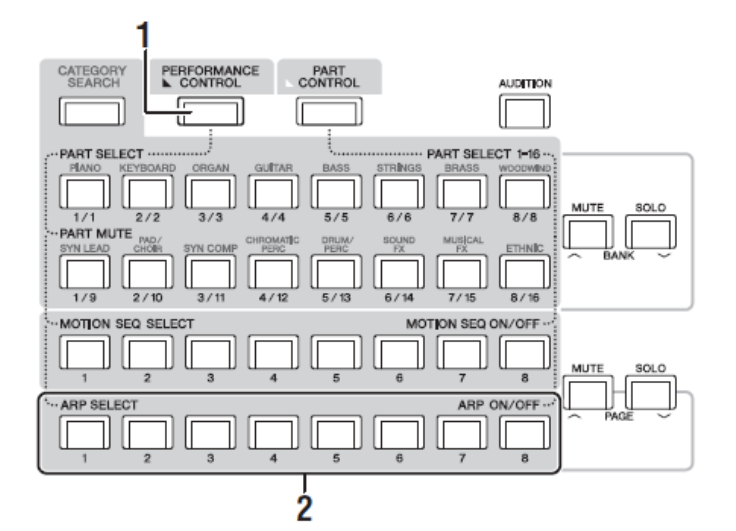

- **1. Stiskněte tlačítko [PERFORMANCE CONTROLL].**  Tlačítko [PERFORMANCE CONTROLL] se rozsvítí a indikuje tak, že Arpeggia lze zvolit pomocí tlačítek Number C [1] - [8].
- **2. Stiskněte tlačítka Number C [1]-[8] pro změnu typu Arpeggia.**

### **Poznámka**

Informace o nastavení typů Arpeggia, viz strana 37.

### **Zapnutí a vypnutí přehrávání Arpeggia pro jednotlivé Party**

Můžete zapnout přehrávání Arpeggia pro osm Partů Performance podle postupu níže.

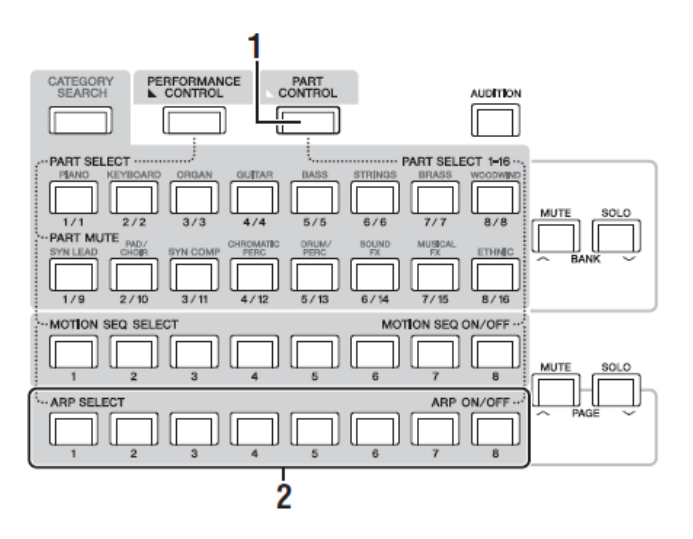

**1. Stiskněte tlačítko [PART CONTROLL].** 

Tlačítko [PART CONTROLL] se rozsvítí a indikuje tak, že přehrávání Arpeggia pro jednotlivé Party lze zapnout nebo vypnout pomocí tlačítek Number C [1] - [8].

**2. Stisknutím jednotlivých tlačítek Number C [1]-[8] přepínáte mezi zapnutím a vypnutím přehrávání Arpeggia jednotlivých Partů.**

Pokud je přehrávání Arpeggia zapnuté, odpovídající tlačítko plně svítí, pokud je vypnuté, svítí slabě.

### **Poznámka**

Přehrávání Arpeggia pro jednotlivé Party můžete zapínat a vypínat také pomocí tlačítka [ARP ON/OFF].

### **Použití funkce Motion Sekvenceru**

Výkonná funkce Motion Sekvencer vám umožní dynamicky měnit zvuky ovládáním Parametrů v závislosti na předem vytvořených sekvencích.

Nabízí tak ovládání změny zvuků v reálném čase v závislosti na různých sekvencích jako jsou Tempo, Arpeggio nebo rytmus externího připojeného zařízení. Jedné Lince (Lane) můžete přiřadit až osm požadovaných typů Sekvencí.

Jednomu Partu pak můžete přiřadit až čtyři Linky odpovídající funkci Motion Sekvencer. Až osm Linek současně, pak lze použít pro celou Performanci. Pro funkci Motion Sekvencer, kromě toho, že můžete nastavit způsob přehrávání Arpeggia, můžete také nastavit Rozsah rychlosti, Hrát efekty, množství kroků, a tak dále, a vytvořit tak svůj vlastní originální groove.

### **Poznámka**

Detaily o Motion Sekvenceru, viz Referenční manuál.

### **Zapínání a vypínání Motion Sekvenceru**

Pro vypnutí nebo zapnutí funkce Motion Sekvencer stiskněte tlačítko [MOTION SEQ ON/OFF] na panelu.

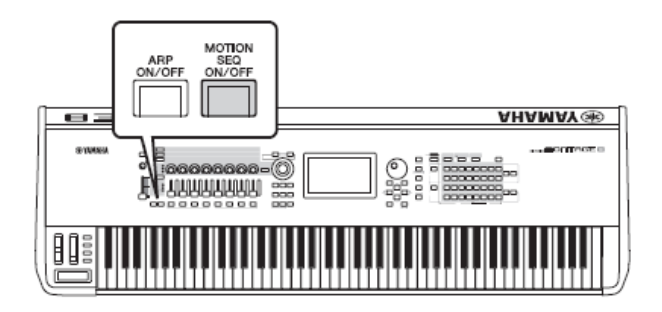

### **Změna Motion Sekvencí**

Typ Motion Sekvencí můžete změnit stiskem tlačítek Number B [1] – [8].

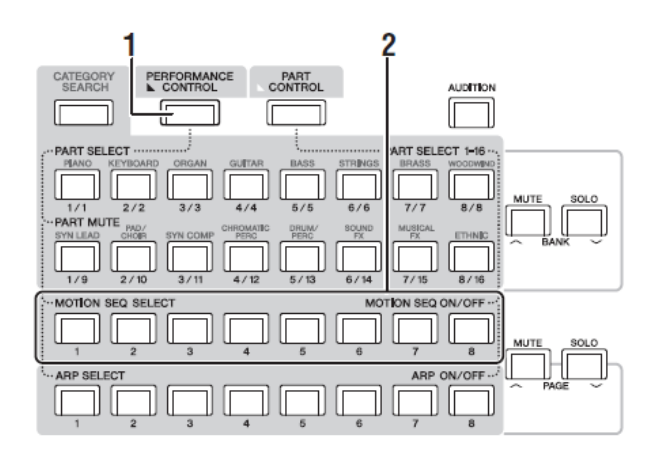

**1. Stiskněte tlačítko [PERFORMANCE CONTROLL].**  Tlačítko [PERFORMANCE CONTROLL] se rozsvítí a indikuje tak, že typy Motion Sekvencí lze zvolit pomocí tlačítek Number B [1] - [8].

**2. Stiskněte tlačítka Number B [1]-[8] pro změnu typu Motion Sekvenceru.** 

### **Poznámka**

Informace o editování Motion Sekvencí, viz Referenční manuál.

### **Zapnutí a vypnutí Motion Sekvenceru pro jednotlivé Party**

Můžete zapnout Motion Sekvencer pro jednotlivé Party takto.

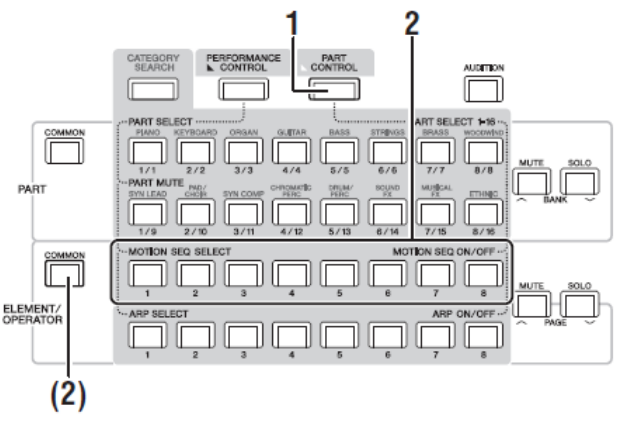

### **1. Stiskněte tlačítko [PART CONTROLL].**

Tlačítko [PART CONTROLL] se rozsvítí a indikuje tak, že lze zapnout nebo vypnout Motion Sekvencer pro jednotlivé Party pomocí tlačítek Number B [1] - [8]. V tomto stavu můžete zapnout nebo vypnout společný Motion Sekvencer pomocí odpovídajících tlačítek ELEMENT/OPERATOR [COMMON].

### **2. Stisknutím jednotlivých tlačítek Number B [1]-[8] přepínáte mezi zapnutím a vypnutím Motion Sekvenceru.**

Pokud je Motion Sekvencer zapnutý, odpovídající tlačítko plně svítí, pokud je vypnutý, svítí slabě. Pokud jsou všechny Linky Partu vypnuté, odpovídající tlačítko nesvítí a nelze jej použít.

### **Poznámka**

Stejnou operaci můžete provést dotykem tlačítka [MS ON/OFF] na displeji.

### **Pro zapnutí nebo vypnutí společného Motion Sekvenceru stiskněte tlačítko ELEMENT/OPERATOR [COMMON].**

Pokud je Motion Sekvencer zapnutý, odpovídající tlačítko plně svítí, pokud je vypnutý, svítí slabě. Pokud jsou všechny Linky Partu vypnuté, odpovídající tlačítko nesvítí a nelze jej použít.

### **Poznámka**

Stejnou operaci můžete provést dotykem tlačítka [MS Cmm] na displeji.

### **Použití ovladačů pro změnu zvuku**

MONTAGE nabízí neuvěřitelné množství možností pro ovládání. Navíc k běžným Pitch Bend a Modulation kolečkům nabízí i spoustu speciálních realtimových ovladačů – včetně Knobů, Super Knobu, Sliderů, páskového ovladače a programovatelných přepínačů.

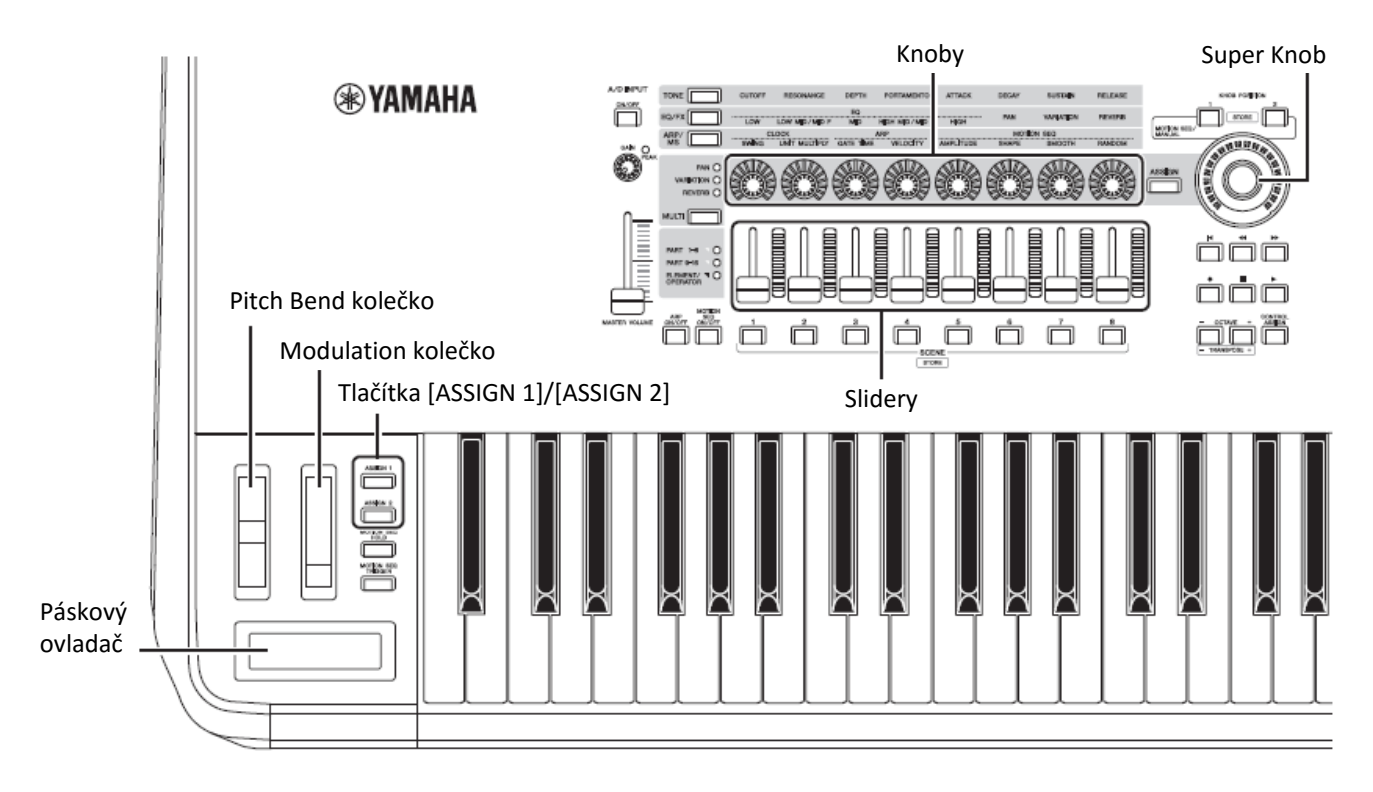

### **Použití Knobů pro změnu zvuku**

Knoby 1 – 8 vám umožňují upravovat širokou paletu parametrů aktuální Performance nebo Partu, jako jsou hloubka efektu, vlastnosti ataku/doznění, témbr, a další. Funkce přiřazené jednotlivým Knobům lze alternativně vybírat pomocí tlačítek Knob Function, tlačítka Multi Part Control nebo tlačítek Assign. V základu jsou dva způsoby ovládání zvuku, ovládání celé Performance nebo ovládání určitého Partu.

### **Pro ovládání celé Performance**

Nastavte kurzor na název požadované Performance na displeji Performance Play. Nebo zapněte tlačítko PART [COMMON] a používejte Knoby 1 – 8.

### **Pro ovládání požadovaného Partu**

Nastavte kurzor na název požadovaného Partu na displeji Performance Play. Nebo zapněte některé z tlačítek Number A [1] – [8] a používejte Knoby 1 – 8.

**1. Stiskněte tlačítko funkce knobu [TONE]/[EQ/FX]/[ARP/MS] nebo tlačítko přiřazení knobu [ASSIGN] tak, že tlačítko odpovídající požadované funkci svítí.**

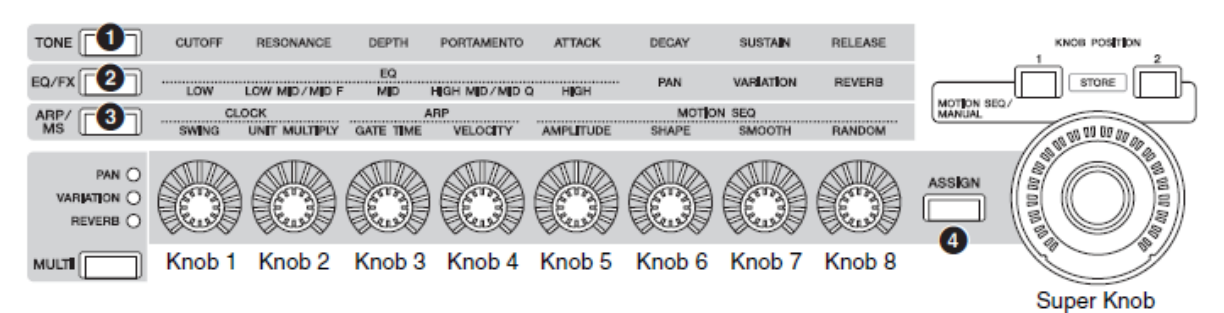

❶ [TONE]: přepíná na funkce odpovídající nastavením zvuku

❷ [EQ/FX]: přepíná na funkce odpovídající nastavením ekvalizéru a efektů

❸ [ARP/MS]: přepíná na funkce odpovídající nastavením Arpeggia a Motion Sekvenceru

❹ [ASSIGN]: přepíná na přednastavené funkce vytvořené pro využití nejlepších vlastností jednotlivých Performancí

Jsou zobrazeny aktuálně přiřazené funkce Knobům 1- 8 a hodnoty parametrů funkcí.

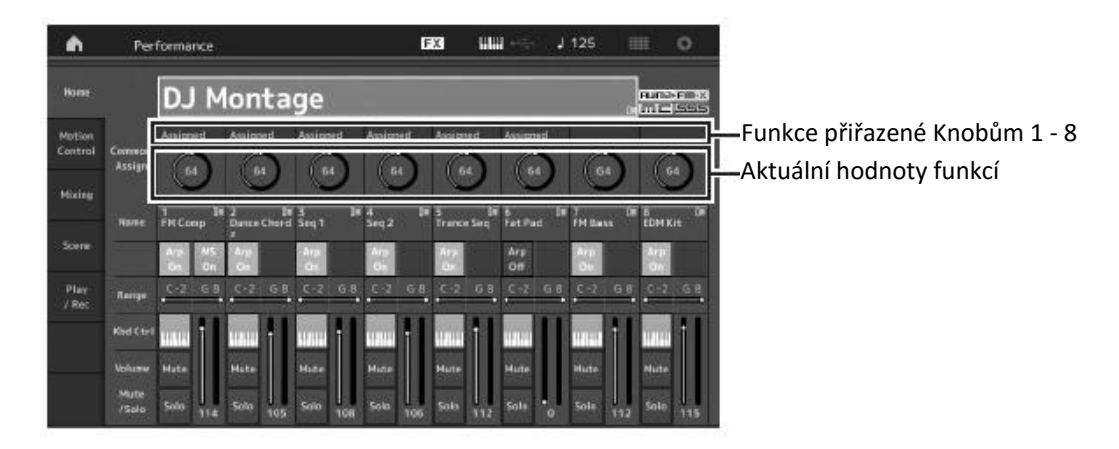

**2. Během hry na klaviaturu otáčejte požadovaným Knobem.**

Hodnota odpovídajícího parametru se bude měnit a funkce nebo efekt jsou aplikovány na zvuk nástroje.

### **Použití Super Knobu pro změnu zvuku**

Super Knob umožňuje současně ovládat všechny hodnoty parametrů funkcí přiřazených Knobům 1 – 8. Použitím Super Knobu spolu s Motion Sekvencerem můžete vytvářet komplexní zvuky. Super Knob můžete používat kdykoliv. Nemusíte stisknout tlačítka pro přiřazení funkce nebo funkcí Knobu před jeho použitím.

Tato kapitola popisuje postup kontroly hodnot parametrů měněných ovládáním Super knobu.

**1. Stiskněte tlačítko PART [COMMON].** 

Tlačítko se rozsvítí, čímž indikuje, že můžete provádět společná nastavení Partů.

**2. Stiskněte tlačítko [ASSIGN] aby se rozsvítilo.**

Jsou zobrazeny aktuálně přiřazené funkce Knobům 1 – 8 a hodnoty jejich parametrů.

**3. Během hry na klaviaturu otáčejte Super Knobem.** 

Všechny odpovídající parametry se simultánně mění a všechny přiřazené funkce jsou aplikovány na zvuk.

### **Poznámka**

Detaily o přiřazení Knobů a nastavení Super Knobu, viz Referenční manuál.

### **Ovládání Super Knobu pomocí nožního ovladače.**

Super Knob můžete ovládat pomocí nožního ovladače (FC7)

- **1. Připojte nožní ovladač (FC7) ke konektoru FOOT CONTROLLER [1]/[2].**
- **2. Nastavte kurzor na název Performance na displeji Performance Play a stiskněte tlačítko [EDIT].**
- **3. Stiskněte záložku [Control] na levé straně obrazovky → záložka [Control Number].**
- **4.** Nastavte "Foot Ctrl 1" nebo "Foot Ctrl 2" na "Super **Knob" – podle toho, ke kterému konektoru jste ovladač připojili.**

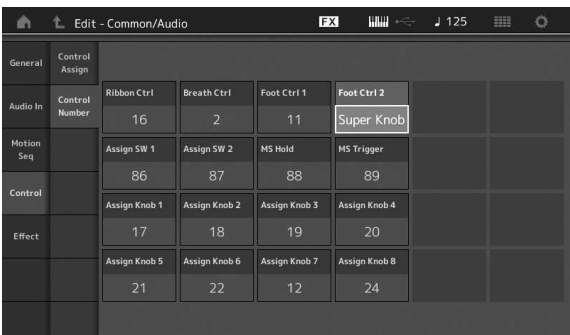

### **Mixáž**

Každý Mix může obsahovat až 16 Partů a separátní Mix můžete vytvořit pro každý Part. Můžete upravovat různé parametry mixáže pro jednotlivé Party: hlasitost, pan atd.

### **Základní postup mixáže**

**1. Stiskněte záložku [Mixing] na levé straně displeje Performance Play.**  Je zobrazen displej Mixing.

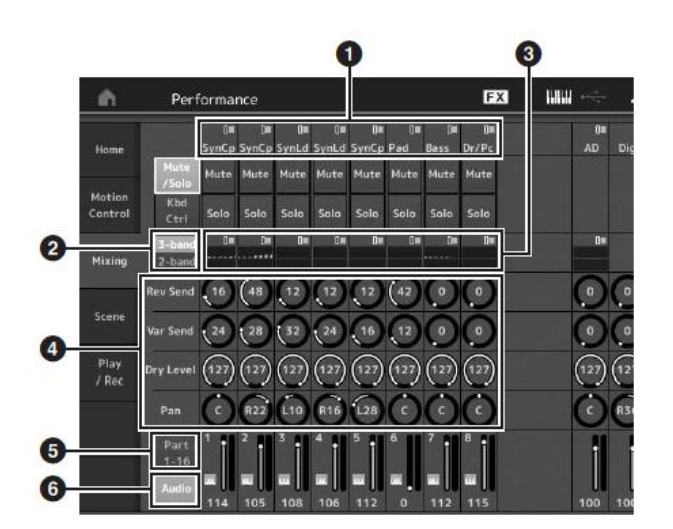

- ❶ Hlavní kategorie jednotlivých Partů
- ❷ Přepínání displejů mezi 3 pásmovým EQ/2 pásmovým EQ
- ❸ Nastavení ekvalizéru pro jednotlivé Party
- ❹ Hodnoty parametrů pro jednotlivé Party
- ❺ Změna displeje pro Party 1 16
- ❻ Změna displej pro audio Party (Party 9 16 nejsou zobrazeny)
- **2. Stiskněte tlačítko [PART CONTROL] → Number A [1] - [16] pro výběr požadovaného Partu, u kterého chcete změnit hodnoty parametrů. Poznámka**

Dotykem [Audio] (❻) na displeji jsou zobrazeny audio Party. Můžete upravit parametry týkající se audio dat (AD Part) vstupujících na konektoru A/D INPUT [L/MONO]/[R] a audio dat (Digital Part\*) vstupujících na konektoru [USB TO HOST].

\* Audio data, která jsou nastavena na "Digital L/R" na portech zařízení.

**3. Nastavte kurzor na parametry jednotlivých Partů a změňte jejich hodnotu pomocí Data dial. Poznámka**

Pro podrobnější nastavení parametrů stiskněte tlačítko [EDIT] na displeji Mixing pro otevření displeje Edit. Detaily o parametrech Mixu a Mixing Edit, viz Referenční manuál.

### **Použití funkce Scene**

Můžete uložit nastavení parametrů jako typ Arpeggia, typ Motion Sekvenceru a hodnoty parametrů Partu společně jako "Scénu". K dispozici je osm Scén a můžete je vybrat stiskem tlačítka [SCENE].

To je užitečné pro simultánní a výraznou změnu typu Arpeggia a typu Motion Sekvenceru během hry jediné Performance.

### **Změna nastavení Scény**

**1. Stiskněte záložku [Scene] na levé straně displeje Performance Play.** 

Je zobrazen displej Scene.

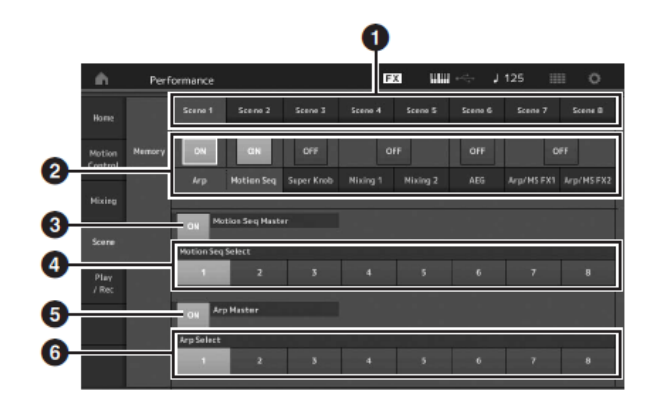

- ❶ Přepínání mezi Scénami 1 8
- ❷ Zapínání a vypínání funkcí pro jednotlivé Scény
- ❸ Zapínání a vypínání Motion Sekvenceru pro všechny Party
- ❹ Typ Motion Sekvenceru aktuálně zvolené Scény
- ❺ Zapínání a vypínání Arpeggia pro všechny Party
- ❻ Typ Arpeggia aktuálně zvolené Scény

### **Poznámka**

Sekce 3 až 6 (viz obrázek výše) jsou zobrazeny pouze, když je v sekci 2 zvoleno "Arp" a "Motion Seq".

### **2. Nastavte Scény 1 – 8 podle potřeby.**

Pokud je pro funkci zapnuto [Memory], pak informace o typu Motion Sekvenceru nebo typu Arpeggia odpovídající funkce jsou automaticky uloženy do aktuálně zvoleného tlačítka [SCENE]. Stiskem jednoho z tlačítek SCENE [1] – [8], jsou přepínány Scény 1 - 8 a uložené informace jednotlivých Scén jsou obnoveny.

### **Poznámka**

Nastavení Scény můžete také provést na dalších ovládacích displejích. Stiskněte jedno tlačítko ze SCENE [1] – [8] zatímco držíte tlačítko [SHIFT].

### **3. Podle potřeby Performanci uložte (strana 32).**

### **Poznámka**

Pokud zvolíte jinou Performance nebo nástroj vypnete, aniž byste upravenou Performanci uložili, všechny úpravy Scény budou ztraceny.

# **Rychlý průvodce — Vytváření vlastních Live Setů**

Live Set je ideální pro situace s živým vystupováním, protože umožňuje okamžité přepínání mezi požadovanými Performancemi. Live Set si můžete vytvořit jednoduchým seskupením vašich oblíbených Performancí.

### **Registrace Performancí do Live Setu**

Řiďte se instrukcemi níže pro uložení Performancí do Live Setu.

### **Upozornění**

- Před uložením Performance do Live Setu ji nejprve uložte, pokud byla aktuálně editována (strana 32).
- Pokud zvolíte jinou Performance nebo nástroj vypnete, aniž byste upravenou Performanci uložili, všechny úpravy Performance budou ztraceny.
- **1. Zvolte Performanci, kterou chcete použít.**
- **2. Dotkněte se jednoho ze slotů a stiskněte tlačítko [ENTER]. Aktuálně zvolená Performance bude registrována do slotu.**

#### **Poznámka**

Slot můžete zvolit tlačítky Number A [1] – [4] a [9] – [12], Number B  $[1] - [4]$ , nebo Number C  $[1] - [4]$ .

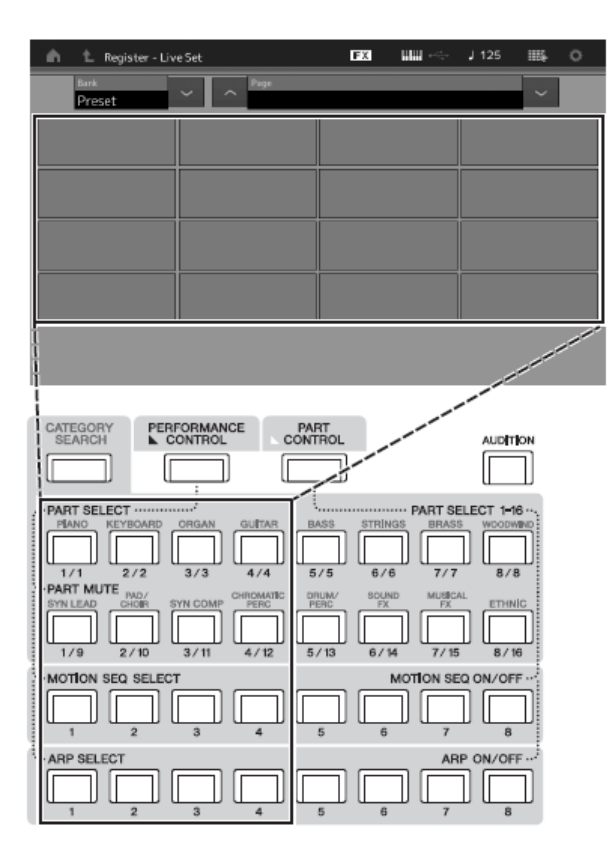

### **Live Set displej**

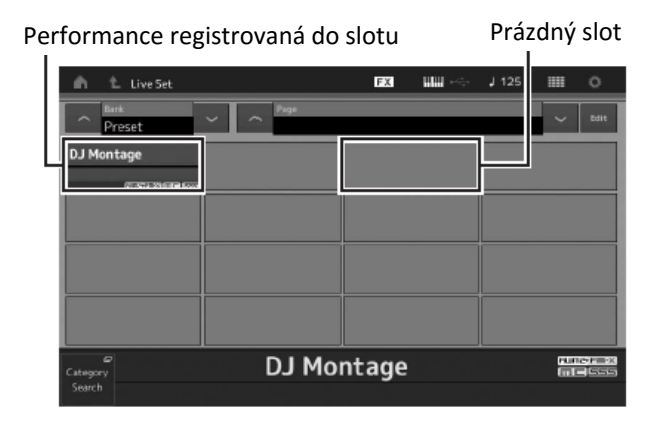

### **Řazení registrovaných Performancí v Live Setu**

Na displeji Live Set Edit můžete měnit pořadí Performancí registrovaných v Live Setu.

- **1. Na displeji Live Set stiskněte tlačítko [EDIT].** Je zobrazen displej Live Set Edit. (Displej Live Set Edit nebude zobrazen, pokud je otevřen Live Set nebo Preset Banka/Library Banka.)
- **2. Zvolte slot obsahující Performanci, kterou chcete přesunout a stiskněte [Swap] na displeji.**  [Swap] se rozsvítí a nyní můžete změnit slot.

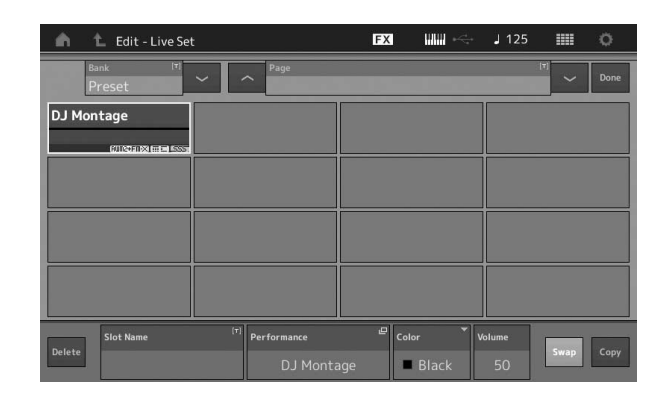

**3. Zvolte požadovaný cílový slot.** Původní slot je zaměněn s cílovým slotem.
#### **Přepínání Performancí registrovaných v Live Setu pomocí nožního přepínače**

Performance můžete přepínat pomocí připojeného nožního přepínače (FC4 nebo FC5). Nastavení pro tuto operaci je následující.

- **1. Připojte nožní přepínač (FC4 nebo FC5) ke konektoru FOOT SWITCH [ASSIGNABLE].**
- **2. Stiskněte tlačítko [UTILITY] pro vyvolání displeje Utility, pak stiskněte záložku [Settings] → záložku [MIDI I/O] na levé straně obrazovky.**
- **3.** Nastavte "FS Assign" na "Live Set +" nebo **"Live Set – ".**

Při nastavení na "Live Set +" jsou Performance přepínány vpřed. Při nastavení na "Live Set -" jsou Performance přepínány vzad.

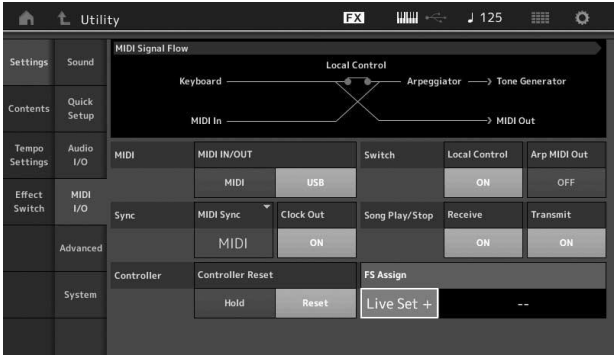

## **Rychlý průvodce — Editování nastavení**

Tento nástroj má různé editační displeje pro Party, Performance, efekty a Arpeggia. Tato kapitola popisuje, jak vytvořit originální Performanci kombinací různých Partů.

## **Editování Performance**

"Editování Performance" odpovídá procesu vytváření Performance změnou parametrů, které Performanci vytvářejí.

### **Základní operace při editování Performance**

- **1. Nastavte kurzor na název Performance na displeji Performance Play, pak stiskněte tlačítko [EDIT].**  Je zobrazen displej Scene.
- **2. Stiskněte záložku [General] na levé straně obrazovky pro editaci Performance.**

#### **Displej Performance Edit**

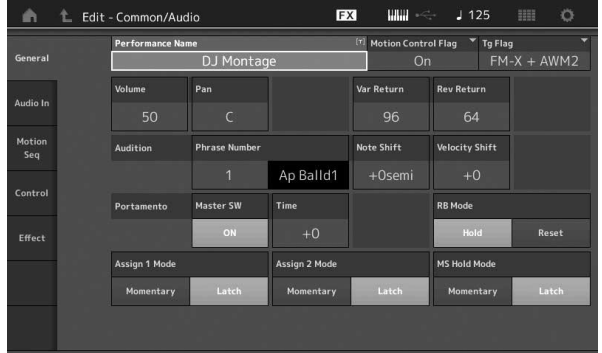

#### **Ukládání Performance**

Po editování, uložte Performanci do interní paměti. Stiskněte tlačítko [STORE] pro uložení.

#### **Upozornění**

- Před uložením Performance do Live Setu ji nejprve uložte, pokud byla aktuálně editována (strana 32).
- Pokud přepíšete Performanci v uživatelské bance, bude trvale smazána. Při ukládání Performance dejte pozor na to, abyste si nepřepsali důležitou Uživatelskou Performanci. Důležitá data by měla být uložena na USB flash paměť připojenou ke konektoru [USB TO DEVICE]. Detaily, viz strana 53.

#### **Poznámka**

Během editování Performance můžete zvolit jakýkoli požadovaný Part pomocí tlačítek Number A [1] – [16], a zvolený Part editovat.

**1. Stiskněte tlačítko [STORE] pro vyvolání displeje Store**.

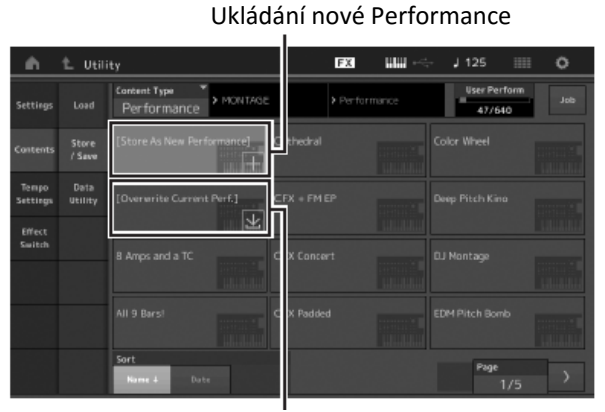

Dříve uložená Performance

#### **2. Určete cíl pro uložení Performance.**

Pro uložení nově editované Performance stiskněte "+" v sekci [Store As New Performance].

#### **Poznámka**

Pro přepsání dříve uložené Performance stiskněte [Overwrite Current Perf.] nebo Performanci, kterou chcete přepsat.

**3. Objeví se displej Text Input (Zadávání textu). Zadejte název uložené Performance.**

Detaily o zadávání znaků, viz kapitola "Poimenování "Zadávání znaků" v kapitole Základní ovládání (strana 17).

**4. Zvolte "Done" na displeji Text Input pro provedení uložení.**

#### **Poznámka**

Pokud přepisujete dříve uložený soubor, objeví se v kroku 2 displej s potvrzením. Zvolte "YES" pro provedení uložení.

## **Editování Partu**

"Editování Partu" odpovídá procesu vytváření Partu změnou parametrů, které Performanci vytvářejí. To může být provedeno na displeji Element Common/Key Common/Operator Common Edit a displeji Element/ Key/ Operator Edit. Parametry, které jsou aktuálně dostupné, závisí na typu Partu.

### **Editování Normal Partu (AWM2)**

Normal Part (mající zvuky laděných hudebních nástrojů) se může skládat až z osmi Elementů. Element je nejmenší základní jednotka Partu. K dispozici jsou dva typy Normal Part (AWM2) Edit displejů: Element Common Edit, pro editování nastavení společných pro všech osm Elementů; a Element Edit displej pro editování jednotlivých Elementů.

Element je vytvořen aplikací různých parametrů (efektů, EG, atd.) na křivku zvuku nástroje. Normal Part (AWM2) tohoto nástroje se skládá až z osmi elementů.

### **Editování Normal Partu (FM-X)**

Normal Part (FM-X) (přiřazené efektové zvuky) se může skládat až z osmi Operátorů. K dispozici jsou dva typy Normal Part (FM-X) Edit displejů: Operator Common Edit, pro editování nastavení společných pro všech osm Operátorů; a Operator Edit displej pro editování jednotlivých Operátorů.

Zkratka FM u FM-X znamená "frekvenční modulace", což je speciální systém tónového generátoru, který využívá jedné frekvence křivky pro modulaci jiné křivky a vytvoření zcela nové. Křivky jsou generovány Operátory, kterých má MONTAGE osm. Operátor generující základní křivku je "Nosič (Carrier)" a operátor, který tyto křivky moduluje je "Modulátor". Všech osm Operátorů lze použít jako Nosiče nebo Modulátory. Změnou kombinování Operátorů a ovládáním modulace dalšími parametry, jako je úroveň a obálka můžete vytvořit bohatě strukturované zvuky, které se komplexně mění.

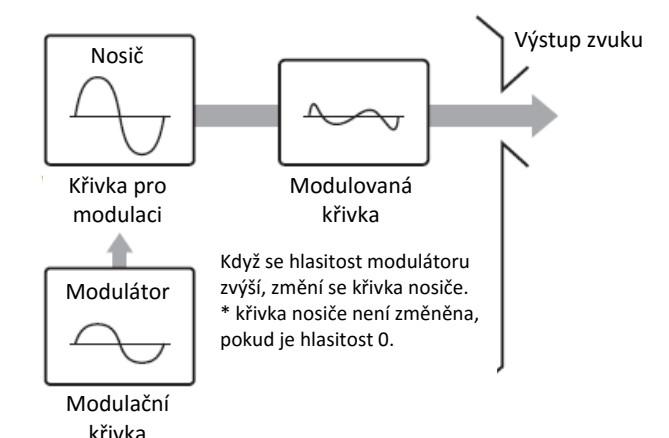

### **Editování Bicího Partu**

K dispozici jsou dva typy Drum Part Edit displejů: Key Common Edit, pro editování nastavení společných pro všechny bicí klávesy; a Key Edit displej pro editování jednotlivých kláves.

Bicí (Drum) Party jsou především bicí/perkusní zvuky, které jsou přiřazeny jednotlivým Klávesám. Můžete vytvářet různé Bicí Party změnou přiřazených typů zvuků a úpravou ladění a EQ.

## **Základní operace při editování Partu**

**1. Nastavte kurzor na Part na displeji Performance Play, který chcete editovat a pak stiskněte tlačítko [EDIT].** 

Je zobrazen displej Scene.

- **2. Ujistěte se, že je tlačítko ELEMENT/OPERATOR [COMMON] zapnuté, pak stiskněte záložku [Part Settings] na levé straně obrazovky → záložku [General] pro editování požadovaného Partu.** 
	- **Pro Normal Party (AWM2)**

Pro editování společných nastavení Elementů stiskněte tlačítko ELEMENT/OPERATOR [COMMON]. Pro editování jednoho Elementu stiskněte jedno z tlačítek Number B [1] – [8].

#### **Pro Bicí Party**

Pro editování společných nastavení Kláves stiskněte tlačítko ELEMENT/OPERATOR [COMMON]. Pro editování jedné Klávesy stiskněte jedno z tlačítek Number B [1] – [8] (BD, Sd atd.). Můžete měnit Klávesy jednotlivých zvuků (přiřazených od C1 do C#2) pomocí tlačítek Number B [1] – [8]. Pro výběr Kláves jiných než přiřazených C1 až C#2, zapněte na displeji "Keyboard Select" a zahrajte tón přiřazený Klávese, kterou chcete

#### **Pro Normal Party (FM-X)**

Pro editování společných nastavení Operátorů stiskněte tlačítko ELEMENT/OPERATOR [COMMON]. Pro editování jednoho Operátoru stiskněte jedno z tlačítek Number B [1] – [8].

#### **Poznámka**

editovat.

Detaily o parametrech partů, viz Referenční manuál.

#### **Displej Element Common Edit**

Indikuje, že je aktivní displej Element Common Edit

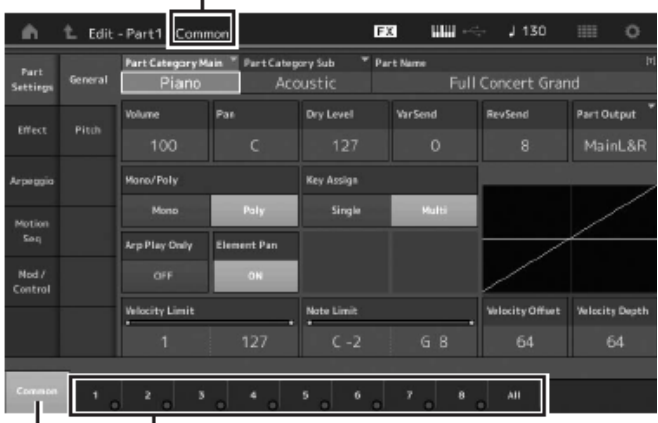

Přepíná mezi Element Common Edit a Element Edit displeji

Struktura displeje je stejná jako u displeje Key/Operator Common Edit.

#### **Displej Element Edit**

Indikuje, že je aktivní displej Element Edit

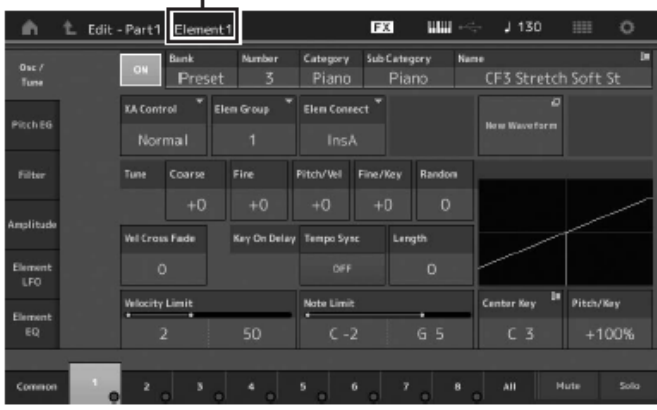

Struktura displeje je stejná jako u displeje Key/Operator Common Edit.

#### **3. Pokud je to nutné, Performanci uložte.**

#### **Poznámka**

Můžete zvolit jakoukoliv Performanci stiskem tlačítka PART [COMMON] během editování Partu a editovat zvolenou Performanci.

#### **Editování efektu Partu**

Tento nástroj je vybaven širokou paletou Efektů, umožňujících přidat Variation a Reverb zpracování na zvolený Part pro vaši hru. Jednoduchou změnou typu efektu aplikovaného na přednastavený Part okamžitě získáte různé zvuky. Vysvětlení níže ukazuje, jak změnit typ Efektu a parametry aplikované na Part a jak je uložit jako uživatelskou Performanci.

- **1. Nastavte kurzor na Part na displeji Performance Play, který chcete editovat a pak stiskněte tlačítko [EDIT].**
- **2. Stiskněte tlačítko ELEMENT/OPERATOR [COMMON].**
- **3. Stiskněte záložku [Effect] na levé straně displeje → záložka [Routing].**

Je zobrazen Effect displej pro Element Common Edit.

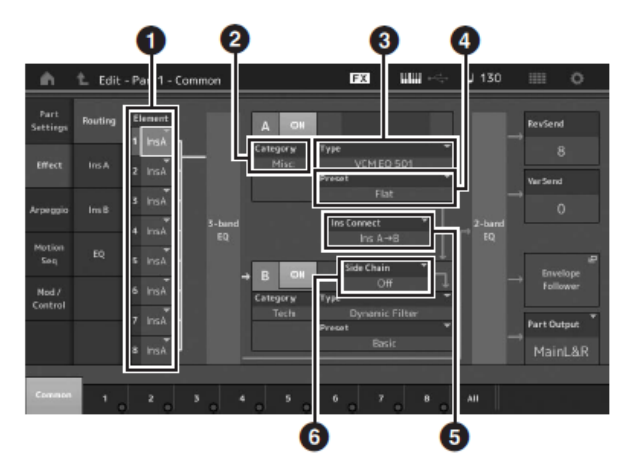

- ❶ Výstup pro jednotlivé Elementy/Klávesy
- ❷ Kategorie Insertion efektu A
- **B** Typ Insertion efektu A
- ❹ Přednastavení Insertion efektu A
- ❺ Metoda propojení mezi Insertion efekty A a B
- ❻ Výběr Side Chain/Modulátoru
- **4. Nastavte výstup pro jednotlivé Elementy/Klávesy (**❶**)**
- **5. Zvolte parametry (Kategorie efektu, typ efektu a přednastavení efektu) odpovídající Insertion Effect A.**
- **6. Zvolte metodu propojení mezi Insertion Effect A a B.**
- **7. Zvolte Side Chain/Modulátor pro Insertion Effect B.**

#### **Poznámka**

Side Chain/Modulátor využívá výstup jedné stopy pro ovládání efektu jiné stopy. Můžete určit typ efektu pro aktivaci funkce tak, že vstupní signál pro jiné než zvolené Party nebo audio vstupní signál mohou ovládat určený efekt.

Toto spouštění je nazýváno "Side Chain" nebo "Modulátor" podle typu efektu.

**8. Stiskněte záložku [Ins A] na levé straně displeje.** Je zobrazen displej pro editaci parametrů efektu zvolených v kroku 4.

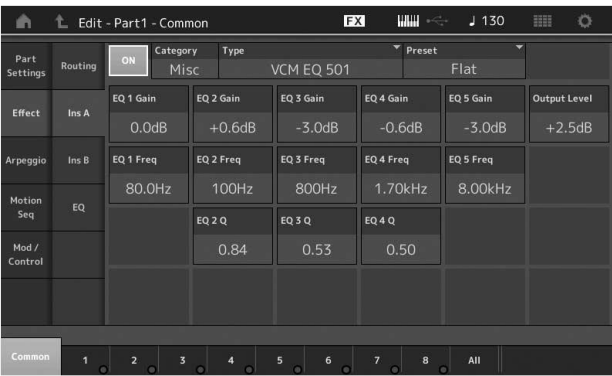

#### **9. Pokud je to nutné, nastavte parametry.**

Zkuste se zaměřit na vytvoření požadovaného zvuku jemným doladěním parametrů nabízených pro jednotlivé typy Efektů.

#### **Funkce Compare**

Umožňuje přepínat mezi editovaným zvukem a zvukem původním a poslechnout si, jaký vliv na něj editace má.

Stiskněte tlačítko [EDIT] na displeji Edit, tak aby tlačítko blikalo. V tomto stavu je vrácen původní zvuk před editací. Dalším stiskem tlačítka [EDIT] obnovíte editovaný zvuk.

#### **10. Stejným postupem editujte Insertion efekt B.**

#### **11. Uložte Performanci.**

## **Jak jsou Party přiřazeny Performanci**

Ve výchozím nastavení (při odesílání z továrny) jsou k dispozici v Preset Bankách různé typy Preset Performancí. U některých Performancí nemusí být okamžitě zcela jasné, jak je hrát nebo používat, protože jsou poměrně komplikované.

V této kapitole se dozvíte, jak jsou typicky Performance tvořeny a tak lépe pochopíte, jak je hrát a používat. Kapitola využívá typického čtyř Partového přiřazení.

#### **Struktura Performance Layer**

Tato metoda umožňuje hrát více (dva a více) Partů současně stiskem jedné noty.

Například, můžete vytvořit hutnější zvuk kombinací dvou podobných Partů – třeba dvou různých Partů smyčců, každého s jinou rychlostí ataku.

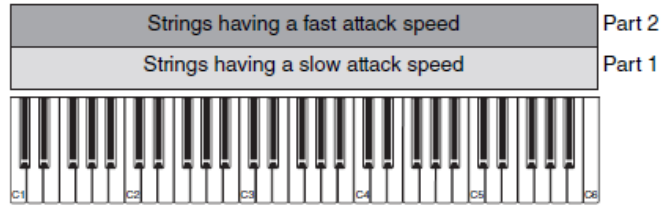

#### **Struktura Performance Split rozdělením tónů**

Tato metoda umožňuje hrát rozdílné party levou a pravou rukou. Přiřazením Partu smyčců spodním tónům a příčné flétny horním, můžete hrát melodii příčné flétny pravou rukou s doprovodem smyčců hraných levou rukou.

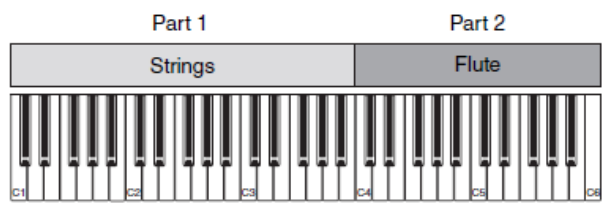

#### **Struktura Performance Split rozdělením rychlostí**

Tato metoda umožňuje spouštět rozdílné party v závislosti na rychlosti (síle) hry. V příkladu níže hrajete smyčce, pokud je hra pomalejší s pomalým atakem, a pokud je hra se střední rychlostí s rychlým atakem. Pokud hrajete velmi rychle, zní zvuk Orchestra Hit.

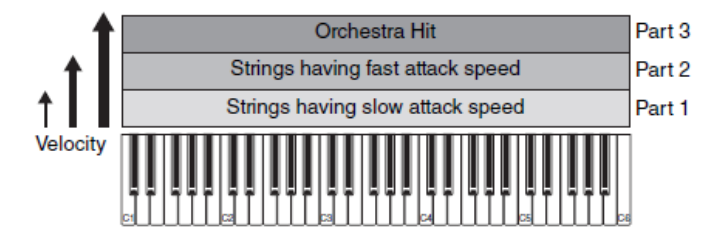

#### **Struktura Performance Použití Arpeggií**

Touto metodou můžete hrát všechny party skupiny sami. Tento typ Performance také využívá různé typy Arpeggií přiřazené jednotlivým Partům, což usnadňuje znít jako celá skupina. V příkladu níže bude stále dokola znít Bicí pattern (Arpeggio), basová linka (Arpeggio) bude znít při hře vaší levé ruky, a kytarový doprovod (Arpeggio) nebo klavír (Arpeggio) budou hrány vaší pravou rukou. Navíc můžete změnit typ přiřazeného Arpeggia pro jednotlivé Party stiskem tlačítek Number C [1] – [8].

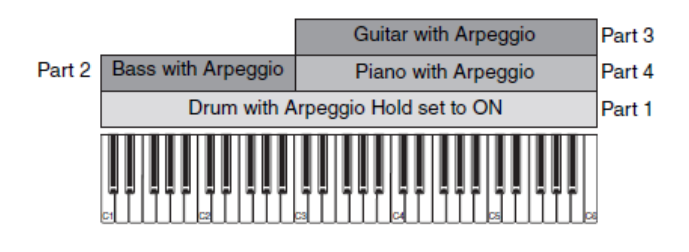

Použití nebo kombinace čtyř výše popsaných metod vám dává schopnosti vytvářet bohaté variace Performancí. Ve výchozím stavu bylo mnoho z Performancí uložených v Preset Bankách vytvořeno výše popsanými metodami. Vyzkoušejte různé Performance a uvidíte, kterou jak používat.

## **Vytváření Performance kombinací Partů**

Po vyzkoušení předprogramovaných Performancí v Preset Bankách, si vyzkoušejte vytvořit vaši vlastní Performanci. V této kapitole vytvoříme Performanci kombinováním dvou Partů.

#### **Výběr Performance**

Pro účely tohoto příkladu přiřadíme klavírní zvuk Partu 1.

- **1. Nastavte kurzor na název Partu u Partu 1 na displeji Performance Play, a stiskněte tlačítko [CATEGORY SEARCH] současně s tlačítkem [SHIFT].** Je zobrazen displej Part Category Search.
- **2. Ze seznamů Performancí zvolte [Full Concert Grand].**
- **3. Stiskněte tlačítko [EXIT].**

#### **Hra několika Partů současně (Layer)**

Zkuste zkombinovat dva Party přiřazení vašeho oblíbeného Partu k Partu 2.

- **1. Nastavte kurzor na název Partu u Partu 2 na displeji Performance Play, stiskněte tlačítko [CATEGORY SEARCH] současně s tlačítkem [SHIFT] a zvolte požadovaný zvuk.**
- **2. Hrajte na klaviaturu.**  Part 1 (Piano) a Part 2 (výše zvolený zvuk) zní

současně v jedné vrstvě.

#### **3. Stiskněte tlačítko [EXIT].**

Nyní vyzkoušíme hru dvou různých Partů levou a pravou rukou.

## **Split**

Můžete hrát různé Party levou a pravou rukou přiřazením jednoho Partu pro Part 1 v dolní části klaviatury a jiného Partu pro Part 2 v horní části klaviatury.

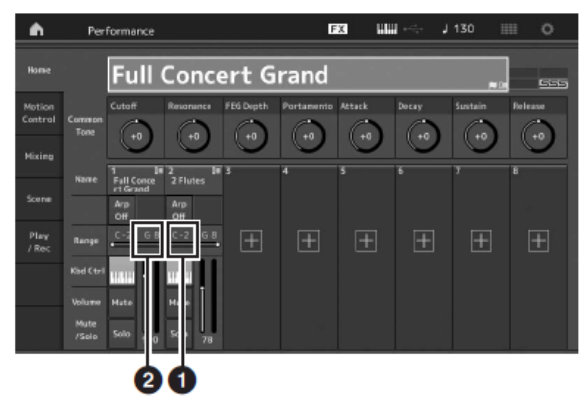

❶ Spodní hraniční tón (nejnižší tón rozsahu Partu) ❷ Horní hraniční tón (nejvyšší tón rozsahu Partu)

- **1. Stiskněte Note High Limit (**❷**) pro Part 1 nebo nastavte kurzor na (**❷**) a stiskněte tlačítko [ENTER].**
- **2. Stiskněte menu [Keyboard] v levé části obrazovky pro jeho zapnutí.**
- **3. Nastavte nejvyšší tón pro Part 1 stiskem požadované klávesy.** Označení tónu v sekci Range Partu 1 se změní.
- **4. Stiskněte Note Low Limit (**❶**) pro Part 2 nebo nastavte kurzor na (**❶**) a stiskněte tlačítko [ENTER].**
- **5. Nastavte nejnižší tón pro Part 1 stiskem požadované klávesy.** Označení tónu v sekci Range Partu 2 se změní.
- **6. Stiskněte menu [Keyboard] v levé části obrazovky pro jeho vypnutí.**
- **7. Hrajte na klaviaturu.**

Tóny hrané levou rukou zní klavírním Partem (Part 1), zatímco tóny hrané pravou rukou zní jiným Partem (Part 2).

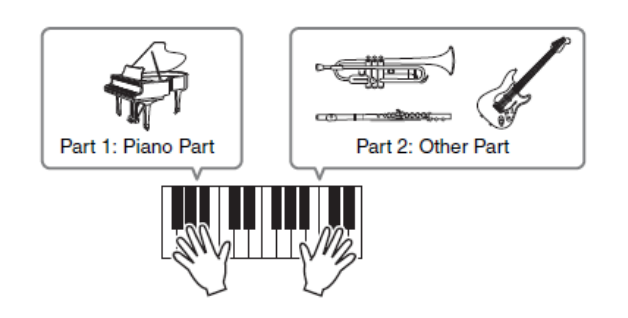

**8.** Zapněte tlačítko [PART CONTROL] a upravte nastavení hlasitosti Partů 1 a 2 pomocí Control Sliderů 1 a 2.

### **Změna rozsahu tónů split Partu o jednu oktávu níže**

Snižte rozsah tónů pro Part 2 o jednu oktávu.

- **1. Nastavte kurzor na Part 2 a stiskněte tlačítko [EDIT] pro editaci Partu.**
- **2. Stiskněte záložku [Part Setting] v levé části obrazovky → záložku [Pitch].**

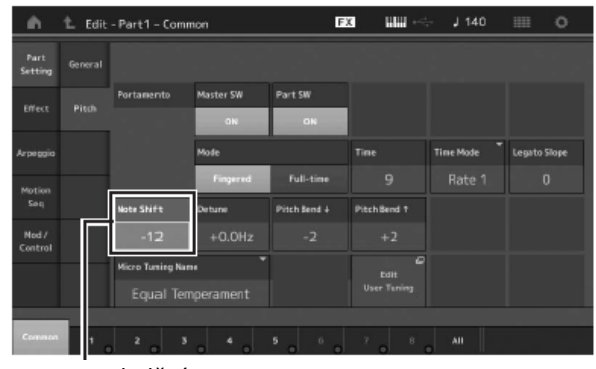

Posun ladění

- **3. Zvolte "Note Shift" pro úpravu ladění.** Ladění je posunováno v půltónových krocích. Nastavte "-12" pro snížení rozsahu o jednu oktávu.
- **4. Hrajte na klaviaturu.**

## **Změna nastavení Arpeggia pro jednotlivé Party**

Zkuste změnit nastavení Arpeggia pro jednotlivé Party. Můžete jim přiřadit rytmický nebo doprovodný pattern, který se nejlépe hodí pro požadovaný styl Performance.

- **1. Nastavte kurzor na Part 1 a stiskněte tlačítko [EDIT] pro vyvolání displeje Element Common Edit.**
- **2. Stiskněte záložku [Arpeggio] v levé části obrazovky → záložku [Common] (v blízkosti horního okraje displeje).**

Objeví se displej se všemi typy Arpeggií pro nastavení společných parametrů Arpeggia.

Všimněte si, že parametr Arpeggio Hold je také vhodný podobně jako volba typu Arpeggia. Pokud je tento parametr zapnutý, pak přehrávání Arpeggia pokračuje i po uvolnění kláves. Pokud je Partu přiřazen Bicí zvuk, měl by tento parametr být zapnutý.

#### Záložka [Common]

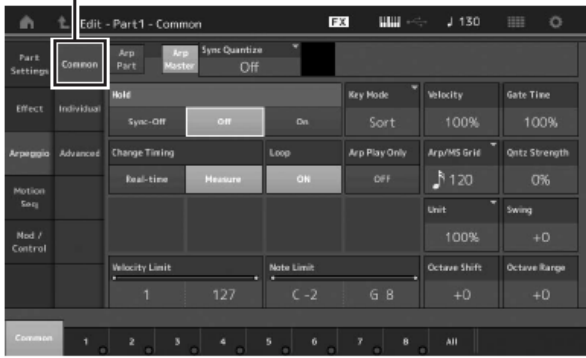

- **3. Stiskněte záložku [Individual] pro vyvolání displej nastavení jednotlivých typů Arpeggií.**
- **4. Stiskněte typ Arpeggia a zvolte menu [Search] na levé straně obrazovky. (Případně můžete stisknout tlačítko [CATEGORY SEARCH].)**

Kategorie určuje typ nástroje a Subkategorie určuje hudební žánr.

> Nastavení typu Arpeggia  $\,$  mas  $\,$  $J$  130 BØ. Edit - Part1 - Comm  $\frac{\text{Arp}}{\text{Part}}$ antize<br>Off  $\blacksquare$  Pian MA\_Pf Arp18  $+0%$  $+0%$ FC\_Latin House \_ES<br>MD\_Salsa 2 \_ES ā

Podobně přiřaďte další typy Arpeggií podle vašich potřeb.

4

**5. Uložte Performanci.**

## **Nahrávání a přehrávání**

Můžete nahrát MIDI data jako Skladbu přímo do tohoto nástroje nebo nahrát vaši hru (audio data) na USB flash paměťové zařízení připojené k nástroji.

## **Terminologie**

#### **Skladba**

Skladba v tomto nástroji je stejná jako skladba v MIDI sekvenceru, a přehrávání je automaticky zastaveno po dosažení konce nahraných dat. MONTAGE může uchovat až 64 Skladeb.

#### **Stopa**

To je paměťové umístění v sekvenceru, kde je uložena vaše hudební hra (vytvořená z MIDI událostí). MONTAGE nabízí 16 stop, které odpovídají 16 Partům mixu.

#### **Nahrávání v reálném čase**

Tento nástroj nahrává data hry tak, jak jsou hrána spolu s metronomem. Nahrávání v reálném čase nabízí tři metody:

- Replace (nahrazování) umožňuje přepisovat již nahranou Stopu novými daty a vymazání předchozích nahraných dat.
- Overdub umožňuje přidat více dat do Stopy, která již obsahuje data – jinými slovy, nahrávání nových tónů k již uloženým.
- Punch In/Out umožňuje přenahrát pouze určenou část Stopy.

## **MIDI nahrávání**

Nástroj je vybaven Performance Rekordérem (vestavěný vícestopý sekvencer) pro nahrávání vaší hry na klaviatury v podobě MIDI dat. Tato funkce umožňuje okamžité uložení frází, které vás napadnou. Kompletní, více nástrojová aranžmá a Skladby můžete vytvářet pomocí DAW softwaru.

#### **Nahrávání do stopy**

V této kapitole se naučíte, jak uložit vaši hru na klaviaturu nahráním partu do Stopy 1. Nicméně nejprve musíte MONTAGE připravit pro nahrávání.

- **1. Stiskněte záložku [Play/Rec] v levé části Performance Play displeje.**
- **2. Stiskněte záložku [MIDI] v levé části obrazovky.**

#### **3. Stiskněte tlačítko [●] (Record).**

Je zobrazen displej Record Setup.

#### **Poznámka**

Případně můžete stisknout tlačítko [●] přímo na displeji Performance Play pro provedení kroků 1- 3 současně.

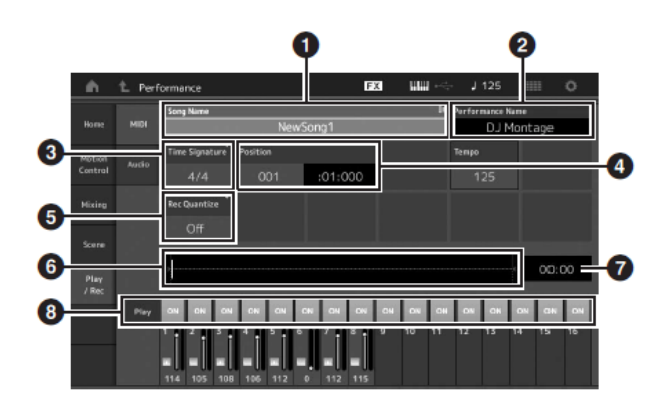

- ❶ Název Skladby
- ❷ Název aktuálně zvolené Performance
- **<sup>3</sup>** Takt
- ❹ Pozice (pozice počátku nahrávání/přehrávání)
- ❺ Kvantizace
- ❻ Pozice odpovídající celé sekvenci
- ❼ Čas nahrávky celé sekvence
- ❽ Zapnutý/vypnutí přehrávání jednotlivých stop

#### **4. Na displeji Record Setup nastavte následující parametry.**

**4-1** Nastavte kurzor na Takt (❸) a nastavte jeho hodnotu. Pro tento příklad nastavte "4/4".

4-2 Nastavte Kvantizaci na "240 (8th note)" v poli Record Quantize (❺). Tato užitečná funkce umožňuje automaticky kvantizovat (neboli čistit timing) tónů v reálném čase, během nahrávání. Kvantizace "zarovnává" timing tónových událostí na nejbližší dobu. Běžně by měly být nastavena na nejmenší hodnotu noty v notovém zápisu (pokud hrajete z partu).

**5. Po dokončení nastavení nahrávání stiskněte tlačítko [] (Play) pro spuštění nahrávání.**

Stiskněte tlačítko [▶] (Play), nahrávání začne po odpočítání.

**6. Když dohrajete, stiskněte tlačítko [] (Stop) pro zastavení nahrávání.**

Pokud jste zahráli špatné tóny, stiskněte tlačítko [■] a nahrávejte znovu.

#### **Nahrávání s klikem**

Řiďte se postupem níže pro použití kliku během MIDI nahrávání.

**1. Stiskněte tlačítko [UTILITY], pak stiskněte záložku [Tempo Settings] na obrazovce pro vyvolání displeje**  Tempo Settings. Nastavte položku Click "Mode" na **"Rec".**

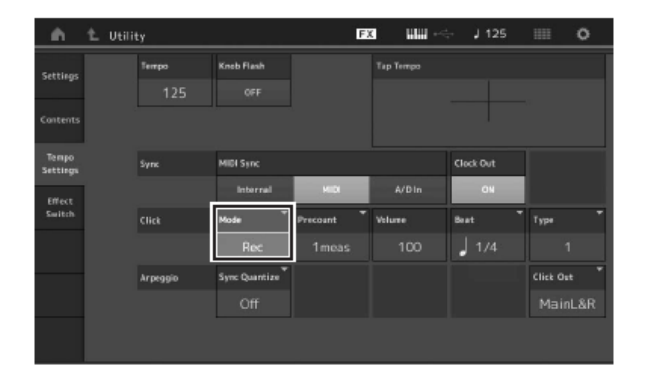

#### **Poznámka**

Pokud je nastaveno "Rec/Play" zvuk kliku zní během nahrávání a přehrávání. Pokud je nastaveno "Always" zvuk kliku zní vždy.

#### **Znovu nahrání určité části Skladby (Punch In/Out)**

Použijte tuto metodu nahrávání, pokud chcete znovu nahrát pouze určitou část Stopy. Pokud nastavíte počáteční bod (Punch In) a koncový bod (Punch Out) a pak spustíte nahrávání od začátku Skladby, bude toto nahrávání provedeno pouze mezi body Punch Ina Punch Out. V osmi taktovém příkladu níže jsou znovu nahrány pouze takty 3 až 5.

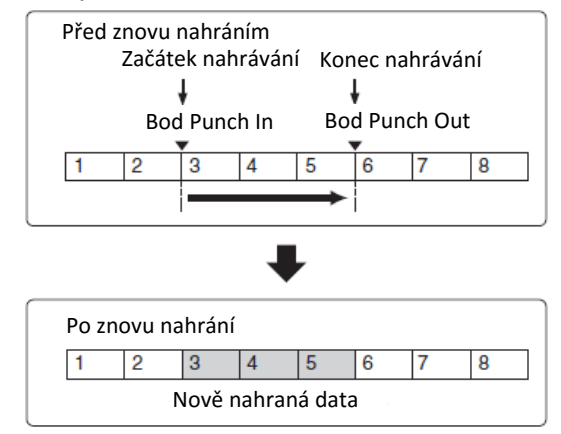

#### **Poznámka**

Uvědomte si, že metoda Punch In/Out vždy nahradí (zničí) původní data v určené oblasti.

Před provedením Punch In/Out nahrávání proveďte následující nastavení na displeji Record Setup:

- $\bullet$  "Record Type": "punch"
- **2** Punch In: 003.01

Od tohoto bodu je vypnuto přehrávání nahrávané Stopy a vaše hra na klaviaturu bude nahrána do Stopy.

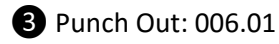

Nahrávání skončí v tomto bodu a bude pokračovat běžné přehrávání nahrané Stopy.

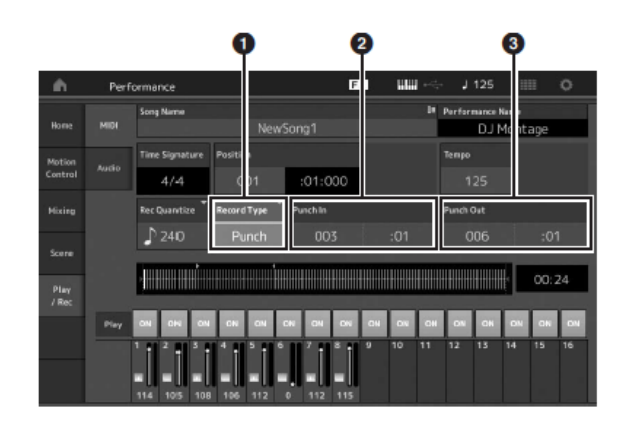

#### **Zrušení posledního nahrávání (Undo/Redo)**

Funkce Undo Job zruší změny provedené při posledním nahrávání a obnoví data na jejich předchozí stav. Funkce Redo je k dispozici pouze po provedení Undo a umožňuje obnovit změny, které jste před tím zrušili.

❶ Undo (Tento displej není k dispozici, pokud nebylo nic nahráváno.)

Po stisku tlačítka [Undo] vás displej vyzve k potvrzení. Potvrzením dojde ke zrušení předchozí nahrávky.

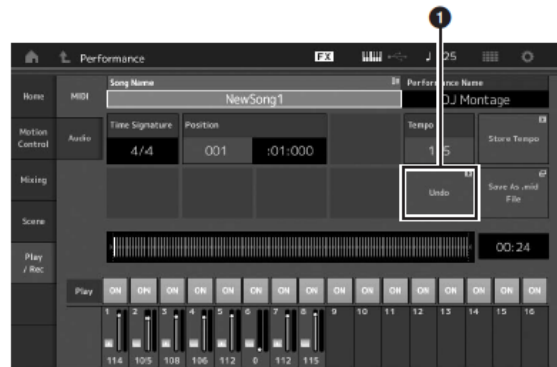

❷ Redo (Tento displej není k dispozici, pokud nebylo provedeno Undo.)

Po stisku tlačítka [Redo] vás displej vyzve k potvrzení. Potvrzením dojde k obnovení předchozí nahrávky.

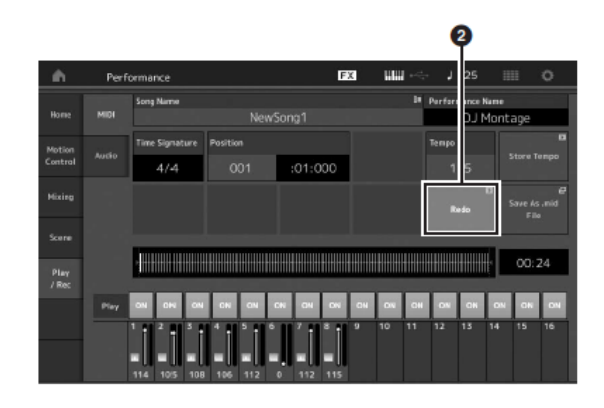

## **Přehrávání Skladby**

V této kapitole se naučíte, jak používat funkce mute/solo během přehrávání nahrané skladby.

## **Přehrávání skladby**

**1. Stiskněte tlačítko [] (Play) pro spuštění Skladby.**

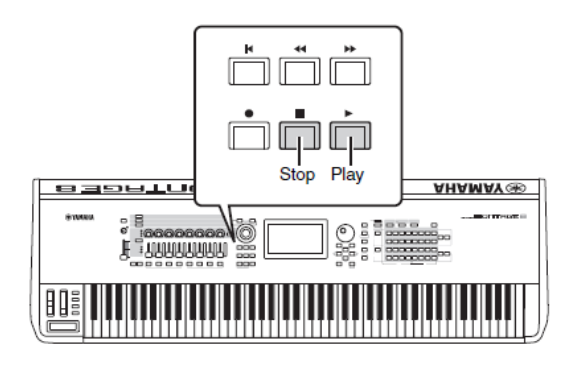

#### **Poznámka**

Pro úpravu hlasitosti Skladby použijte slider [MASTER VOLUME].

**2. Stiskněte tlačítko [] pro zastavení přehrávání Skladby.** 

## **Úprava hlasitosti jednotlivých Partů**

Pomocí panelových sliderů můžete upravit hlasitost všech osmi Partů.

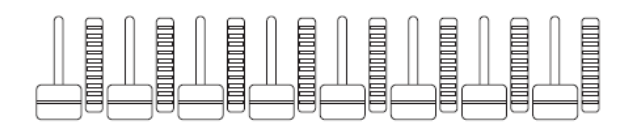

Pokud je zvolena jedna ze Stop 1 – 8, těchto osm sliderů lze použít pro nastavení hlasitosti Partů 1 – 8. Pokud je zvolena jedna ze Stop 9 – 16, těchto osm sliderů lze použít pro nastavení hlasitosti Partů 9 – 16. Stopu můžete zvolit zapnutím tlačítka [PART CONTROL] a stiskem požadovaného tlačítka Number A [9] – [16].

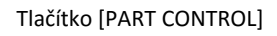

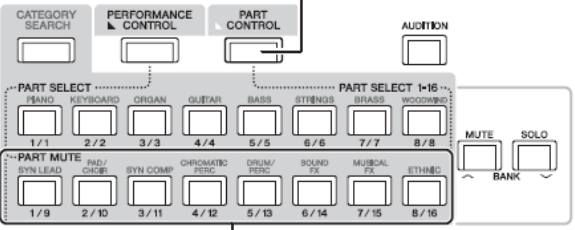

Tlačítka Number A [9]-[16]

Navíc ke sliderům, můžete použít i Knoby 1 – 8 pro úpravu nastavení Partu přehrávané Skladby v reálném čase. Detaily, viz Referenční manuál.

## **Nahrávání vašeho vystoupení jako**

#### **audio**

Vaše hra na MONTAGE může být uložena ve formátu WAV (44,1kHZ, 24 bit, stereo) audio souboru na USB flash paměťové zařízení. Úroveň hlasitosti nahrávání je pevná a je možné nepřetržitě nahrávat až 74 minut (za předpokladu, že USB paměťové zařízení má dostatečnou kapacitu.

#### **UPOZORNĚNÍ**

**MONTAGE nebo zvolené paměťové zařízení by nikdy nemělo být vypnuto během nahrávání, přehrávání nebo ukládání nahraného audio souboru. Vypnutím některého ze zařízení může dojít k následné nemožnosti přistupovat na paměťové zařízení.**

- **1. Ke konektoru [USB TO DEVICE] připojte USB flash paměťové zařízení.**
- **2. Stiskněte záložku [Play/Rec] na levé straně Performance Play displeje.**  Je zobrazen displej nahrávání.
- **3. Stiskněte záložku [Audio] na levé straně obrazovky.**
- **4. Stiskněte tlačítko [●] (Record) pro nastavení audio nahrávání.**

Je zobrazen displej Record Setup.

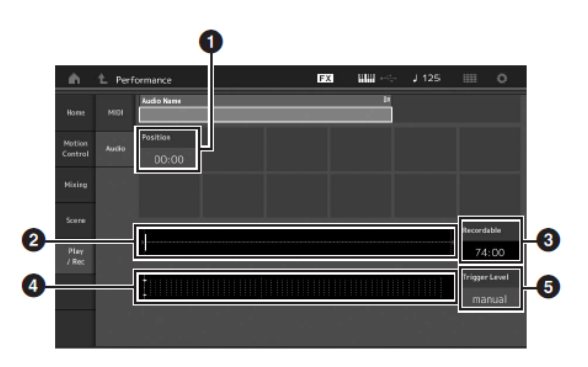

- ❶ Pozice přehrávání (Play)
- ❷ Aktuální pozice přehrávání v celých audio datech
- ❸ Dostupný čas pro nahrávání
- $\bullet$  Měřák úrovně
- ❺ Úroveň spuštění
- **5. Nastavte požadovanou úroveň spuštění (❺).** Pokud nastavíte úroveň spuštění na "manual". nahrávání začne kdykoliv stisknete tlačítko [] (Play). Nebo můžete nastavit úroveň na hodnotu 1 až 127 a nahrávání začne v okamžiku, kdy přehrávání překročí požadovanou hlasitost. Nastavená úroveň zde bude indikována modrými trojúhelníky v měřáku (❹). Pro co nejlepší výsledek nastavte tuto hodnotu co

nejníže, abyste zachytili všechen signál, ale ne příliš nízko, abyste nenahrávali nechtěný šum.

#### **6. Stiskněte tlačítko [] (Play).**

Pokud jste nastavili úroveň spuštění na "manual", nahrávání začne ihned, jakmile stisknete tlačítko [▶] (Play). Během nahrávání svítí tlačítko [] (Record) červeně a tlačítko [▶] (Play) zeleně. Pokud jste nastavili úroveň spuštění na hodnotu mezi 1 až 127, nahrávání začne v okamžiku, kdy přehrávání překročí požadovanou hlasitost.

#### **7. Hrajte na klaviaturu.**

Pokud jste nastavili úroveň spuštění na hodnotu mezi 1 až 127, nahrávání začne v okamžiku, kdy přehrávání překročí požadovanou hlasitost.

#### **8. Když dohrajete, stiskněte tlačítko [] (Stop) pro zastavení nahrávání.**

Nahraný audio soubor bude uložen na zvolené zařízení.

## **Přehrávání audio souboru**

Jak je popsáno níže, MONTAGE může přehrávat audio soubory (.wav) z USB flash paměťového zařízení, bez ohledu na to, zda byly vytvořeny na nástroji samém nebo někde jinde.

- **1. Ke konektoru [USB TO DEVICE] připojte USB flash paměťové zařízení.**
- **2. Stiskněte záložku [Play/Rec] → záložku [Audio] na levé straně Performance Play displeje.**
- **3. Stiskněte položku "Audio Name" a pak zvolte menu [Load] na levé straně obrazovky.**
- **4. Zvolte zdrojové USB flash zařízení a adresář.**
- **5. Zvolte požadovaný soubor (.wav) na USB flash zařízení pro provedení operace načtení.**

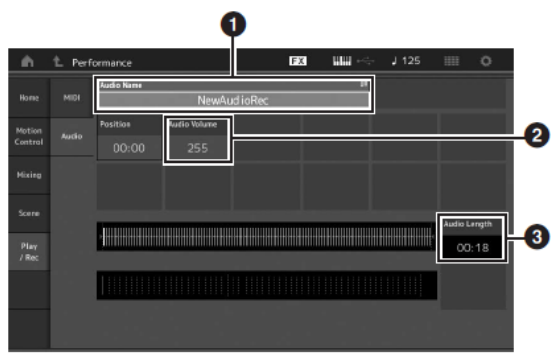

❶ Název Audia **a** Hlasitost Audia ❸ Délka Audia

- **6. Stiskněte tlačítko [] (Play).**  Začne přehrávání audio souboru.
- **7.** Nastavte kurzor na "Audio Volume" (@) a pak **upravte hlasitost přehrávání pomocí ovladače Data dial.**
- **8. Stiskněte tlačítko [] (Stop) pro zastavení přehrávání.**

#### **Poznámka**

Mějte na paměti, že během přehrávání audio souboru můžete také hrát vybranou Performanci na klaviatuře.

## **Použití jako Master Keyboard**

Funkce Master Keyboard umožňuje přiřadit jedné Performanci až osm oddělených Zón pro použití jako master keyboard kontrolér.

Můžete vyvolat nastavení pro ovládání externího MIDI zařízení okamžitě a kdykoliv je budete potřebovat tím, že je zkombinujete do Live Setu. Podobně můžete měnit a ovládat připojené externí MIDI tónové generátory v sekvenci během živého vystupování.

## **Provedení nastavení pro použití jako master keyboard — Zone**

Když používáte MONTAGE jako master keyboard, můžete rozdělit klaviaturu do maximálně osmi nezávislých oblastí (nazývaných "Zóny"). Jednotlivým Zónám pak můžete přiřadit různé MIDI kanály a různé funkce Knobů a Sliderů. To umožňuje ovládat několik Partů interního multitémbrového tónového generátoru současně z jedné klaviatury, nebo ovládat Performance externího MIDI nástroje několika různými kanály navíc k interní Performanci tohoto nástroje – a efektivně tak umožnit MONTAGE vykonávat práci několika keyboardů. Parametry týkající se osmi Zón můžete měnit a ukládat je.

Nejprve nastavte MONTAGE jako master keyboard tím, že aktivujete nastavení Zón.

- **1. Stiskněte tlačítko [UTILITY] pro vyvolání displeje Utility.**
- **2. Stiskněte záložku [Settings] → záložku [Advanced] na levé straně obrazovky.**
- **3. Stiskněte položku [Zone Master] pro její zapnutí.**

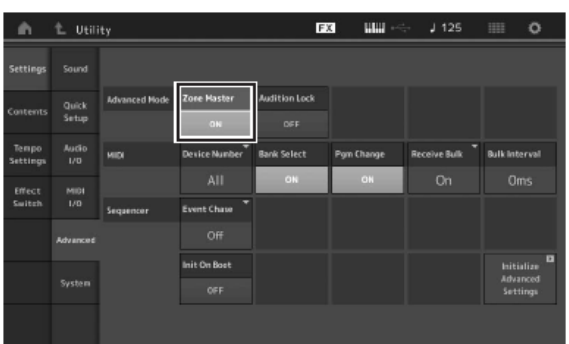

#### **4. Stiskněte tlačítko [EXIT].**

Tím uložíte nastavení a vrátíte se na předchozí

Dále proveďte nastavení Master Keyboard (Zóna) pro jednotlivé Performance

- **1. Stiskněte tlačítko [PERFORMANCE] pro vyvolání displeje Performance Play.**
- **2. Nastavte kurzor na požadovaný Part aktuálně zvolené Performance a stiskněte tlačítko [EDIT] pro editaci Partu.**
- **3. Stiskněte záložku [Part Settings] → záložku [Zone Settings] na levé straně obrazovky.**
- **4. Stiskněte položku [Zone] pro její zapnutí.**
- **5. Nastavte parametry týkající se Zóny, jako jsou MIDI vysílací kanál a Note Limit.**

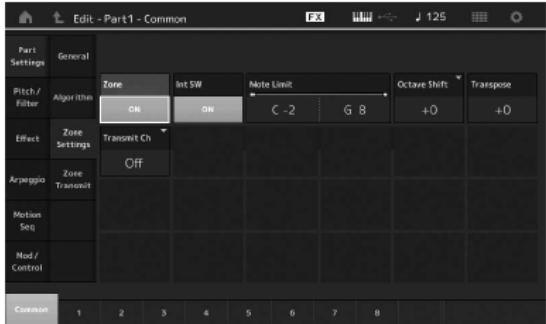

**6. Stiskněte záložku [Zone Transmit] pro nastavení přepínačů podle potřeby.**

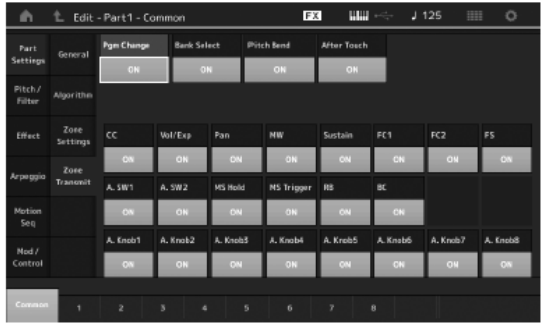

Po dokončení těchto nastavení stiskněte tlačítko [STORE] pro uložení Performance.

Detaily o nastavení Zón, viz Referenční manuál.

## **Připojení mikrofonu nebo audio vybavení**

## **Hra na klaviaturu spolu se zvukem vstupujícím na konektorech A/D INPUT [L/MONO]/[R]**

Audio vstupnímu Partu můžete přiřadit A/D vstupní zvuk – jako zvuk vašeho hlasu z mikrofonu, CD přehrávač nebo syntezátor. U tohoto Partu pak můžete nastavit různé parametry, jako jsou hlasitost, pan, efekty atd. a zvuk tohoto Partu pak společně vystupuje se zvukem vaší hry na klaviaturu.

- **1. Vypněte napájení tohoto nástroje a nastavte Knob A/D INPUT [GAIN] na minimum.**
- **2. Připojte ke konektorům A/D INPUT [L/MONO]/[R] na zadním panelu nástroje audio zařízení nebo mikrofon.**

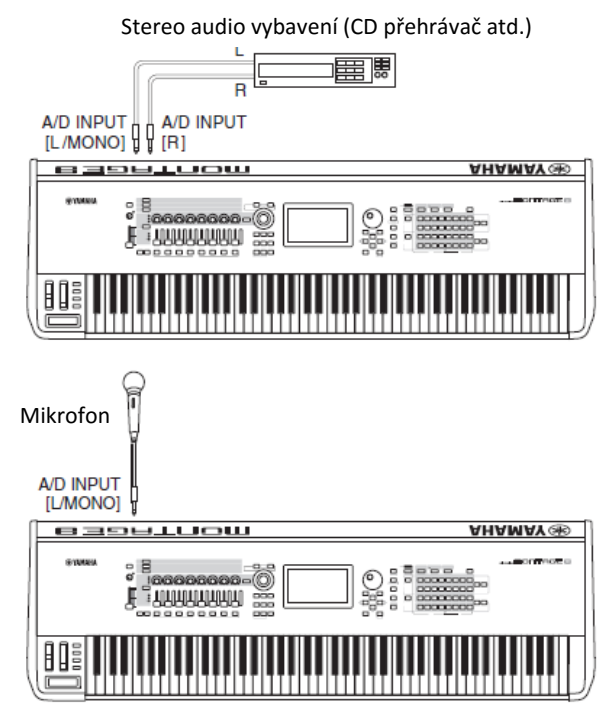

#### **Poznámka**

Doporučujeme použít standardní dynamický mikrofon. (Tento nástroj nepodporuje fantomově napájené kondenzátorové mikrofony.)

- **3. Zapněte připojené zařízení a poté zapněte MONTAGE.**
- **4. Stiskněte tlačítko [UTILITY] pro vyvolání displeje Utility, pak stiskněte záložku [Settings] → záložku [Audio I/O] na levé straně obrazovky.**
- **5. Nastavte parametr "Mic Line" podle připojeného zařízení ke konektorům A/D INPUT [L/MONO]/[R].** Při připojení vybavení s nízkou hladinou výstupu jako je mikrofon nastavte tento parametr na "Mic". Při připojení vybavení s vysokou hladinou výstupu (jako je syntezátor, CD přehrávač, přenosný přehrávač) nastavte tento parametr na "Line".
- **6. Stiskněte tlačítko A/D INPUT [ON/OFF] aby se jeho indikátor rozsvítil.**

Tím umožníte příjem audio signálu z připojeného zařízení.

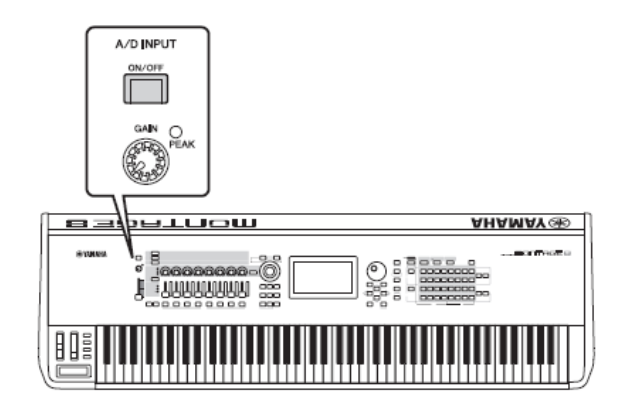

**7. Upravte vstupní úroveň knobem [GAIN].**

#### **Poznámka**

Nastavte vstupní úroveň knobem [GAIN] tak, aby indikátor PEAK LED krátce blikal pouze při nejhlasitějším vstupním zvuku.

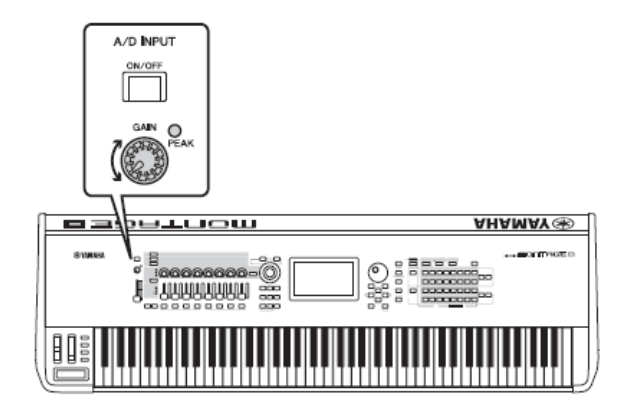

**8. Stiskněte tlačítko [PERFORMANCE], poté zvolte požadovanou Performanci.**

Hrajte na keyboard a zároveň zpívejte do mikrofonu nebo přehrávejte skladby z připojeného audio zařízení.

## **Provádění globálních nastavení systému**

Na displeji Utility můžete nastavit různé parametry. Především zde můžete, po stisku záložky [Settings], provádět nastavení týkající se celého systému nástroje. Změny provedené na displeji Utility jsou aktivovány po stisku tlačítka [EXIT] a návratu na původní displej. Tato kapitola popisuje některé užitečné funkce týkající se nastavení celého systému.

## **Nastavení automatických úloh při**

### **zapnutí**

Můžete nastavit, který displej je automaticky vyvolán po zapnutí nástroje: displej Live Set nebo Performance Play.

- **1. Stiskněte tlačítko [UTILITY] pro vyvolání displeje Utility, pak stiskněte záložku [Settings] → záložku [System].**
- **2.** U položky [Power on Mode] zvolte "Live Set" (displej Live Set) nebo "Perform" (displej **Performance Play) jako výchozí displej.**

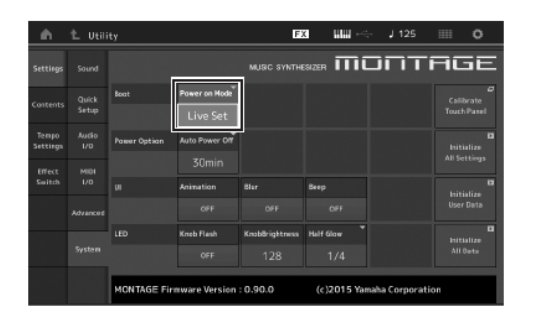

#### **3. Stiskněte tlačítko [EXIT].**

Tím uložíte nastavení a vrátíte se na předchozí displej.

## **Nastavení chování lamp tlačítek**

Můžete ovládat stmívání lamp tlačítek.

- **1. Stiskněte tlačítko [UTILITY] pro vyvolání displeje Utility, pak stiskněte záložku [Settings] → záložku [System].**
- **2.** U položky [Half Glow] zvolte "Off", "1/4" nebo **"1/2".**

Pokud je nastaveno "Off" funkce stmívání je vypnutá. Pokud je nastaveno "1/4", pak jas ztlumeného tlačítka poklesne na 25% plně svítícího tlačítka. To je vhodné pro temná prostředí, například jeviště. Pokud je nastaveno "1/2", pak jas ztlumeného tlačítka poklesne na 50% plně svítícího tlačítka. To je vhodné pro jasná prostředí, například venkovní prostory, kde není snadné rozlišit, zda tlačítko svítí nebo nesvítí.

#### **3. Stiskněte tlačítko [EXIT].**

Tím uložíte nastavení a vrátíte se na předchozí displej.

## **Zapínání a vypínání různých funkcí**

Pomocí záložky [System] na displeji Utility můžete nastavit různé funkce.

### **Zapnutí a vypnutí animace**

Můžete zapnout nebo vypnout animace přechodů mezi stránkami.

- **1. Stiskněte tlačítko [UTILITY] pro vyvolání displeje Utility, pak stiskněte záložku [Settings] → záložku [System].**
- **2. U** položky [Animation] zvolte "ON" (zapnuto) nebo **"OFF" (vypnuto).**

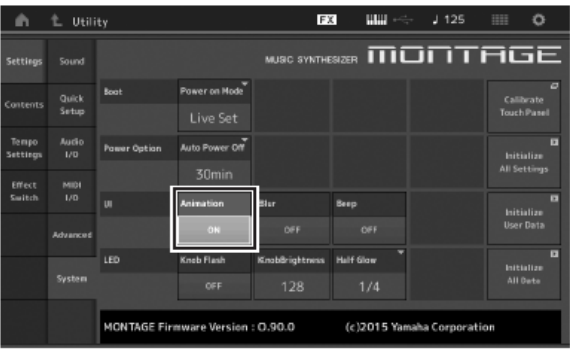

#### **3. Stiskněte tlačítko [EXIT].**

Tím uložíte nastavení a vrátíte se na předchozí displej.

### **Zapnutí a vypnutí rozmazání**

Když zvolíte displej, předchozí zobrazený displej je rozmazán. Tuto funkci můžete zapnout nebo vypnout.

- **1. Stiskněte tlačítko [UTILITY] pro vyvolání displeje Utility, pak stiskněte záložku [Settings] → záložku [System].**
- 2. U položky [Blur] zvolte "ON" (zapnuto) nebo "OFF" **(vypnuto).**

#### **3. Stiskněte tlačítko [EXIT].**

Tím uložíte nastavení a vrátíte se na předchozí displej.

## **Zapnutí a vypnutí pípnutí**

Můžete zapnout nebo vypnout zvuk pípnutí (potvrzující provedení operace, výběr menu nebo parametru atd.).

- **1. Stiskněte tlačítko [UTILITY] pro vyvolání displeje Utility, pak stiskněte záložku [Settings] → záložku [System].**
- 2. U položky [Beep] zvolte "ON" (zapnuto) nebo "OFF" **(vypnuto).**
- **3. Stiskněte tlačítko [EXIT].**

Tím uložíte nastavení a vrátíte se na předchozí displej.

## **Zapnutí a vypnutí blikání Super Knobu**

Ve výchozím nastavení Super Knob bliká v aktuálním tempu. Toto blikání můžete zapnout nebo vypnout. Pokud je blikání vypnuté, Super Knob trvale svítí.

- **1. Stiskněte tlačítko [UTILITY] pro vyvolání displeje Utility, pak stiskněte záložku [Settings] → záložku [System].**
- 2. U položky [Knob Flash] zvolte "ON" (zapnuto) nebo **"OFF" (vypnuto).**

## **Kalibrace Dotykového displeje**

Pokud displej nereaguje na dotyky nebo reaguje nepravidelně, je nezbytné provést jeho kalibraci.

**1. Podržte tlačítko [UTILITY] a stiskněte tlačítko [COMMON].** 

Je zobrazen displej Utility se zvolnou položkou [Calibrate Touch Panel].

- **2. Stiskněte tlačítko [ENTER].**
- **3. Objeví se bílý čtverec. Jeho dotykem kalibrujete displej, pokračujte do konce kalibračního procesu.**

#### **Poznámka**

Případně můžete stisknout tlačítko [UTILITY] → záložku [Settings]  $\rightarrow$  [System] pro vyvolání displeje System Setting a pak stiskněte položku [Calibrate Touch Panel].

## **Změna master ladění**

Můžete upravit ladění nástroje MONTAGE. To je užitečné, pokud hrajete v souboru, kde hrají jiné nástroje s odlišným laděním a není jej snadné upravit (například klavír).

**1. Stiskněte tlačítko [UTILITY] pro vyvolání displeje Utility, pak stiskněte záložku [Settings] → záložku [Sound].**

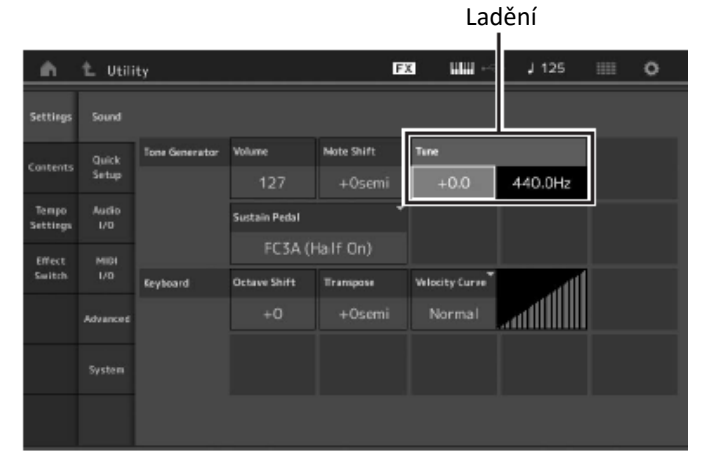

**2. Zvolte [Tune] a změňte parametr pomocí ovladače Data dial.** 

V tomto případu změníme hodnotu z "440 Hz" na "442 Hz". Protože parametr Tune se mění v centech (1 cent = 1/100 půltónu), je vpravo zobrazena odpovídající hodnota v Hz. Otočte ovladačem Dat dial a nastavte hodnotu "+8.0". Pokud je třeba, použijte pro přesné naladění ladičku.

### **3. Stiskněte tlačítko [EXIT].**

Tím uložíte nastavení a vrátíte se na předchozí displej.

## **Změna křivky hlasitosti**

Těchto pět křivek určuje, jaká rychlost bude generována a vysílána na základě rychlosti (síly) vaší hry na klaviaturu. Graf zobrazený na displeji ukazuje rychlostí křivku odezvy. (Horizontální linie představuje hodnotu získané rychlosti (sílu vaší hry), zatímco vertikální linie představuje aktuální rychlost vysílanou do interního/externího tónového generátoru.

**1. Stiskněte tlačítko [UTILITY] pro vyvolání displeje Utility, pak stiskněte záložku [Settings] → záložku [Sound].**

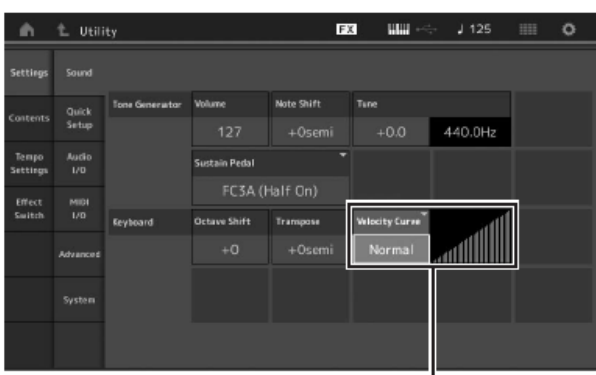

Rychlostní křivka

**2. Zvolte [Velocity Curve] a ve vyskakovacím menu na levé straně displeje změňte nastavení křivky podle potřeby.** 

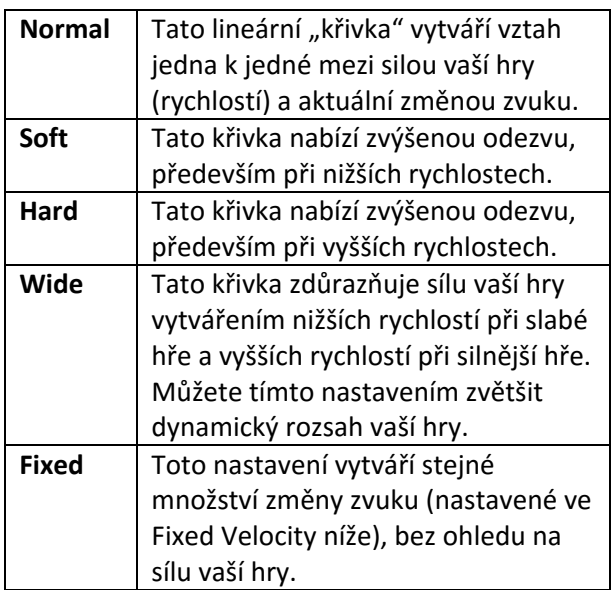

#### **Když je parametr Velocity Curve nastaven na "Fixed".**

Rychlost zahraného tónuje pevně nastavena zde.

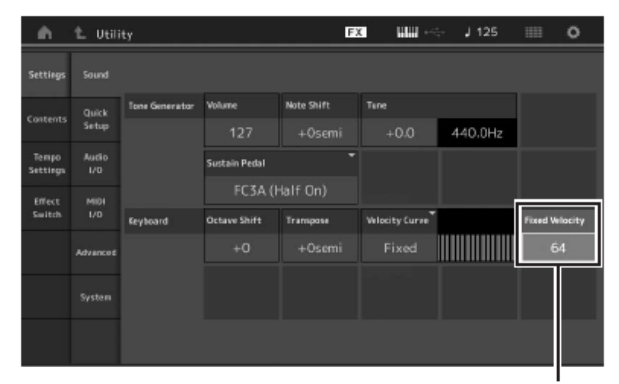

Nastavení hodnoty Fixed Velocity

#### **3. Stiskněte tlačítko [EXIT].**

Tím uložíte nastavení a vrátíte se na předchozí displej.

#### **Zapnutí/vypnutí Local Control.**

Local Control je běžně nastaven na on (zapnutý); nicméně v některých případech (při použití s počítačem a sekvencerovým programem) jej budete chtít vypnout, takže při hře na klaviaturu nástroj nehraje interní Party, ale odpovídající informace jsou stále vysílány na MIDI OUT konektoru. Také vstupní MIDI informace jsou odpovídajícím způsobem zpracovány.

- **1. Stiskněte tlačítko [UTILITY] pro vyvolání displeje Utility, pak stiskněte záložku [Settings] → záložku [MIDI I/O].**
- **2. U** položky [Local Control] zvolte "ON" (zapnuto) nebo "OFF" (vypnuto).
- **3. Stiskněte tlačítko [EXIT].**

Tím uložíte nastavení a vrátíte se na předchozí displej.

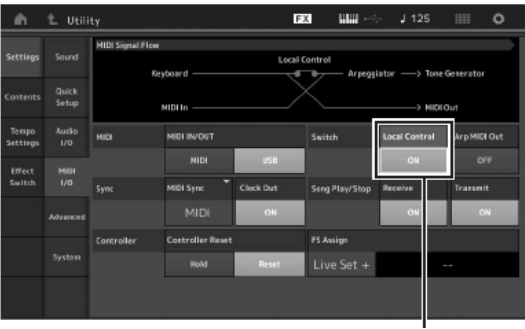

Local Control

## **Připojení externích MIDI nástrojů**

Pomocí standardního MIDI kabelu (prodávaný samostatně) můžete připojit externí MIDI nástroj a ovládat jej z MONTAGE. Podobně můžete také použít externí MIDI zařízení (keyboard nebo sekvencer) pro ovládání zvuků na MONTAGE. Níže je uvedeno několik příkladů MIDI propojení; použijte ten, který se co nejvíce podobá vaší představě.

#### **Poznámka**

Obě vestavěná rozhraní, MIDI konektory nebo [USB TO HOST] konektor, lze použít pro vysílání a příjem MIDI dat; nicméně je nelze používat současně. Zvolit konektor, který bude sloužit pro přenos MIDI dat, můžete pomocí stisknutí tlačítka [UTILITY] → záložku [Settings] → záložku [MIDI I/O]. Pro tento příklad nastavte "MIDI IN/OUT" na "MIDI".

# **Ovládání MONTAGE z externího MIDI**

## **keyboardu nebo syntezátoru**

Použijte externí keyboard nebo syntezátor pro vzdálené ovládání a hru Performancí na MONTAGE.

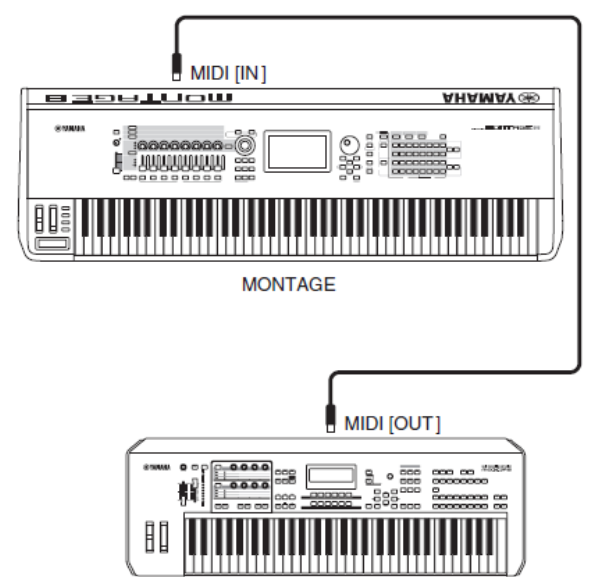

Externí MIDI keyboard, syntezátor atd.

#### **MIDI vysílací a přijímací kanály**

Ujistěte se, že jsou shodné MIDI vysílací kanál připojeného externí zařízení a MIDI přijímací kanál MONTAGE. Detaily o nastavení MIDI vysílacího kanálu, viz Uživatelský manuál externího zařízení. Každé číslo MIDI přijímacího kanálu MONTAGE odpovídá jednotlivým číslům Partů, jako Kanál 1 pro Part 1, Kanál 2 pro Part 2 atd.

## **Ovládání externího MIDI keyboardu nebo syntezátoru z MONTAGE**

Toto propojení umožňuje nechat znít externí MIDI tónový generátor (syntezátor, tónový generátor atd.) hrou MONTAGE nebo přehráváním Skladeb z MONTAGE.

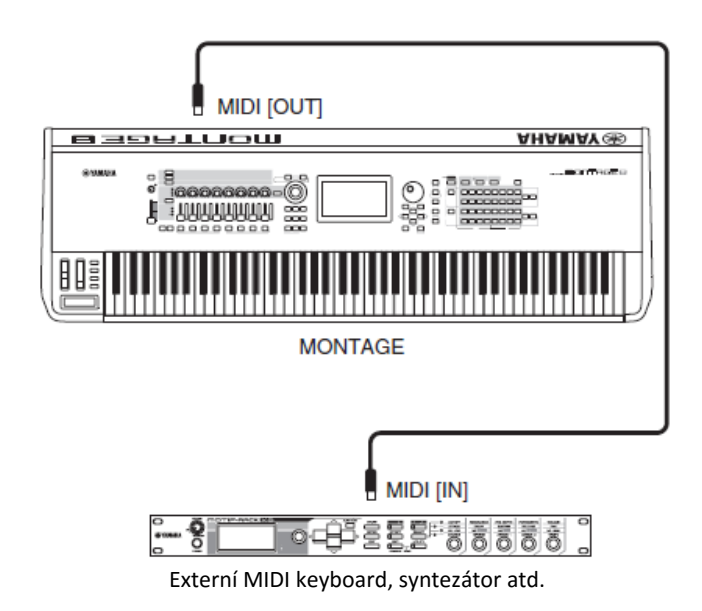

#### **Rozdělení zvuku mezi MONTAGE a externí tónový generátor pomocí MIDI kanálu**

Pomocí propojení uvedeného výše můžete hrát na oba nástroje a nechat na nich znít rozdílné Party – například nechat znít hru na klaviaturu externím zařízením, zatímco Skladbu přehrávají zvuky MONTAGE. Aby to bylo možné, musíte nastavit vysílací kanál MONTAGE na stejnou hodnotu jako přijímací kanál externího zařízení. Každé číslo MIDI vysílacího kanálu MONTAGE odpovídá jednotlivým číslům Partů, jako Kanál 1 pro Part 1, Kanál 2 pro Part 2 atd. nastavení vysílacího kanálu můžete provést takto: Stiskněte tlačítko [UTILITY] → záložku [Settings] → záložku [Advanced], pak nastavte položku "Zone Master" na "ON". Pro editaci Partu stiskněte tlačítko [Part Settings] → záložku [Zone Settings] pro vyvolání displeje Zone Settings. Zkontrolujte MIDI vysílací kanál v položce "Zone Transmit", pak jej, pokud je to třeba, změňte. Pokud chcete, aby zněl pouze externí tónový generátor, nastavte celkovou hlasitost MONTAGE na minimum nebo nastavte "Local Control" na "off" následujícím postupem: tlačítko [UTILITY] → záložka [Settings] → záložka [MIDI I/O] pro vyvolání displeje MIDI Settings a zde nastavte "Local Control" na "off". Detaily o nastavení MIDI přijímacího kanálu externího MIDI zařízení, viz jeho Uživatelský manuál.

## **Použití připojeného počítače**

Připojením MONTAGE k vašemu počítači, můžete využít DAW nebo sekvenční software na počítači pro vytváření vašich vlastních skladeb.

#### **Poznámka**

Zkratka DAW (Digital Audio Workstation) odpovídá hudebnímu softwaru pro nahrávání, editování a mixáž audio a MIDI dat. Hlavními DAW aplikacemi jsou Cubase, Logic, Ableton Live a ProTools.

## **Připojení k počítači**

Pro připojení MONTAGE k počítači potřebujete USB kabel a Yamaha Steinberg USB Driver. Řiďte se pokyny níže. Mějte na paměti, že pomocí USB kabelu můžete přenášet jak audio, tak i MIDI data.

**1. Stáhněte aktuální verzi Yamaha Steinberg USB Driveru z naší webové stránky.**

Po kliknutí na tlačítko Download, rozbalte komprimovaný soubor. <http://download.yamaha.com/>

#### **Poznámka**

- Na výše uvedené stránce jsou uvedeny i minimální systémové požadavky.
- Yamaha Steinberg USB Driver může být upravit kdykoliv bez předchozího upozornění. Zkontrolujte a stáhněte z výše uvedené stránky aktuální verzi.
- **2. Nainstalujte Yamaha Steinberg USB Driver na váš počítač.**

Návod na instalaci je součástí staženého zkomprimovaného souboru. Při připojení tohoto nástroje k počítači, připojte USB kabel ke konektoru [USB TO HOST] tohoto nástroje a k USB konektoru počítače podle obrázku níže.

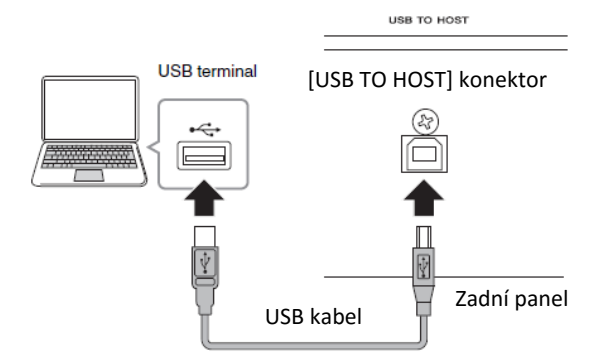

- **3. Stiskněte tlačítko [UTILITY] pro vyvolání displeje Utility.**
- **4. Stiskněte záložku [Settings] → záložku [MIDI I/O] na levé straně displeje.**

**5. Nastavte "MIDI IN/OUT" na "USB". Ujistěte se, že konektor [USB TO HOST] tohoto nástroje je povolen.**

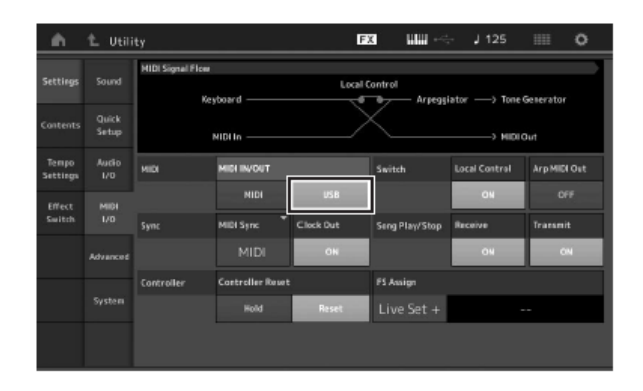

**6. Proveďte výstupní a vstupní nastavení pro audio data jak potřebujete, aby to vyhovovalo vaši osobním požadavkům.** 

Nastavení provedete pomocí: [UTILITY] → záložka [Settings] → záložka [AUDIO I/O].

Pomocí funkce Quick Setup (Rychlé nastavení) pro změnu parametrů týkajících se audio a MIDI dat můžete okamžitě změnit konfiguraci MONTAGE pro jiná použití počítače/sekvenceru jednoduchým vyvoláním speciálních předprogramovaných presetů. Povedete to takto: stiskněte záložku [Settings] → záložku [Quick Setup] na levé straně displeje, pro vyvolání displeje Quick Setup.

Stiskněte [Store Current Settings] pro uložení nastavení během kroků 1 – 3 Quick Setup.

#### **Poznámka**

Detaily o dostupných parametrech pro nastavení funkce Quick Setup, viz Referenční manuál.

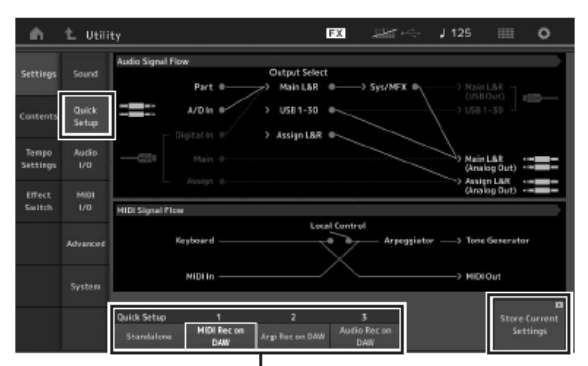

Quick Setup (Rychlé nastavení) 1 až 3

#### **Bezpečnostní opatření při použití konektoru [USB TO HOST]**

Při připojování počítače ke konektoru [USB TO HOST] se ujistěte, že dodržujete následující body. Jejich nedodržením riskujete zamrznutí počítače, a poškození nebo ztrátu dat.

Pokud počítač nebo nástroj zamrznou, restartujte aplikaci nebo operační systém počítače, případně vypněte a znovu zapněte nástroj.

#### **UPOZORNĚNÍ**

- **Použijte AB typ USB kabelu.**
- **Před připojení počítače ke konektoru [USB TO HOST] ukončete všechny úsporné režimy počítače.**
- **Kabel ke konektoru [USB TO HOST] připojte před zapnutím nástroje.**
- **Před zapnutím/vypnutím nástroje nebo připojením/odpojením kabelu proveďte následující:**
	- o **Ukončete všechny běžící aplikace na počítači.**
	- o **Ujistěte se, že z nástroje nejsou vysílána žádná data. (Data jsou vysílána pouze při hře na klaviaturu nebo přehráváním Skladby.)**
- **Když je počítač připojen k nástroji, měli byste počkat nejméně šest vteřin mezi těmito operacemi: 1) při zapínání a vypínání napájení nástroje nebo 2) připojení a odpojením USB kabelu.**

#### **MIDI kanály a MIDI porty**

MIDI data jsou přiřazena jednomu ze šestnácti MIDI kanálů, a tento syntezátor je schopen současně hrát šestnáct separátních Partů po šestnácti MIDI kanálech. Nicméně, tento limit lze obejít použitím oddělených MIDI "portů", kdy každý podporuje šestnáct kanálů. Zatímco jeden MIDI kabel umí pracovat se šestnácti kanály současně, USB propojení je schopno zacházet s mnohem větším počtem – díky použití MIDI portů. Každý MIDI port umí pracovat se šestnácti MIDI kanály a USB podporuje použití až osmi portů, což dává 128 kanálů (8 portů x 16 kanálů) na počítači.

#### **Port 1**

Blok tónového generátoru tohoto nástroje umí rozpoznat pouze tento port. Pokud chcete používat MONTAGE jako tónový generátor z externího MIDI nástroje nebo počítače, měli byste na připojeném zařízení nebo počítači nastavit MIDI Port na 1.

#### **Port 3**

Tento port je využíván jako MIDI Thru Port. MIDI data přijímaná na Portu 3 [USB TO HOST] konektoru jsou vysílána do externího MIDI zařízení přes MIDI [OUT]konektor. MIDI data přijímaná na MIDI [IN] konektoru jsou vysílána do externího MIDI zařízení přes [USB TO HOST] konektor. Při použití USB propojení se

ujistěte, že máte správně nastavená čísla MIDI vysílacích a přijímacích portů a také MIDI vysílacích a přijímacích kanálů. Ujistěte se, že jste nastavili MIDI port externího připojeného zařízení podle pokynů uvedených výše.

#### **Audio kanály**

Audio signály MONTAGE mohou vystupovat na [USB TO HOST] konektoru a OUTPUT [L/MONO]/[R] konektorech. Při připojení počítače použijte konektor [USB TO HOST]. V tomto případě je k dispozici 32 audio kanálů (16 stereo kanálů), pokud je vzorkovací frekvence 44.1 kHz a až osm audio kanálů (čtyři stereo kanály), pokud je vzorkovací frekvence mezi 44.1 až 192 kHz. Přiřazení výstupních kanálů lze provést takto:  $[EDIT] \rightarrow [part]$ Settings]  $\rightarrow$  "Part Output" na displeji General.

Audio signály do MONTAGE mohou vstupovat na [USB TO HOST] konektoru a A/D INPUT [L/MONO]/[R] konektorech.

Přes konektor [USB TO HOST] je k dispozici šest audio kanálů (tři stereo kanálů). Výstupní úroveň nastavte na displeji Mixing nebo Performance Edit. Signály vystupují na OUTPUT [L/MONO]/[R] konektorech (dva kanály). Přes konektory A/D INPUT [L/MONO]/[R] jsou k dispozici dva audio kanály (jeden stereo kanál). Signál je zasílán na A/D vstupní part MONTAGE. Detaily, viz Referenční manuál.

## **Vytváření skladby na počítači**

Připojením MONTAGE k počítači vybaveném DAW softwarem můžete využít těchto funkcí a aplikací:

- MIDI nahrávání a audio nahrávání hry MONTAGE do DAW softwaru.
- Přehrávání skladeb z DAW softwaru pomocí MONTAGE tónového generátoru.

Tato kapitola obsahuje přehled, jak používat DAW software na počítači připojeném k MONTAGE (strana 49).

## **Nahrávání vaší hry na MONTAGE do počítače jako MIDI data (bez nahrávání přehrávaného Arpeggia)**

Touto metodou jednoduše nahrajete do DAW softwaru vaši hru na MONTAGE jako MIDI data. Mějte na paměti, že přehrávané Arpeggio nelze nahrávat.

#### **Nastavení MONTAGE**

- **1. Stiskněte tlačítko [UTILITY] pro vyvolání displeje Utility.**
- **2. Stiskněte záložku [Settings] → záložku [Quick Setup] na levé straně displeje pro vyvolání displej Quick Setup.**
- **3. Zvolte "1 (MIDI Rec on DAW)" u "Quick Setup".**

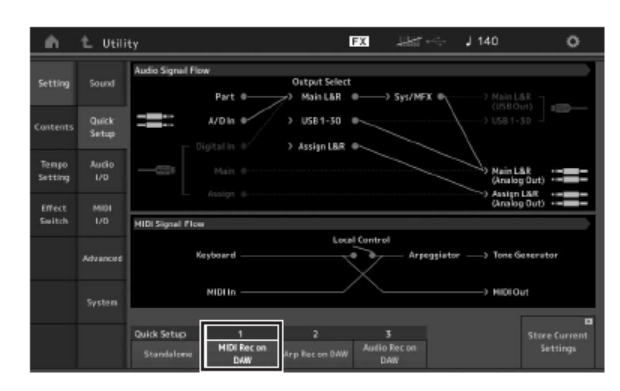

**4. Stiskněte tlačítko [EXIT] pro výběr Performance, kterou chcete nahrávat.**

#### **Nastavení DAW softwaru**

1. Na DAW softwaru nastavte MIDI Thru na "on". Tímto nastavením budou data generovaná hrou na klaviaturu a vysílaná do počítače, vracena zpět do MONTAGE. Jak je zobrazeno v příkladu níže, MIDi data vysílaná z MONTAGE, poté nahrána do DAW softwaru přes MIDI kanál 1, budou vrácena zpět z počítače do MONTAGE přes MIDI kanál 3, podle nastavení nahrávací Stopy. Výsledkem bude, že tónový generátor MONTAGE bude hrát MIDI data generovaná hrou na klaviaturu jako MIDI data z kanálu 3.

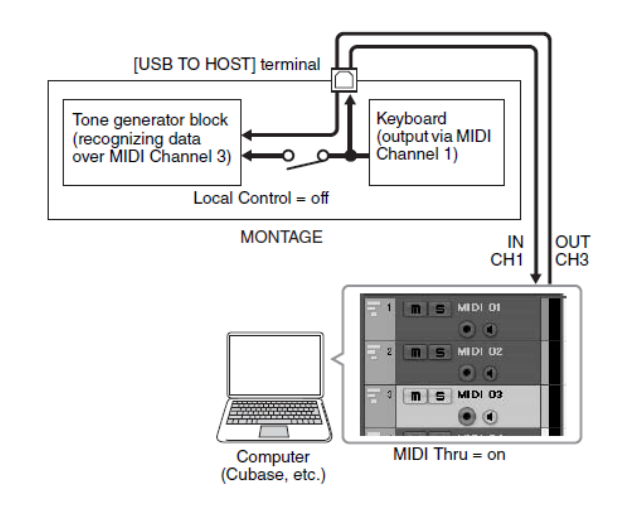

**2. Nahrajte do DAW softwaru vaši hru na MONATGE.** 

## **Nahrávání vaší hry na MONTAGE do počítače jako MIDI data (s nahráváním přehrávaného Arpeggia)**

Touto metodou můžete nahrát do DAW softwaru přehrávané Arpeggio jako MIDI data.

#### **Nastavení MONTAGE**

- **1. Stiskněte tlačítko [UTILITY] pro vyvolání displeje Utility.**
- **2. Stiskněte záložku [Settings] → záložku [Quick Setup] na levé straně displeje pro vyvolání displej Quick Setup.**
- **3. Zvolte "2 (Arp Rec on DAW)" u "Quick Setup".**

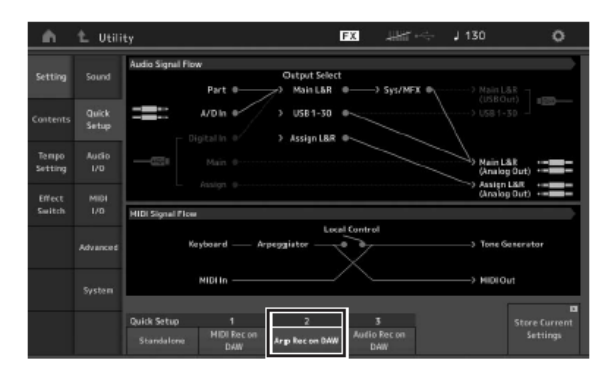

**4. Stiskněte tlačítko [EXIT] pro výběr Performance, kterou chcete nahrávat.**

#### **Nastavení DAW softwaru**

Proveďte stejné nastavení jak v předchozím případě – Nahrávání vaší hry na MONTAGE do počítače jako MIDI data (bez nahrávání přehrávaného Arpeggia).

## **Přehrávání skladby z počítače pomocí MONTAGE jako tónového generátoru**

Níže uvedený postup popisuje, jak použít tento nástroj jako MIDI tónový generátor. V tomto případě jsou MIDI sekvenční data vysílána z DAW softwaru na počítači a přehrávána tónovým generátorem MONTAGE., což navíc přináší i úsporu výkonu počítače, vyhnutím se použití softwarové syntézy.

#### **Nastavení MONTAGE**

- **1. Zvolte Performanci, kterou chcete editovat.**
- **2. Stiskněte záložku [Mixing] na displeji Performance Play pro vyvolání displeje Mixing.**
- **3. Nastavte mix pro Party 1 – 16 podle potřeby.**

#### **Nastavení DAW softwaru**

- **1. Na DAW softwaru nastavte MIDI výstup pro Stopy tak, aby hrál MONTAGE na Portu 1.**
- **2. Zadejte MIDI data pro jednotlivé Stopy DAW softwaru na počítači.**

Nastavení tónového generátoru odpovídajícího partu MIDI Stopy bude provedeno na displeji Mixing na MONTAGE.

## **Ukládání/Načítání dat**

Displej Utility nabízí nástroje na přenos celého nastavení systému a dat (jako jsou Performance a Live Sety) mezi MONTAGE a externím USB flash paměťovým zařízením připojeným ke konektoru [USB TO DEVICE]. Tato kapitola popisuje, jak ukládat a načítat data uživatelské paměti tohoto nástroje jako "User" (Uživatelský) soubor.

## **Ukládání nastavení na USB flash paměťové zařízení**

- **1. Ke konektoru [USB TO DEVICE] připojte USB flash paměťové zařízení.**
- **2. Stiskněte tlačítko [UTILITY] pro vyvolání displeje Utility, pak stiskněte záložku [Contents] → záložku [Store/Save] v levé části displeje.**
- **3. Nastavte položku "Content Type" na "User File".**

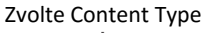

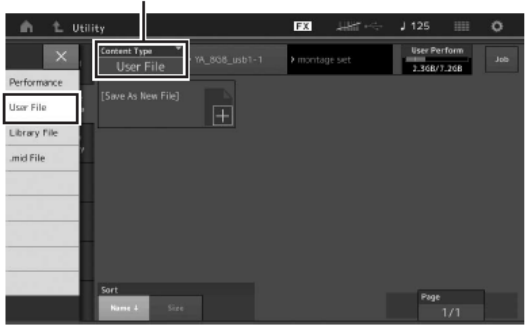

**4. Vyberte požadovaný adresář na USB flash paměťovém zařízení.** 

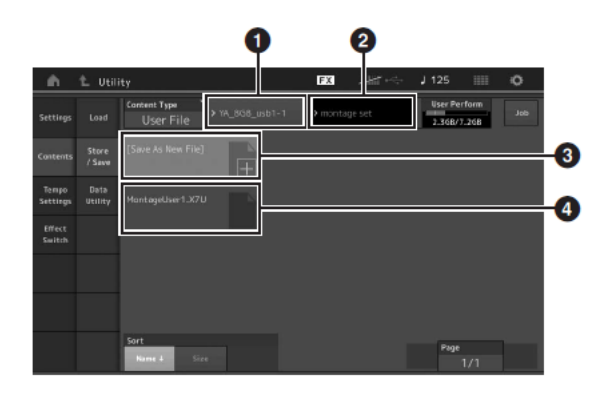

 Nadřazený adresář Cílový adresář na USB flash paměťovém zařízení Nové cílové umístění 4 Existující soubory

- **5. Stiskněte** "+" v [Save As New File].
	- **Poznámka**

Pro přepsání existujícího souboru stiskněte jeho název.

**6. Objeví se displej pro zadávání názvu. Zadejte název ukládaného souboru.**

Detaily o zadávání názvů, viz kapitola Pojmenování (zadávání znaků) v Základním ovládání (strana 17).

**7. Stiskněte tlačítko [Done] na displeji pro zadávání názvu pro provedení operace uložení souboru.**

#### **Poznámka**

Pro přepsání existujícího souboru stiskněte "Yes" na displeji vyžadujícím potvrzení.

## **Načtení nastavení na USB flash paměťového zařízení**

#### **UPOZORNĚNÍ**

**Operace Load (Načtení) přepíše existující data v tomto nástroji. Důležitá data by měla vždy být uložena na USB flash paměťovém zařízení připojeném ke konektoru [USB TO DEVICE].** 

- **1. Ke konektoru [USB TO DEVICE] připojte USB flash paměťové zařízení.**
- **2. Stiskněte tlačítko [UTILITY] pro vyvolání displeje Utility, pak stiskněte záložku [Contents] → záložku [Load] v levé části displeje.**
- **3. Nastavte položku "Content Type" na "User File".**
- **4. Vyberte požadovaný adresář na USB flash paměťovém zařízení.**
- **5. Zvolte soubor (přípona .X7U) na zařízení pro provedení operace načtení.**

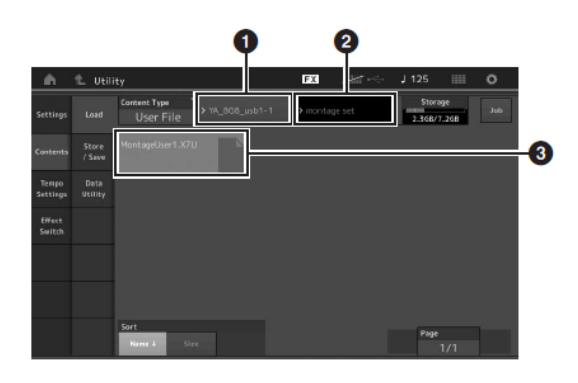

❶ Zdrojové USB flash paměťové zařízení ❷ Zdrojový adresář na USB flash paměti ❸ Existující soubory

## **Bezpečnostní opatření při použití konektoru [USB TO DEVICE]**

Tento nástroj je vybaven konektorem [USB TO DEVICE]. Při připojování USB zařízení ke konektoru postupujte pečlivě. Dodržujete všechna bezpečnostní upozornění.

#### **Poznámka**

Detaily o nakládání s USB zařízením najdete v jeho uživatelském manuálu.

#### **Kompatibilní USB zařízení**

USB flash jednotky

Jiná USB zařízení jako jsou USB hub, počítačová klávesnice nebo myš, používat nelze. Nástroj nemusí nutně podporovat všechna komerčně dostupná USB zařízení. Yamaha nemůže garantovat fungování USB zařízení, která jste si zakoupili. Před nákupem USB zařízení pro použití s tímto nástrojem, prosím navštivte tuto stránku: <http://download.yamaha.com/>

Ačkoliv lze použít USB zařízení 1.1 až 3.0 na tomto nástroji, celkové množství času pro ukládání a načítání z USB zařízení se může lišit podle typu dat, nebo aktuálním stavu nástroje.

#### **Poznámka**

Napájení USB TO DEVICE konektoru je maximálně 5V/500mA. Nepřipojujte zařízení vyžadující vyšší hodnoty napájení, mohlo by dojít k poškození nástroje.

#### **Připojení USB zařízení**

Při připojování USB zařízení ke konektoru [USB TO DEVICE] se ujistěte, že má odpovídající konektor a že jej připojujete se správnou orientací.

#### **UPOZORNĚNÍ**

- **Vyvarujte se připojování nebo odpojování USB zařízení během přehrávání/nahrávání a operací se soubory (jako jsou Save, Copy, Delete a Format), nebo pokud je k USB zařízení přistupováno. Mohlo by dojít k zamrznutí ovládání nástroje nebo poškození USB zařízení a dat.**
- **Mezi připojením a odpojením (i obráceně) USB zařízení vyčkejte vždy několik sekund.**

## **Použití USB flash jednotek**

Připojením USB zařízení k nástroji můžete ukládat vytvořená data na toto připojené zařízení a také načítat data z toho zařízení.

#### **Maximální možný počet USB flash paměťových zařízení**

Ke konektoru [USB TO DEVICE] můžete připojit pouze jedno USB flash paměťové zařízení.

#### **Formátování USB flash paměťového zařízení**

USB flash paměťové zařízení používané s tímto nástrojem byste měli formátovat. USB flash paměťové zařízení formátované na jiném zařízení nemusí fungovat správně.

#### **UPOZORNĚNÍ**

**Formátování přepíše všechna existující data. Ujistěte se, že USB flash paměťové zařízení, které chcete formátovat, neobsahuje žádná důležitá data.**

#### **Poznámka**

Detaily o formátování, viz Referenční manuál.

#### **Ochrana data (ochrana proti zápisu)**

Jako ochranu důležitých dat před nechtěným smazáním, použijte ochranu proti zápisu na vašem USB flash paměťovém zařízení. Pokud chcete data na USB flash paměťové zařízení zapisovat, ochranu proti zápisu deaktivujte.

#### **Vypínání nástroje**

Při vypínání nástroje se ujistěte, že nástroj nepřistupuje na USB flash paměťové zařízení prováděním přehrávání/nahrávání nebo operací se soubory (jako jsou Save, Copy, Delete a Format). Mohlo by dojít k poškození USB zařízení a dat.

## **Seznam funkce Shift**

Některé důležité funkce a ovládání nástroje lze provádět pomocí výhodných panelových zkratek. Jednoduše podržte tlačítko [SHIFT] a stiskněte tlačítko uvedené v tomto seznamu.

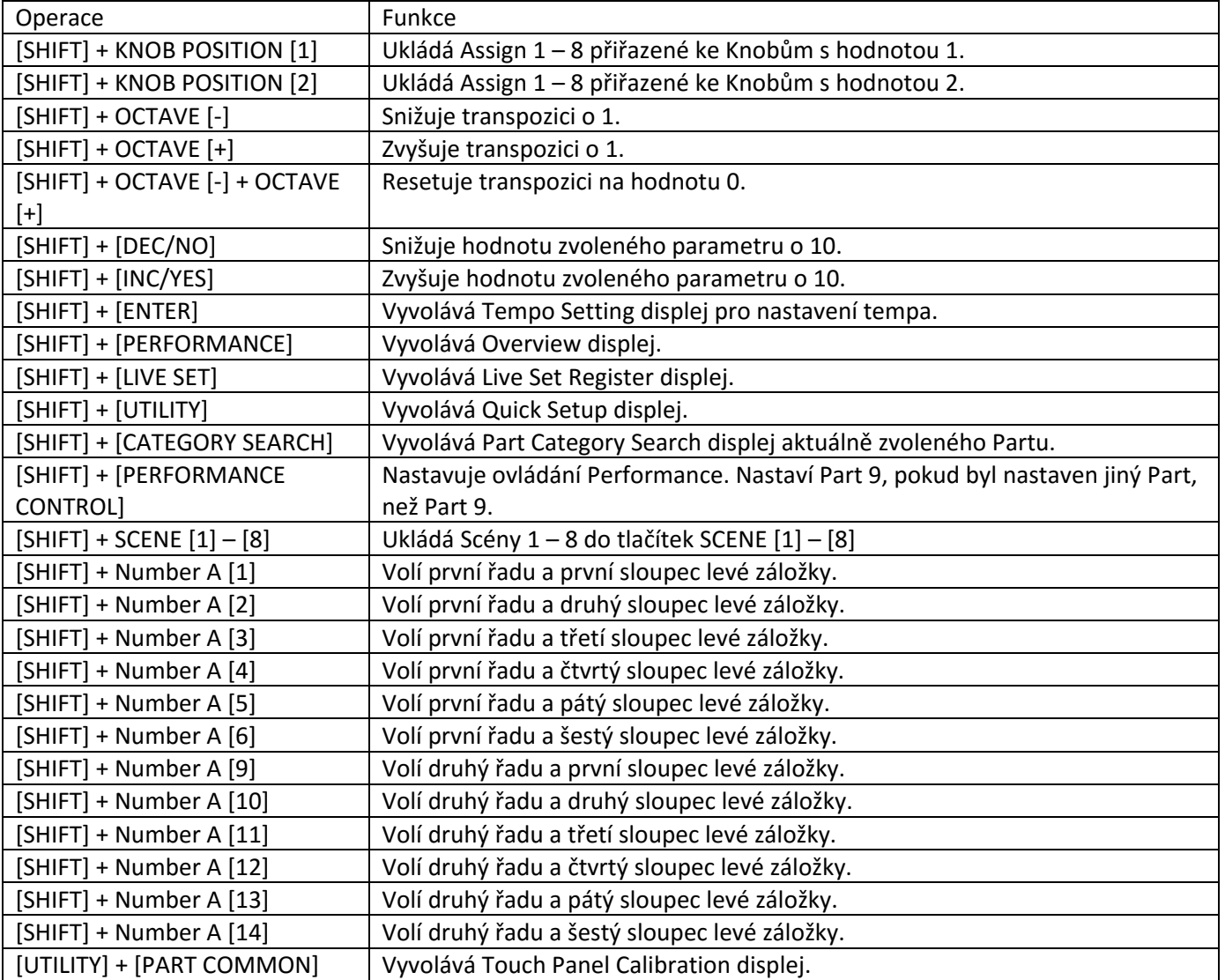

# **Displejové zprávy**

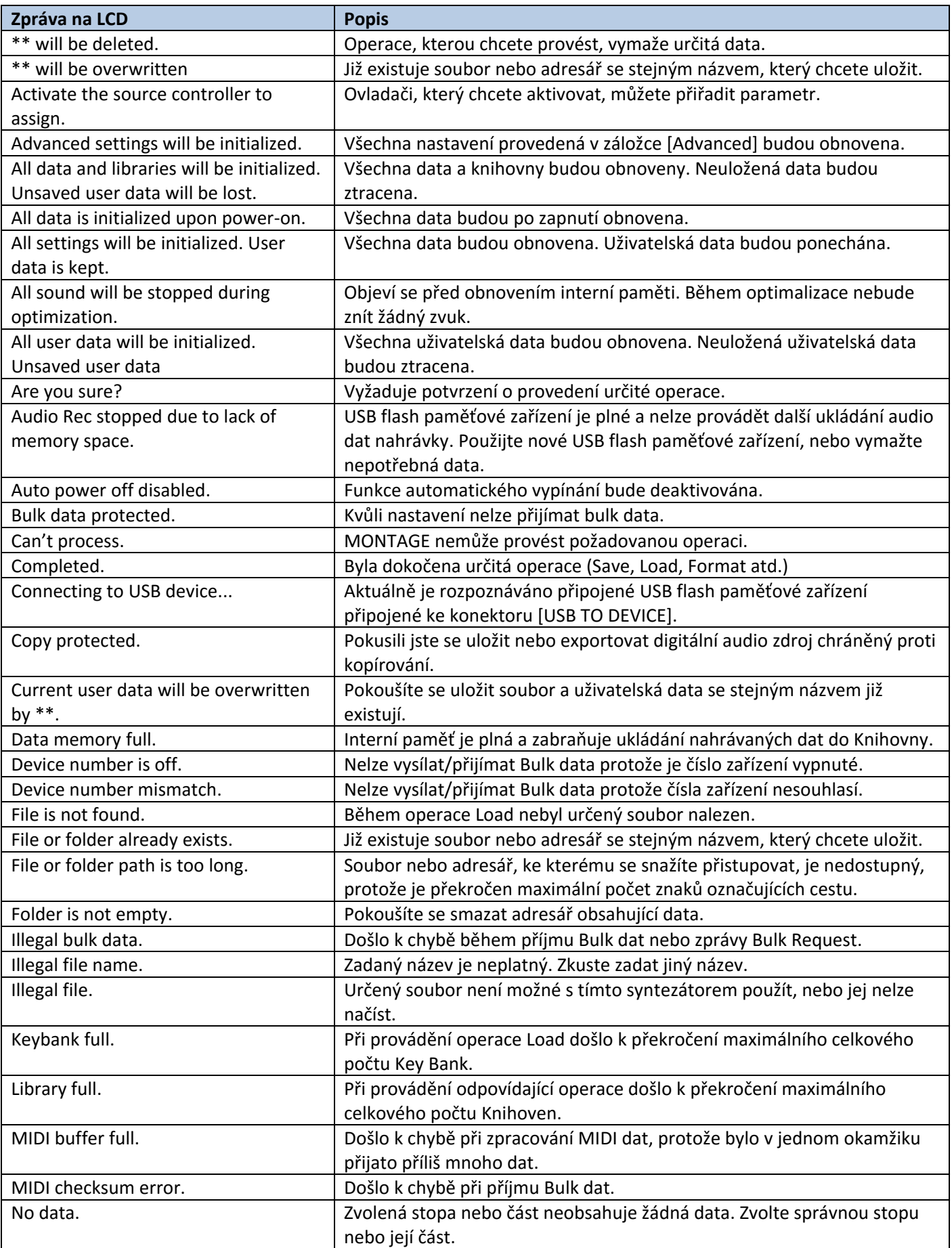

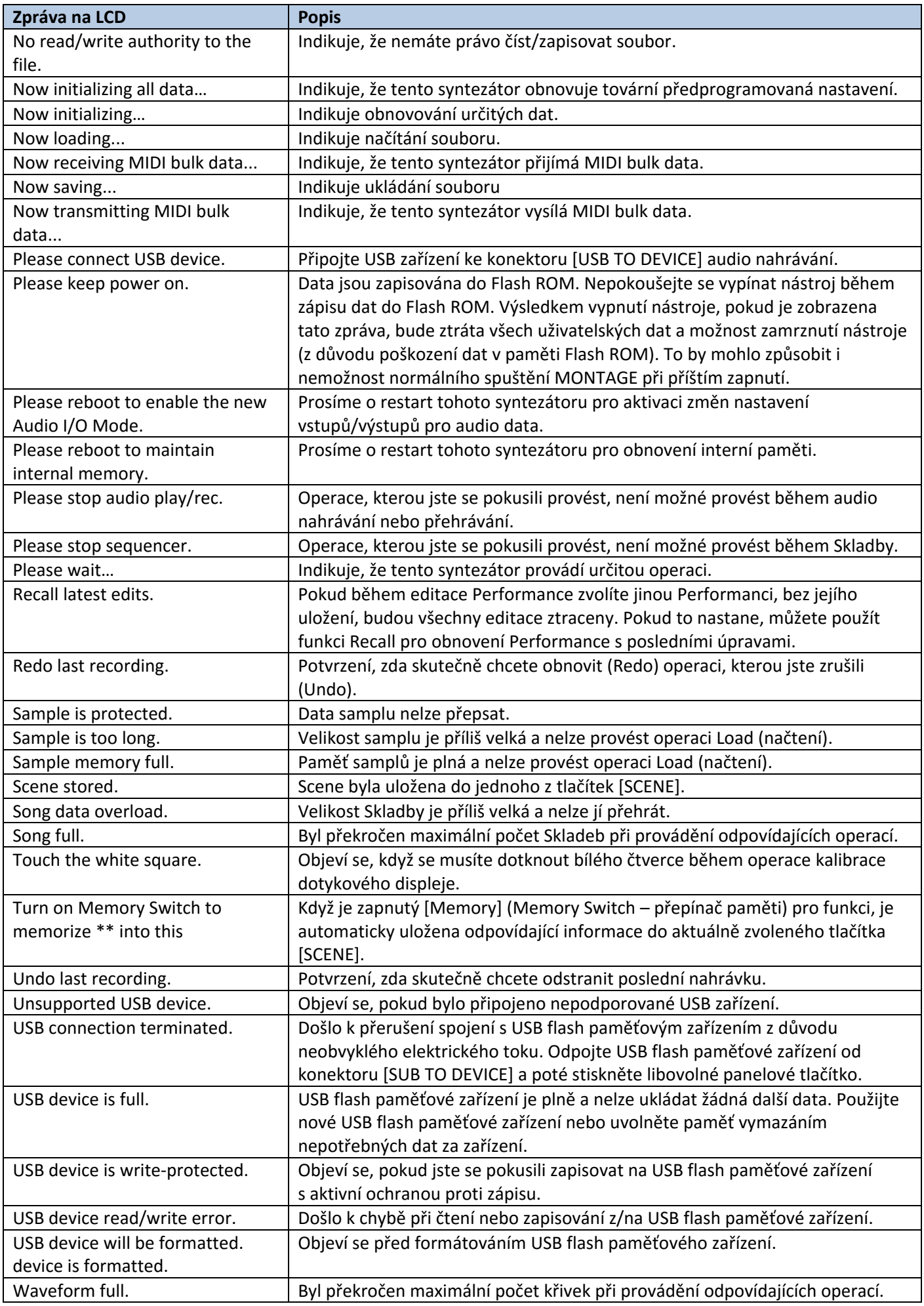

## **Problémy a jejich řešení**

Žádný zvuk? Špatný zvuk? Pokud nestane takovýto problém, prosíme, zkontrolujte následující body před rozhodnutím, zda je produkt vadný. Mnoho problémů lze vyřešit provedením operace Obnovení dat (Data Initialization) (strana 15), po provedení zálohy vašich dat na USB flash paměťové zařízení (strana 53). Pokud i poté problém přetrvává, kontaktujte své prodejce Yamaha.

#### **Dotykový panel nereaguje správně.**

 Odpovídá správně bod vašeho dotyku panelu položce na displeji pod ním? Kalibrujte dotykový panel.

 $[UTILITY] + PART [COMMON] \rightarrow [ENTER]$ 

[UTILITY] → [Settings] → [System] → [Calibrate Touch Panel]

#### **Žádný zvuk.**

- Jsou všechny Slidery nastaveny na odpovídající úrovně (jiné než nula nebo minimální)?
- Je MONTAGE správně propojen k externímu vybavení (tj., zesilovači, reproduktorům, sluchátkům) pomocí audio kabelu?

Protože MONTAGE nemá vestavěné reproduktory, budete potřebovat externí audio systém nebo sluchátka pro jeho poslech (strana 14).

- Je napájení syntezátoru a připojeného externího vybavení zapnuté?
- Provedli jste všechna odpovídající nastavení úrovní včetně nastavení Master Volume a nastavení hlasitosti na připojeném externím zařízení?

Pokud je ke konektoru [FOOT CONTROLLER] připojen nožní ovladač, sešlápněte jej.

- Je parametr Local Control vypnutý? Když je parametr Local Control vypnutý, není vytvářen žádný zvuk, i když hrajete na klaviaturu. [UTILITY] → [Settings] → [MIDI I/O] → "Local Control"
- Není vybrán prázdný Part? Pokud ano, přiřaďte Partu nějaký zvuk nebo zvolte jiný Part.
- Je přepínač Mute zapnutý pro všechny Party? Pokud je přepínač Mute zapnutý, není produkován žádný zvuk, i když hrajete na klaviaturu. [PERFORMANCE] → Výběr Partu → "Mute"
- Není vypnutý Keyboard Control pro všechny Party? [PERFORMANCE] → Výběr Partu → "Kbd Ctrl"
- Je zapnutý parametr "Arp Play Only" pro všechny Part?

Když je zapnutý tento parametr, odpovídající Part vytváří zvuk pouze přes přehrávání Arpeggia

- [EDIT] → Výběr Partu → ELEMENT/OPERATOR [COMMON] → [Part Settings] → [General] → "Arp Play Only"
- [EDIT] → Výběr Partu → ELEMENT/OPERATOR [COMMON] → [Arpeggio] → [Common] → "Arp Play Only"
- Nejsou nastavení MIDI hlasitosti nebo MIDI expression příliš nízká při použití externího ovladače?
- Jsou nastavení efektu a filtru odpovídající?

Pokud používáte filtr, zkuste změnit cutoff frekvenci. Některá nastavení cutoff frekvence mohou filtrovat všechen zvuk.

- $[EDIT] \rightarrow PART [COMMON] \rightarrow [Effect]$
- [EDIT] → Výběr Partu → ELEMENT/OPERATOR [COMMON] → [Effect]
- V případě Normal Partu (AWM2) a Bicího Partu
	- [EDIT] → Výběr Partu → Element/Key výběr → [Filter]
- V případě Normal Partu (FM-X)

[EDIT] → Výběr Partu → ELEMENT/OPERATOR [COMMON] → [Pitch/Filter]

Je zvolen "Vocoder" jako Insertion efekt pro Part?

Pokud ano, nastavte parametry týkající se konektorů A/D INPUT [L/MONO]/[R] na odpovídající hodnoty, pak hrajte na klaviaturu, zatímco zpíváte do mikrofonu připojeného k MONTAGE. Zkontrolujte, zda není knob A/D INPUT [GAIN] na zadním panelu nastaven na minimální pozici.

[EDIT] → Výběr Partu → ELEMENT/OPERATOR [COMMON] → [Effect] → [Routing]

- Nejsou nastavení hlasitosti a expression příliš nízká?
	- $[UTILLITY] \rightarrow [Setting] \rightarrow [Sound] \rightarrow Tone Generation "Volume"$
	- $[EDIT] \rightarrow PART [COMMON] \rightarrow [General] \rightarrow "Volume"$
	- [EDIT] → Výběr Partu → ELEMENT/OPERATOR [COMMON] → [Part Settings] → [General] → "Volume"
	- [EDIT] → Výběr Partu → ELEMENT/OPERATOR [COMMON] → [Part Settings] → [General] → "Dry Level"
	- V případě Normal Partu (AWM2) a Bicího Partu
		- [EDIT] → Výběr Partu → Element/Key výběr → [Amplitude] → [Level/Pan] → "Level"
	- V případě Normal Partu (FM-X)
		- [EDIT] → Výběr Partu → Operator výběr → [Level] → "Level"
- Jsou nastavení parametrů jako Element Switch, Note Limit, Velocity Limit a Velocity Offset odpovídající?
	- V případě Normal Partu (AWM2) a Bicího Partu
		- [EDIT] → Výběr Partu → ELEMENT/OPERATOR [COMMON] → [Part Settings] → [General]
		- [EDIT] → Výběr Partu → Element/Key výběr → [Osc/Tune]
	- V případě Normal Partu (FM-X)

[EDIT] → Výběr Partu → ELEMENT/OPERATOR [COMMON] → [Part Settings] → [General]

- Je zapnutý přepínač Mute pro jednotlivé Elementy/Operátory Partu?
	- [EDIT] → Výběr Partu → Mute Switch pro jednotlivé Elementy/Operatory
- V případě Normal Partu (FM-X), je Carrier Level nastaven na "0"?
	- [EDIT] → Výběr Partu → Operator výběr → [Level] → "Level"
- Je výstupní parametr všech Partů vypnutý? [EDIT] → Výběr Partu → ELEMENT/OPERATOR [COMMON] → [Part Settings] → [General] → "Part Output"

#### **Žádný zvuk na konektoru A/D INPUT.**

- Je vypínač mikrofonu vypnutý?
- Zkontrolujte typ mikrofonu a ujistěte se, že se jedná o dynamický mikrofon.
- Je kabel mezi mikrofonem nebo audio vybavením a tímto nástrojem správně připojen?
- Není nastaven knob A/D INPUT [GAIN] na minimum?
- Je zapnuté tlačítko A/D INPUT [ON/OFF]?
- Zkontrolujte, zda stav propojení mezi A/D INPUT [L/MONO]/[R] odpovídá "Mono/Stereo" parametru.  $[EDIT] \rightarrow PART [COMMON] \rightarrow [Audio In] \rightarrow [Mixing] \rightarrow A/D In "Input Mode"$
- Zkontrolujte, zda parametr "Mic/Line" je nastaven na odpovídající hodnotu. Pokud je výstupní úroveň připojeného vybavení (jako je mikrofon) příliš nízká, nastavte tento parametr na "Mic." Pokud je výstupní úroveň připojeného vybavení (jako je syntezátor, keyboard, CD přehrávač) příliš vysoká, nastavte tento parametr na "Line."

```
[UTILITY] \rightarrow [Setting] \rightarrow [Audio I/O] \rightarrow "A/D Input"
```
- Nejsou nastavení hlasitosti A/D Input Partu příliš nízká?
	- $[EDIT] \rightarrow PART [COMMON] \rightarrow [Audio In] \rightarrow [Mixing] \rightarrow A/D In "Volume"$
- Jsou nastavení efektu odpovídající?
	- $[EDIT] \rightarrow PART [COMMON] \rightarrow [Audio In] \rightarrow [Routing]$
- Jsou výstupní nastavení A/D Input Partu odpovídající?
	- $[UTILITY] \rightarrow [Setting] \rightarrow [Audio I/O] \rightarrow Output$
- Zkontrolujte, zda je nebo není zvolen Vocoder efekt. Pokud je pro aktuální Part zvolen Vocoder jako Insertion efekt, audio signál vstupující z A/D INPUT [L/MONO]/[R] Konektorů nemusí produkovat žádný zvuk v závislosti na nastavení parametrů.

[EDIT] → Výběr Partu → ELEMENT/OPERATOR [COMMON] → [Effect] → [Routing]

#### **Přehrávání pokračuje bez přerušení.**

- Pokud je zapnuté tlačítko [ARP ON/OFF], stiskem jej vypněte.
- Na displeji Song, stiskněte tlačítko [■] (Stop).
- Pokud pokračuje ve znění efekt, jako například Delay, zkontrolujte nastavení efektu nebo zvolte Performanci znovu.
- Pokud klik pokračuje ve znění, zkontrolujte nastavení následujícího parametru. Nastavte tento parametr na jinou hodnotu, než je "always", protože toto nastavení způsobuje přehrávání zvuku kliku bez ohledu na stav sekvenceru.

[UTILITY] → [Tempo Settings] → Click "Mode"

### **Zkreslený zvuk.**

- Jsou nastavení efektu odpovídající? Použití určitých nastavení efektu může vést ke zkreslení zvuku. [EDIT] → Výběr Partu → ELEMENT/OPERATOR [COMMON] → [Effect]
- Jsou nastavení filtru odpovídající? Příliš vysoká nastavení flitru mohou způsobovat zkreslení zvuku.
	- V případě Normal Partu (AWM2) a Bicího Partu
		- $[EDIT] \rightarrow V$ ýběr Partu  $\rightarrow$  Element/Key výběr  $\rightarrow$  [Filter]
	- V případě Normal Partu (FM-X)

```
[EDIT] → Výběr Partu → ELEMENT/OPERATOR [COMMON] → [Pitch/Filter]
```
- Jsou některé z následujících hlasitostních parametrů nastaveny tak vysoko, že dochází k ořezání zvuku? [UTILITY] → [Settings] → [Sound] → Tone Generator "Volume"
	- $[UTILITY] \rightarrow [Setting] \rightarrow [Audio I/O] \rightarrow "Output"$
	- $[EDIT] \rightarrow PART [COMMON] \rightarrow [General] \rightarrow "Volume"$
	- [EDIT] → Výběr Partu → ELEMENT/OPERATOR [COMMON] → [Part Settings] → [General] → "Volume"
	- V případě Normal Partu (AWM2) a Bicího Partu
		- [EDIT] → Výběr Partu → Element/Key výběr → [Amplitude] → [Level/Pan] → "Level"
	- V případě Normal Partu (FM-X)
		- [EDIT] → Výběr Partu → Operator výběr → [Level] → "Level"

## **Zvuk je ořezán.**

 Nepřekračuje celkový zvuk (včetně vaší hry na klaviaturu a přehrávání Skladby/Partu/Arpeggia) maximální polyfonii MONTAGE (128 hlasů pro jednotlivé AWM2 a FM-X)?

## **Zní pouze jeden tón současně.**

 Pokud nastane tato situace, parametr Mono/Poly v aktuálním režimu je nastaven na "mono." Pokud chcete hrát akordy, nastavte jej na "poly." [EDIT] → Výběr Partu → ELEMENT/OPERATOR [COMMON] → [Part Settings] → [General] → "Mono/Poly"

## **Ladění nebo intervaly jsou špatné.**

- Je parametr Master Tune jednotlivých Partů nastaven na hodnotu jinou než "0"?  $[UTILLITY] \rightarrow [Setting] \rightarrow [Sound] \rightarrow ToneGenerator "Tune"$
- Je parametr Note Shift jednotlivých Partů nastaven na hodnotu jinou než "0"?
	- V případě Normal Partu (AWM2) a Bicího Partu
		- [EDIT] → Výběr Partu → ELEMENT/OPERATOR [COMMON] → [Part Settings] → [Pitch] → "Note Shift"

[EDIT] → Výběr Partu → ELEMENT/OPERATOR [COMMON] → [Part Settings] → [Pitch] → "Detune" • V případě Normal Partu (FM-X)

```
[EDIT] → Výběr Partu → ELEMENT/OPERATOR [COMMON] → [Pitch/Filter] → [Pitch] → "Note Shift"
[EDIT] → Výběr Partu → ELEMENT/OPERATOR [COMMON] → [Pitch/Filter] → [Pitch] → "Detune"
```
- Když Part vytváří špatné ladění, je v parametru Micro Tuning zvolen správný systém ladění?
	- V případě Normal Partu (AWM2) a Bicího Partu [EDIT] → Výběr Partu → ELEMENT/OPERATOR [COMMON] → [Part Settings] → [Pitch] → "Micro Tuning Name"
	- V případě Normal Partu (FM-X) [EDIT] → Výběr Partu → ELEMENT/OPERATOR [COMMON] → [Pitch/Filter] → [Pitch] → "Micro Tuning Name"
- Když Part vytváří špatné ladění, není nastavení LFO Pitch Modulation Depth příliš vysoké? • V případě Normal Partu (AWM2) a Bicího Partu
	- [EDIT] → Výběr Partu → Element výběr → [Element LFO] → "Pitch Mod"
	- V případě Normal Partu (FM-X) [EDIT] → Výběr Partu → ELEMENT/OPERATOR [COMMON] → [Mod/Control] → [2nd LFO] → "Pitch Modulation"
- Když Part vytváří špatné ladění, jsou nastavení Coarse tune a Fine tune odpovídající?
	- V případě Normal Partu (AWM2) a Bicího Partu [EDIT] → Výběr Partu → Element/Key výběr → [Osc/Tune] → "Coarse" [EDIT] → Výběr Partu → Element/Key výběr → [Osc/Tune] → "Fine"
	- V případě Normal Partu (FM-X) [EDIT] → Výběr Partu → Operator výběr → [Form/Freq] → "Coarse" [EDIT] → Výběr Partu → Operator výběr → [Form/Freq] → "Fine"
- Když se zdá, že Part vytváří špatné ladění, není cílové nastavení ovladače nastaveno na "Pitch"? [EDIT] → Výběr Partu → [Mod/Control] → [Control Assign] → "Destination"

#### **Není aplikován žádný efekt.**

- Je přepínač Effect Switch vypnutý? [UTILITY] → [Effect Switch]
- Jsou Variation Send nebo Reverb Send nastaveny na jinou hodnotu než "0"? [EDIT] → Výběr Partu → ELEMENT/OPERATOR [COMMON] → [Effect] → [Routing] → "Var Send" [EDIT] → Výběr Partu → ELEMENT/OPERATOR [COMMON] → [Effect] → [Routing] → "Rev Send"
- Jsou Variation Return nebo Reverb Return nastaveny na jinou hodnotu než "0"?  $[EDIT] \rightarrow PART [COMMON] \rightarrow [Effect] \rightarrow [Routing] \rightarrow "Var Return"$  $[EDIT] \rightarrow PART [COMMON] \rightarrow [Effect] \rightarrow [Routing] \rightarrow "Rev Return"$
- Nejsou některé nebo všechny parametry Effect Output pro Element/Keys Insertion nastaveny na "thru"? [EDIT] → Výběr Partu → ELEMENT/OPERATOR [COMMON] → [Effect] → [Routing] → "Element 1-8"
- V případě System efektu, nejsou některé nebo všechny typy nastaveny na "No Effect"?
- V případě Insertion efektu, nejsou některé nebo všechny typy nastaveny na "Thru"?
- Zkontrolujte, zda jsou parametry Insertion Switch nastaveny správně. [EDIT] → Výběr Partu → ELEMENT/OPERATOR [COMMON] → [Effect] → [Ins A]/[Ins B]

#### **Nelze spustit Arpeggio.**

- Zkontrolujte, zda je vypnuté tlačítko [ARP ON/OFF].
- Spočítejte počet Partů, u kterých je přepínač Arpeggio zapnutý. Současně můžete přehrávat Arpeggia až osmi Partů.
- Jsou parametry týkající se Arpeggia, jako jsou Note Limit and Velocity Limit, nastaveny správně? [EDIT] → Výběr Partu → ELEMENT/OPERATOR [COMMON] → [Arpeggio] → [Common]
- Není parametr Arpeggio Type nastaven na "off"? [EDIT] → Výběr Partu → [Arpeggio] → [Individual] → "Name"

**EXECUTE:** Zkontrolujte parametr Arpeggio. Pokud je tento parametr pro aktuální Part vypnutý, přehrávání Arpeggia nebude spuštěno vaší hrou na klaviaturu, i když je tlačítko [ARP ON/OFF] zapnuté.

[PERFORMANCE] → Výběr Partu → "Arp On"

#### **Arpeggio nelze zastavit.**

Když se přehrávání Arpeggia nezastaví, ani když jste uvolnili klávesu, nastavte parametr Arpeggio Hold na "off." [EDIT] → Výběr Partu → ELEMENT/OPERATOR [COMMON] → [Arpeggio] → [Common] → "Hold"

#### **Skladbu nelze spustit ani stiskem tlačítka [] (Play).**

Obsahuje aktuální Skladba data?

#### **Skladbu nelze nahrát.**

 Je k dispozici dostatečně velká volná paměť pro nahrávání? Paměť MONTAGE pojme až 64 Skladeb. Pokud je paměť plná, není možné žádné další nahrávání.

#### **Přenos dat mezi počítačem a MONTAGE nefunguje správně.**

- Zkontrolujte, zda nastavení Portu na počítači je správné.
- Zkontrolujte, zda je parametr MIDI IN/OUT nastaven na odpovídající hodnotu. [UTILITY] → [Settings] → [MIDI I/O] → MIDI "MIDI IN/OUT"

#### **MIDI vysílání/příjem Bulk dat nefunguje správně.**

■ Není parametr Receive Bulk vypnutý? Zapněte jej.

[UTILITY] → [Settings] → [Advanced] → MIDI "Receive Bulk"

 Při příjmu MIDI bulk dat přenášených pomocí funkce Bulk Dump a nahraných na externím MIDI zařízení, musíte nastavit číslo MIDI Device Number na stejnou hodnotu jako při vysílání.

[UTILITY] → [Settings] → [Advanced] → MIDI "Device Number"

Pokud přenos nefunguje správně, je číslo zařízení MIDI nástroje připojeného k MONTAGE nastaveno tak, aby se shodovalo s parametrem Device Number?

[UTILITY] → [Settings] → [Advanced] → MIDI "Device Number"

#### **Nelze ukládat data na externí USB flash paměťové zařízení.**

- Je USB flash paměťové zařízení chráněno proti zápisu? (Při ukládání dat je nutné vypnout ochranu proti zápisu.)
- Je na USB flash paměťovém zařízení dostatek volné paměti? Na displeji Contents nastavte zařízení na USB flash paměťové zařízení. Zkontrolujte kapacitu aktuálně volné paměti na USB flash paměťovém zařízení, která je uvedena v pravém horním rohu displeje. [UTILITY] → [Contents] → [Load]/[Store/Save]
- Garantuje firma Yamaha použití tohoto USB flash paměťového zařízení? Detaily, viz strana 54.

#### **Na displeji jsou černé body (nesvítí) nebo bílé body (stále svítí).**

To je způsobeno špatnými pixely a občas se u LCD vyskytují; neznamenají problém pro ovládání nástroje.

## **Specifikace**

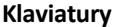

**Klaviatury** MONTAGE8: 88 kláves, klaviatura Balanced Hammer Effect (Initial Touch/Aftertouch) MONTAGE7: 76 kláves, klaviatura FSX (Initial Touch/Aftertouch) MONTAGE6: 61 kláves, klaviatura FSX (Initial Touch/Aftertouch)

#### **Blok Tónového Generátoru**

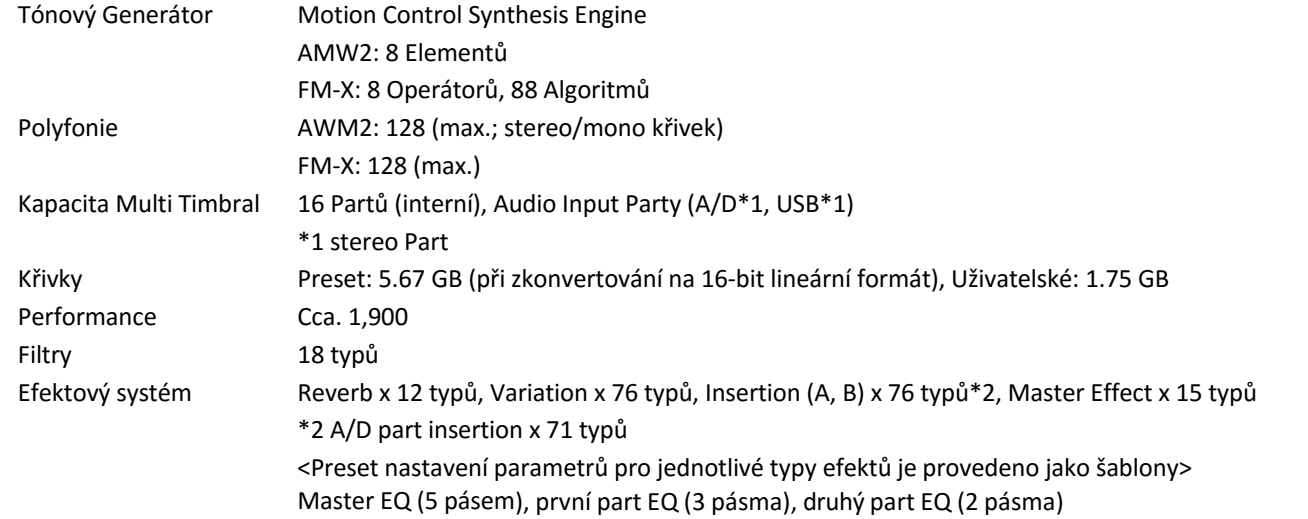

#### **Blok Sekvenceru**

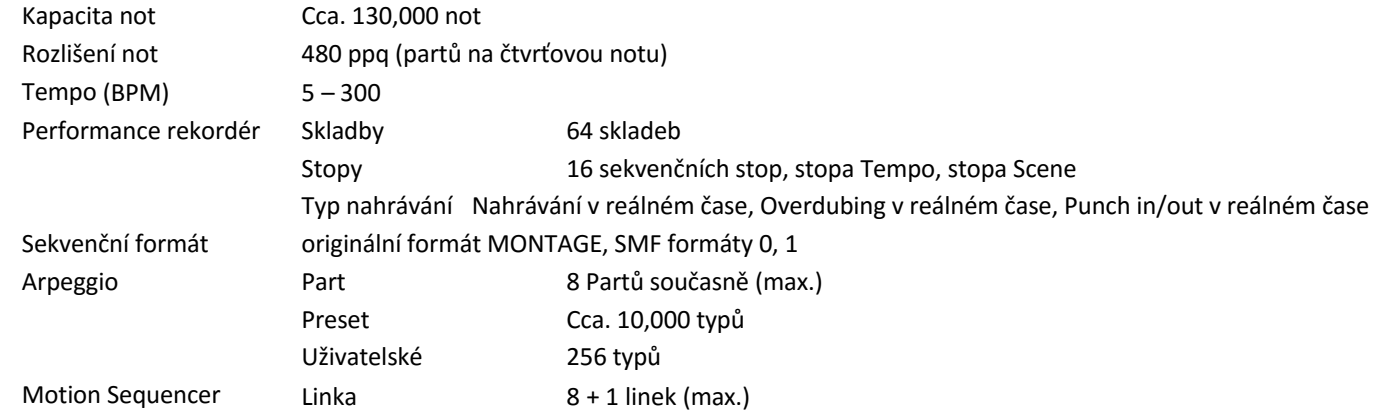

#### **Ostatní**

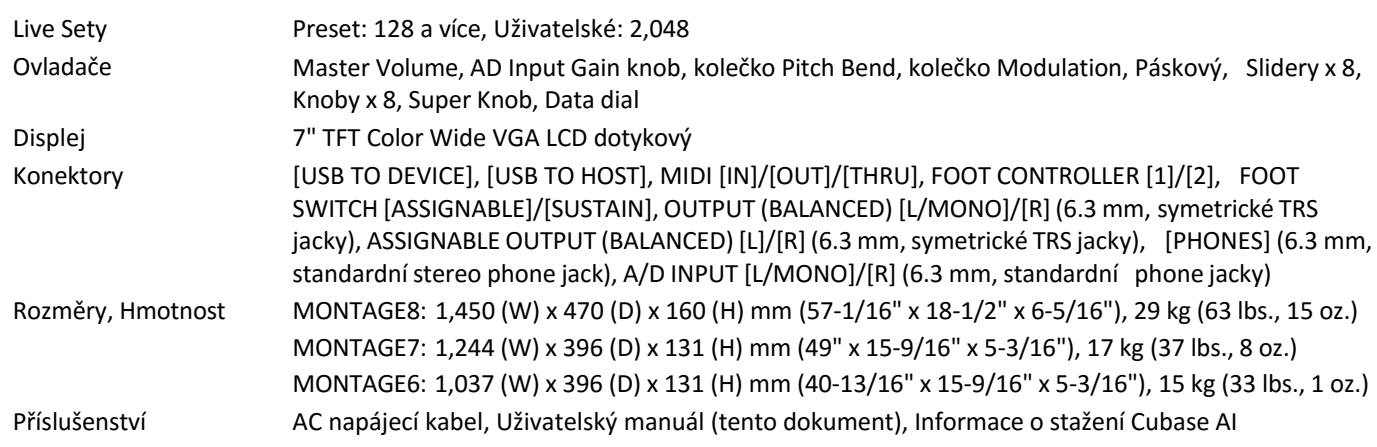

## **Index**

#### **A**

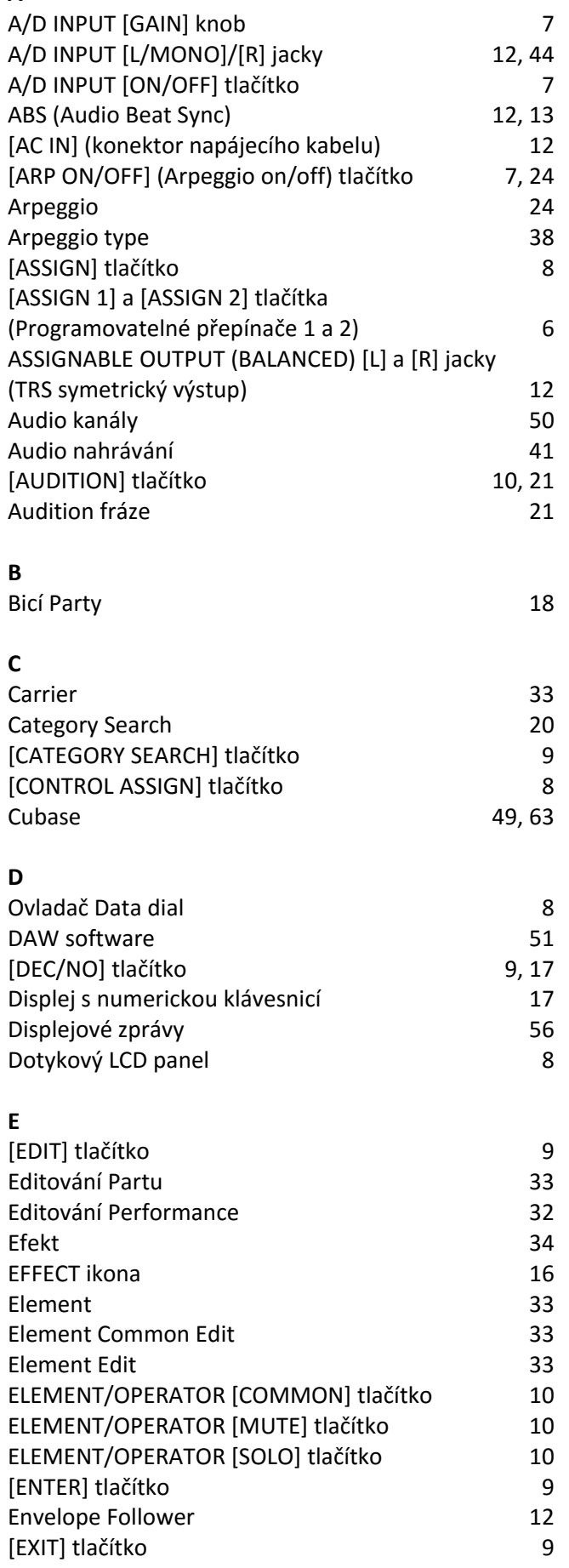

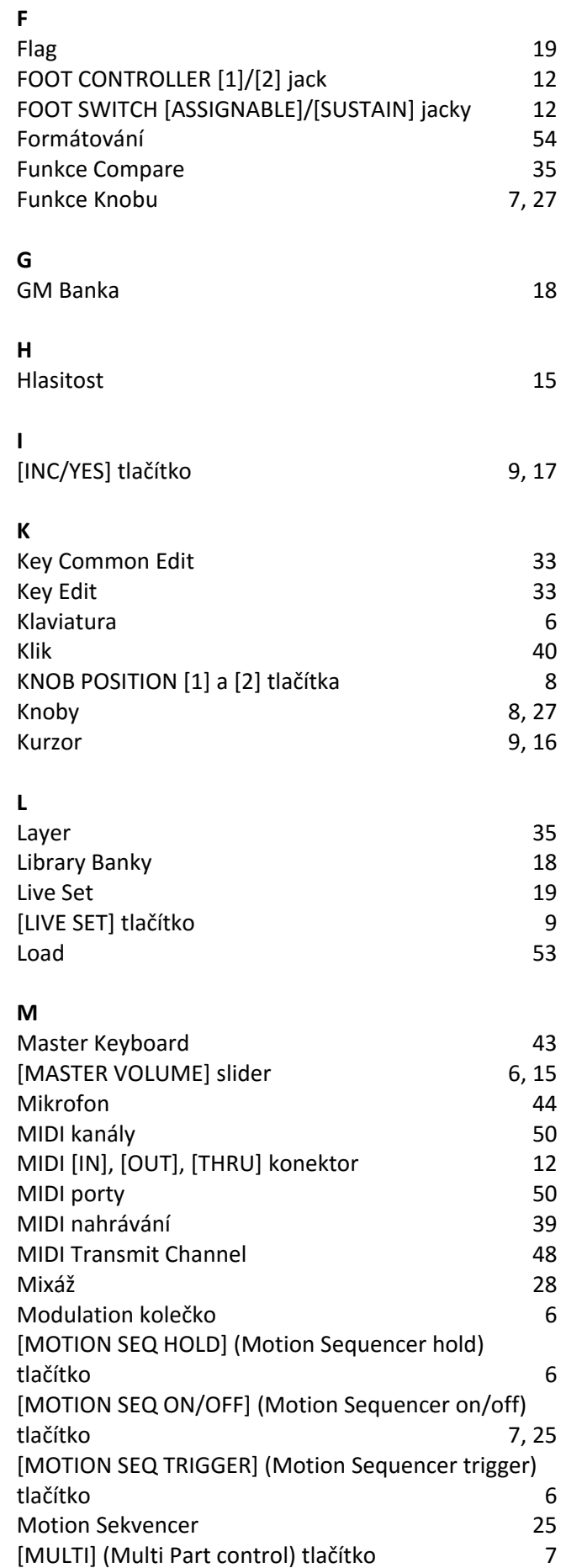

#### Mute 23

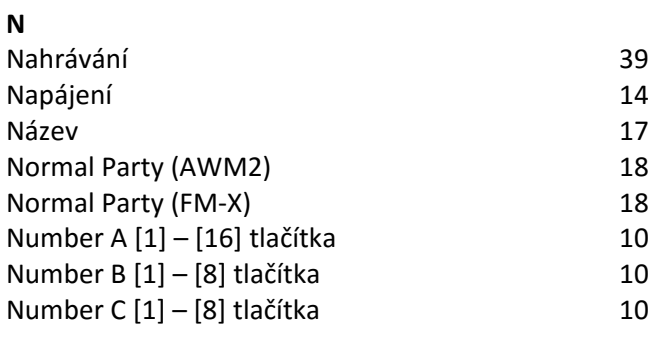

### **O**

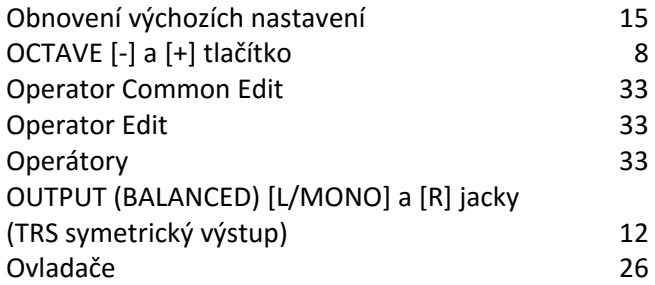

#### **P**

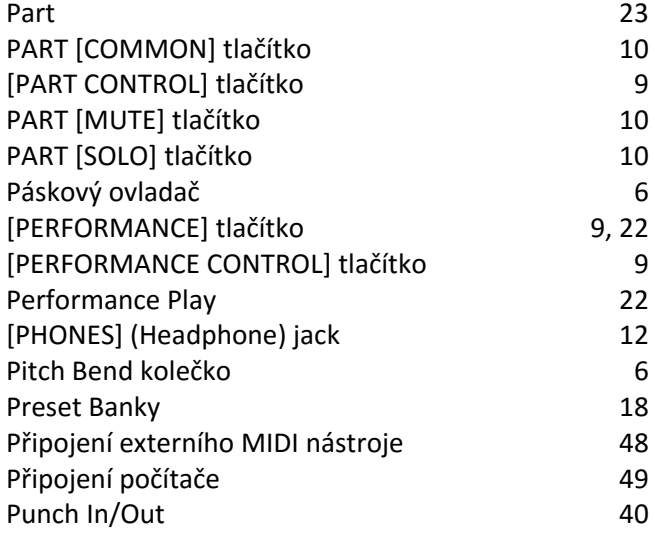

### **Q**

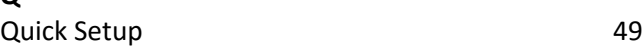

#### **R**

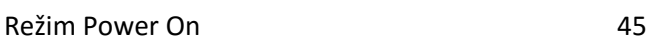

#### **S**

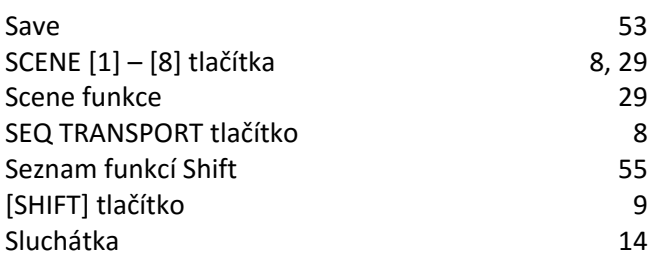

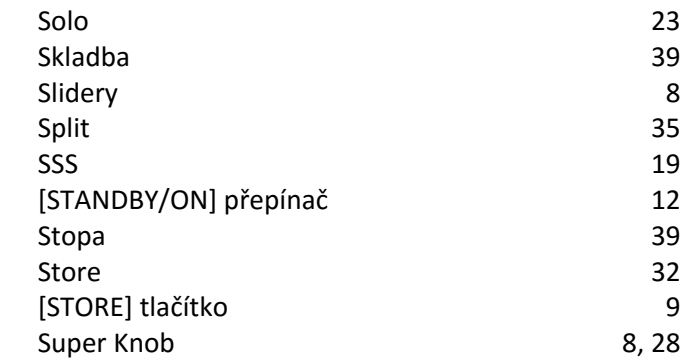

#### **U**

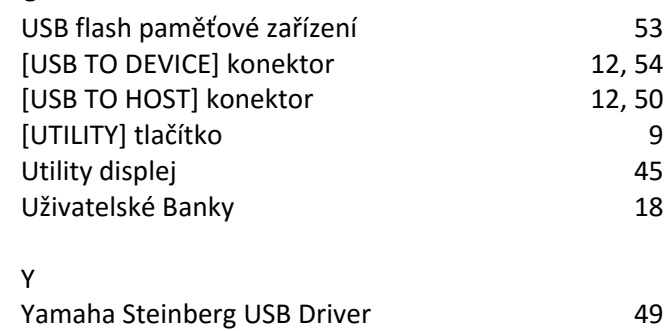

#### **Z**

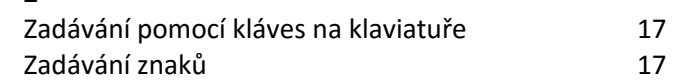

## **Informace pro uživatele o sběru a nakládání se starým elektro odpadem**

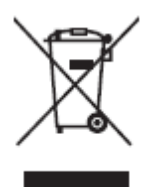

Tento symbol na produktu, balení anebo v doprovodné dokumentaci znamená, že s použitým elektrickým a elektronickým zařízením by nemělo být nakládáno jako s domovním odpadem. Pro jejich správné nakládání, obnovu nebo recyklaci je nutné je odevzdat v místech kolektivního sběru v souladu s národní legislativou a Nařízením 2002/96/EC.

Správným nakládáním pomáháte ochránit hodnotné zdroje a zabráníte potenciálnímu nebezpečnému vlivu na lidské zdraví a životní prostředí, ke kterému by při nesprávném zacházení mohlo dojít.

Více informací o zpětném sběru a recyklaci starých zařízení kontaktujte místní samosprávu, technické služby nebo prodejce zařízení.

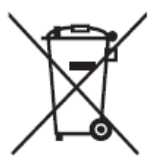

#### **Pro komerční uživatele v EU**

Pokud chcete zlikvidovat elektrické nebo elektronické zařízení, kontaktujte svého prodejce nebo dodavatele pro další instrukce.

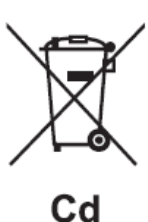

#### **Informace o nakládání v zemích mimo EU**

Tento symbol je platný pouze v zemích EU, pokud chcete toto zařízení zlikvidovat, kontaktujte místní samosprávu nebo prodejce a zeptejte se na správnou metodu likvidace.

#### **Poznámka k symbolu baterií (spodní dva příklady symbolů)**

Tento symbol může být použit v kombinaci s chemickou značkou. V tomto případě je ve shodě s požadavky nastavenými Směrnicí pro obsažené chemické látky.

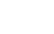
## **Důležité upozornění: Informace o záruce pro zákazníky v Evropské ekonomické oblasti (EEA) a ve Švýcarsku.**

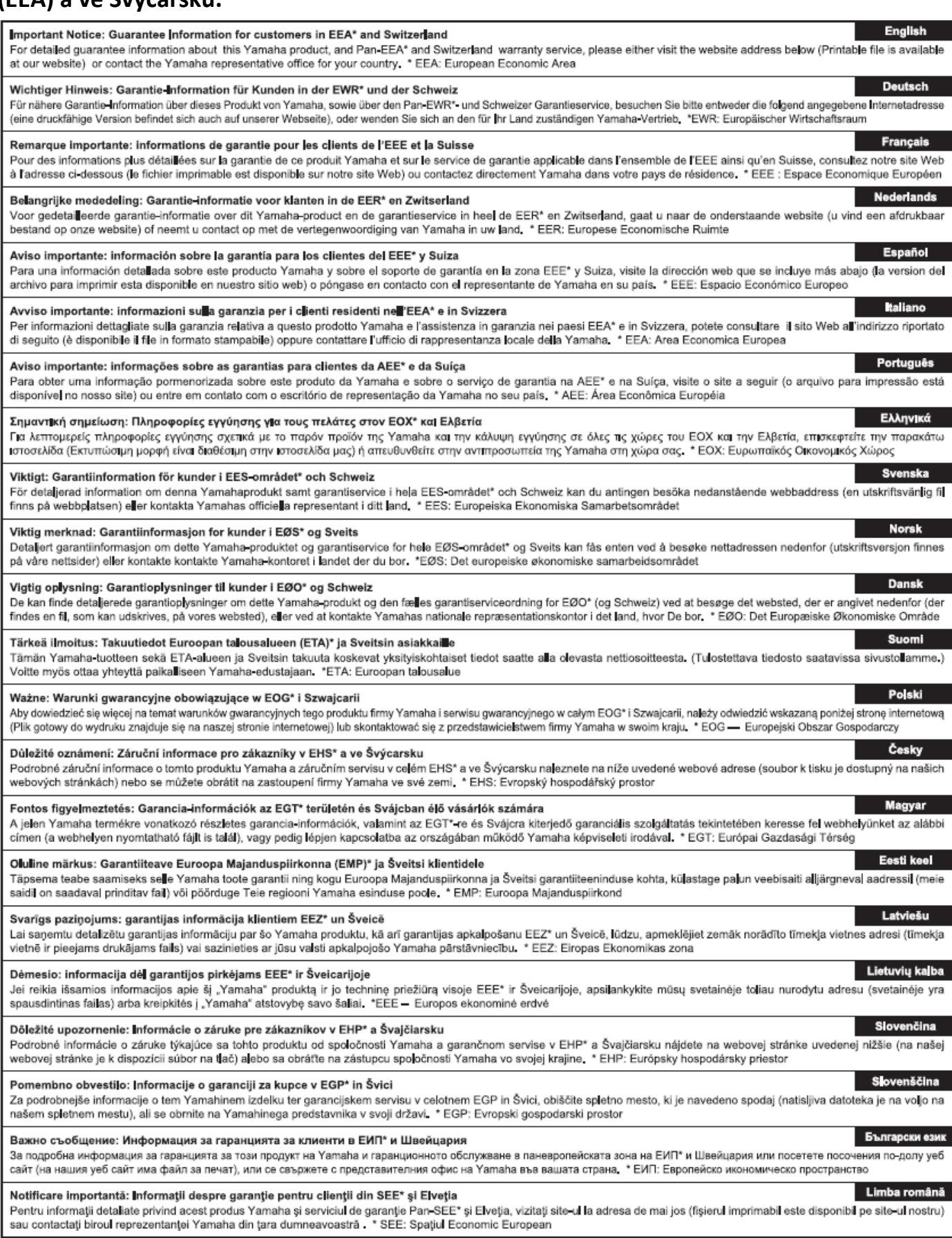

# **http://europe.yamaha.com/warranty**

# LIMITED WARRANTY ON **Music Production Products**

Thank you for selecting a YAMAHA product, YAMAHA products are designed and manufactured to provide a high level of defect-free performance. Yamaha Corporation of America ("YAMAHA") is proud of the experience and craftsmanship that goes into each and every YAMAHA product. YAMAHA sells its products through a network of reputable, specially authorized dealers and is pleased to offer you, the Original Owner, the following Limited Warranty, which applies only to products that have been (1) directly purchased from YAMAHA's authorized dealers in the fifty states of the USA and District of Columbia (the "Warranted Area") and (2) used exclusively in the Warranted Area, YAMAHA suggests that you read the Limited Warranty thoroughly, and invites you to contact your authorized YAMAHA dealer or YAMAHA Customer Service if you have any questions.

### THIS WARRANTY COVERS THE LISTED PRODUCTS **AGAINST DEFECTS IN MATERIALS OR WORKMANSHIP** FOR THE FOLLOWING PERIODS: **Warranty Term**

Duration of Warranty from Date of Purchase by or Type of Product for the Original Owner **SYNTHESIZERS** 1 year MOBILE MINI KEYBOARD 1 year **MONITOR SPEAKERS** 1 year **AUDIO INTERFACES** 1 year **MIDI CONTROLLERS** 1 year WIND MIDI CONTROLLERS 1 year MUSIC PRODUCTION ACCESSORIES 1 year

**Coverage:** YAMAHA will, at its option, repair or replace the product covered by this warranty if it becomes defective, malfunctions or otherwise fails to conform with this warranty under normal use and service during the term of this warranty, without charge for abor or materials. Repairs may be performed using new or refurbished parts that meet or exceed YAMAHA specifications for new parts. If YAMAHA elects to replace the product, the replacement may be a reconditioned unit. You will be responsible for any installation or removal charges and for any initial shipping charges if the product(s) must be shipped for warranty service. However, YAMAHA will pay the return shipping charges to any destination within the USA if the repairs are covered by the warranty. This warranty does not cover (a) damage, deterioration or malfunction resulting from accident, negligence, misuse, abuse, improper installation or operation or failure to follow instructions according to the Owner's Manual for this product; any shipment of the product (claims must be presented to the carrier); repair or attempted repair by anyone other than YAMAHA or an authorized YAMAHA Service Center; (b) any unit which has been altered or on which the serial number has been defaced, modified or removed; (c) normal wear, and any periodic maintenance; (d) deterioration due to perspiration, corrosive atmosphere or other external causes such as extremes in temperature or humidity; (e) damages attributable to power line surge or related electrical abnormalities, lightning damage or acts of God; or (f) RFI/EMI (Interference/noise) caused by improper grounding or the improper use of either certified or uncertified equipment, if applicable. Any evidence of alteration, erasing or forgery of

proof-of-purchase documents will cause this warranty to be void. This warranty covers only the Original Owner and is not transferable.

In Order to Obtain Warranty Service: Warranty service will only be provided for defective products within the Warranted Area. Contact your local authorized YAMAHA dealer who will advise you of the procedures to be followed. If this is not successful, contact YAMAHA at the address, telephone number or website shown below. YAMAHA may request that you send the defective product to a local authorized YAMAHA Servicer or authorize return of the defective product to YAMAHA for repair. If you are uncertain as to whether a dealer has been authorized by YAMAHA, please contact YAMAHA's Service Department at the number shown below, or check Yamaha's website at http://usa.yamaha.com. Product(s) shipped for service should be packed securely and must be accompanied by a detailed explanation of the problem(s) requiring service, together with the original or a machine reproduction of the bill of sale or other dated, proof-of-purchase document describing the product, as evidence of warranty coverage. Should any product submitted for warranty service be found ineligible therefore, an estimate of repair cost will be furnished and the repair will be accomplished only if requested by you and upon receipt of payment or acceptable arrangement for payment.

#### **Limitation of Implied Warranties and Exclusion of Damages:** ANY IMPLIED WARRANTIES. INCLUDING WARRANTIES OF MERCHANTABILITY AND FITNESS FOR A PARTICULAR PURPOSE SHALL BE LIMITED IN DURATION TO THE APPLICABLE PERIOD OF TIME SET FORTH ABOVE, YAMAHA SHALL NOT BE RESPONSIBLE FOR INCIDENTAL OR CONSEQUENTIAL DAMAGES OR FOR DAMAGES BASED UPON INCONVENIENCE, LOSS OF USE, DAMAGE TO ANY OTHER EQUIPMENT OR OTHER ITEMS AT THE SITE OF USE OR INTERRUPTION OF PERFORMANCES OR ANY CONSEQUENCES. YAMAHA'S LIABILITY FOR ANY DEFECTIVE PRODUCT IS LIMITED TO REPAIR OR REPLACEMENT OF THE PRODUCT. AT YAMAHA'S OPTION. SOME STATES DO NOT ALLOW LIMITATIONS ON HOW LONG AN IMPLIED WARRANTY LASTS OR THE EXCLUSION OR LIMITATION OF INCIDENTAL OR CONSEQUENTIAL DAMAGES, SO THE ABOVE LIMITATION OR EXCLUSION MAY NOT APPLY TO YOU. This Warranty gives you specific legal rights, and you may also have other rights which vary from state to state. This is the only express warranty applicable to the product specified herein: Yamaha neither assumes nor authorizes anyone to assume for it any other express warranty.

If you have any questions about service received or if you need assistance in locating an authorized YAMAHA Servicer, please contact:

**Customer Service** Yamaha Corporation of America 6600 Orangethorpe Avenue, Buena Park, CA 90620-1373 Telephone: 800-854-1569 usa yamaha.com

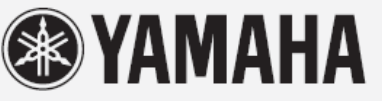

Do not return any product to the above address without a written Return Authorization issued by YAMAHA.

@2015 Yamaha Corporation of America.

Pro detaily o produktech kontaktujte, prosím, svého nejbližšího Yamaha zástupce nebo autorizovaného distributora uvedeného níže.

**NORTH AMERICA CANADA** Yamaha Canada Music Ltd. 135 Milner Avenue, Toronto, Ontario,<br>M1S 3R1, Canada Tel: 416-298-1311 U.S.A. "<br>Tamaha Corporation of America<br>6600 Orangethorpe Avenue, Buena Park, CA<br>90620, U.S.A. Tel: 714-522-9011 **CENTRAL & SOUTH AMERICA MEXICO** EXACO MARIA de México, S.A. de C.V.<br>Av. Insurgentes Sur 1647 "Prisma Insurgentes", Col. San Jose Insurgentes, Del. Benito Juarez, 03900, Mexico, D.F.<br>Tel: 55-5804-0600 **BRAZIL** X-AZA<br>Vamaha Musical do Brasil Ltda.<br>Rua Fidêncio Ramos, 302 – Cj 52 e 54 – Torre B –<br>Vila Olímpia – CEP 04551-010 – São Paulo/SP<br>Tel: 011-3704-1377 **ARGENTINA** Yamaha Music Latin America, S.A., Sucursal Argentina<br>Olga Cossettini 1553, Piso 4 Norte, Madero Este-C1107CEK<br>Buenos Aires, Argentina<br>Tel: 54-11-4119-7000 **VENEZUELA** Yamaha Music Latin America, S.A., **Sucursal Venezuela** Sucur sar Venezuela<br>C.C. Manzanares Plaza P4<br>Ofic. 0401- Manzanares-Baruta<br>Caracas Venezuela Tel: 58-212-943-1877 **PANAMA AND OTHER LATIN<br>AMERICAN COUNTRIES/<br>CARIBBEAN COUNTRIES<br>Vamaha Music Latin America, S.A.<br>Tore Banco General, Piso No.7, Marbella,<br>Calla 47arco General, Piso No.7, Marbella,** Calle 47 y Aquilino de la Guardia,<br>Ciudad de Panamá, República de Panamá Tel: +507-269-5311 **EUROPE** THE UNITED KINGDOM/IRELAND Vamaha Music Europe GmbH (UK)<br>Sherbourne Drive, Tilbrook, Milton Keynes,<br>MK7 8BL, U.K. Tel: 01908-366700 **GERMANY** 

Yamaha Music Europe GmbH<br>Siemensstraße 22-34, 25462 Rellingen, Germany<br>Tel: 04101-3030 SWITZERLAND/LIECHTENSTEIN Yamaha Music Europe GmbH<br>Branch Switzerland in Zürich Seefeldstrasse 94, 8008 Zürich, Switzerland<br>Tel: 044-387-8080 **AUSTRIA** 

Yamaha Music Europe GmbH Branch Austria<br>Schleiergasse 20, A-1100 Wien, Austria<br>Tel: 01-60203900

**CZECH REPUBLIC/HUNGARY/** ROMANIA/SLOVAKIA/SLOVENIA **UNIAN MISSION ANIAN SECTION CONFINENTIAL RESPONDENCE SCHOOLS SERVICE SCHOOLS SCHOOLS SCHOOLS SCHOOLS SCHOOLS SCHOOLS SCHOOLS SCHOOLS SCHOOLS SCHOOLS SCHOOLS SCHOOLS SCHOOLS SCHOOLS SCHOOLS SCHOOLS SCHOOLS SCHOOLS SCHOOLS** POLAND/LITHUANIA/LATVIA/ **ESTONIA** Samaha Music Europe GmbH<br>Branch Poland Office<br>ul. Wrotkowa 14 02-553 Warsaw, Poland

Tel: +48 22 88 00 888 **BULGARIA** Dinacord Bulgaria LTD.

Bul.Iskarsko Schose 7 Targowski Zentar Ewropa<br>1528 Sofia, Bulgaria Tel: 02-978-20-25

**MALTA Olimpus Music Ltd.** The Emporium, Level 3, St. Louis Street Msida MSD<sub>06</sub> Tel: 02133-2144 NETHERLANDS/BELGIUM/ **LUXEMBOURG** Yamaha Music Europe Branch Benelux<br>Clarissenhof 5-b, 4133 AB Vianen, Netherlands<br>Tel: 0347-358 040 **FRANCE NAINCE**<br>
Yamaha Music Europe<br>
7 rue Ambroise Croizat, Zone d'activites Pariest,<br>
77183 Croissy-Beaubourg, France<br>
Tel: 01-64-61-4000 **ITALY** SPAIN/PORTUGAL Yamaha Music Europe GmbH Ibérica, Sucursal en España Cha. de la Conuna km. 17,200, 28231<br>Las Rozas (Madrid), Spain<br>Tel: +34-91-639-88-88 **GREECE** Philippos Nakas S.A. The Music House<br>147 Skiathou Street, 112-55 Athens, Greece<br>Tel: 01-228 2160 **SWEDEN** Yamaha Music Europe GmbH Germany filial Scandinavia J. A. Wettergrensgata 1, Box 30053<br>S-400 43 Göteborg, Sweden<br>Tel: +46 31 89 34 00 **DENMARK** Yamaha Music Europe GmbH, Tyskland - filial Denmark Generatorvej 6A, DK-2730 Herlev, Denmark<br>Tel: 44 92 49 00 **FINLAND** F-Musiikki Oy<br>Kluuvikatu 6, P.O. Box 260,<br>SF-00101 Helsinki, Finland Tel: 09 618511 **NORWAY** Yamaha Music Europe GmbH Germany -Norwegian Branch<br>Grini Næringspark 1, N-1361 Østerås, Norway<br>Tel: 67 16 78 00 **ICELAND** Skifan HF Skeifan 17 P.O. Box 8120, IS-128 Reykjavik, Iceland Tel: 525 5000 **RUSSIA** USSELA<br>Vamaha Music (Russia) LLC.<br>Room 37, bld. 7, Kievskaya street, Moscow,<br>121059, Russia<br>Tel: 495 626 5005 **TURKEY/CYPRUS SKALL IV TENGER**<br>Tamaha Music Europe GmbH<br>Merkezi Almanya Türkiye Istanbul Şubesi<br>Maslak Meydan Sokak No:5 Spring Giz Plaza<br>Bağımsız Böl. No:3, 34398 Şişli, İstanbul<br>Tel: +90-212-999-8010 **OTHER EUROPEAN COUNTRIES TARRY EXECUTE EXECUTE:**<br> **Yamaha Music Europe GmbH**<br>
Siemensstraße 22-34, 25462 Rellingen, Germany Tel: +49-4101-3030

#### **AFRICA/MIDDLE EAST**

**SOUTH AFRICA Global Music Instruments** World of Yamaha 19 Eastern Service Road, Eastgate Ext.6, Sandton, South Africa<br>Tel: +27-11-259-7700 **OTHER COUNTRIES** Yamaha Music Gulf FZE<br>LOB 16-513, P.O.Box 17328, Jebel Ali, Dubai, United Arab Emirates

Tel: +971-4-881-5868

**ASIA** THE PEOPLE'S REPUBLIC OF CHINA Yamaha Music & Electronics (China) Co., Ltd. 2F, Yunhedasha, 1818 Xinzha-lu, Jingan-qu, Shanghai, China Tel: 400-051-7700 **HONG KONG** OWN KONNO<br>Tom Lee Music Co., Ltd.<br>11/F., Silvercord Tower 1, 30 Canton Road,<br>Tsimshatsui, Kowloon, Hong Kong Tel: 2737-7688 **INDIA** Yamaha Music India Pvt. Ltd. Spazedge building, Ground Floor, Tower A, Sector<br>47, Gurgaon-Sohna Road, Gurgaon, Haryana, India<br>Tel: 0124-485-3300 **INDONESIA** PT. Yamaha Musik Indonesia (Distributor) Yamaha Music Center Bldg. Jalan Jend. Gatot<br>Subroto Kav. 4, Jakarta 12930, Indonesia<br>Tel: 021-520-2577 **KOREA** Yamaha Music Korea Ltd. SE, 9F, Dongsung Bldg. 158-9 Samsung-Dong,<br>R., 9F, Dongsung Bldg. 158-9 Samsung-Dong,<br>Tel: 02-3467-3300 **MALAYSIA** Yamaha Music (Malaysia) Sdn., Bhd. No.8, Jalan Perbandaran, Kelana Jaya, 47301<br>Petaling Jaya, Selangor, Malaysia<br>Tel: 03-78030900 **SINGAPORE** Yamaha Music (Asia) Private Limited Block 202 Hougang Street 21, #02-00,<br>Singapore 530202, Singapore<br>Tel: 65-6747-4374 **TAIWAN** Yamaha Music & Electronics Taiwan Co., Ltd. 2F., No.1, Yuandong Rd. Banqiao Dist.<br>New Taipei City 22063 Taiwan<br>Tel: 02-7741-8888 **THAILAND** Siam Music Yamaha Co., Ltd. 3, 4, 15 and 16th floor, Siam Motors Building,<br>891/1 Rama 1 Road, Wangmai,<br>Pathumwan, Bangkok 10330, Thailand Tel: 02-215-2622 **VIETNAM** Yamaha Music Vietnam Company Limited<br>15th Floor, Nam A Bank Tower, 201-203 Cach Mang Thang Tam St., Ward 4, Dist.3,<br>Ho Chi Minh City, Vietnam<br>Tel: +84-8-3818-1122 **OTHER ASIAN COUNTRIES** http://asia.yamaha.com **OCEANIA AUSTRALIA** Yamaha Music Australia Pty. Ltd.<br>Level 1, 99 Queensbridge Street, Southbank,<br>Victoria 3006, Australia<br>Tel: 3-9693-5111 **NEW ZEALAND** Music Works LTD<br>P.O.BOX 6246 Wellesley, Auckland 4680, New Zealand<br>Tel: 9-634-0099 **COUNTRIES AND TRUST<br>TERRITORIES IN PACIFIC OCEAN** http://asia.yamaha.com

HLAVNÍ KANCELÁŘ: Yamaha Corporation Nakazawa-cho 10-1. Naka-ku. Hamamatsu. Japan 430-8650

Manual Development Department<br>© 2016 Yamaha Corporation®

Published 01/2016 MWTO-A0<br>Printed in Japan

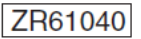

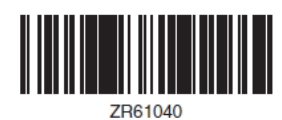

**Stránka 70**